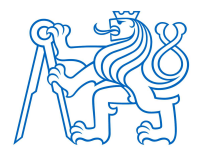

ČESKÉ VYSOKÉ UČENÍ TECHNICKÉ V PRAZE

FAKULTA BIOMEDICÍNSKÉHO INŽENÝRSTVÍ Katedra biomedicínské informatiky

# Analýza mechanických vlastností buněk

Analysis of mechanical properties of cells

Diplomová práce

Studijní program: Biomedicínská a klinická informatika Specializace: Nanotechnologie Vedoucí práce: Ing. Martin Otáhal, Ph.D.

Bc. Radka Staňková, DiS.

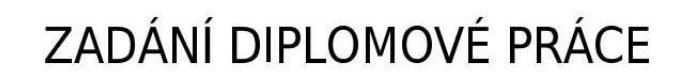

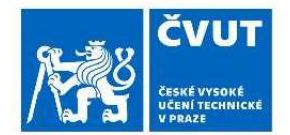

# I. OSOBNÍ A STUDIJNÍ ÚDAJE

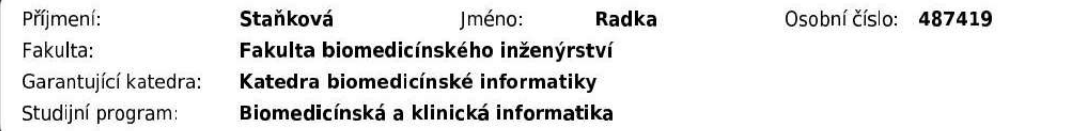

# II. ÚDAJE K DIPLOMOVÉ PRÁCI

Název diplomové práce:

Analýza mechanických vlastností buněk.

Název diplomové práce anglicky:

#### Analysis of mechanical properties of cells.

Pokyny pro vypracování:

Analýza mechanických vlastností buněk nám umožňuje nový pohled na změny jejich chování vlivem změny jejich prostředí, jejich patologické změny struktury a podobně. Ukazuje se že patologie buněk má výrazný vliv na jejich strukturu a tím i na jejich mechanické vlastnosti. V rámci projektu se student zaměří na analýzu dat ze zkoušek mechanických vlastností buněk, pomocí mikroskopie atomárních sil. Přesně takovéto změny v chování buněk lze pozorovat například při metastázi rakovinových buněk apod. Cíle projektu: Pro analýzu mechanických vlastností buněk vytvoří metodiku a navrhne nástroi, pomocí kterého by bylo možno: 1. vyhodnocovat mechanické vlastnosti buněk pomocí různých matematických modelů (Hertzův model, Oliver Pharr, případně dalších) s akcentací na jednoduchou modifikovatelnost jednotlivých modelů. 2. automaticky separovat výsledky z jednotlivých částí buňky (oblast nukleu, cytoplasmy a okolí buňky). 3. Provést jednoduchou statistickou analýzu 4. Vše bude probíhat v programovacím jazyku Python

Seznam doporučené literatury:

[1] KRIEG, Michael, Gotthold FLÄSCHNER, David ALSTEENS,, Atomic force microscopy- based mechanobiology., Nature Reviews Physics., ročník 1, číslo 1, 2019, 41-57. s.

[2] Lekka M., Discrimination Between Normal and Cancerous Cells Using AFM., Bionanoscience., ročník 6, číslo 6, 2016, 65-80 s., DOI: 10.1007/s12668-016-0191-3.

Jméno a příjmení vedoucí(ho) diplomové práce:

#### Ing. Martin Otáhal, Ph.D.

Jméno a příjmení konzultanta(ky) diplomové práce:

prof. RNDr. Matej Daniel, Ph.D.

Datum zadání diplomové práce: 14.02.2023 Platnost zadání diplomové práce: 20.09.2024

> doc. Ing. Zoltán Szabó Ph.D. redoucí kated

prof. MUDr. Jozef Rosina, Ph.D., MBA děkar

# PROHLÁŠENÍ

Prohlašuji, že jsem diplomovou práci s názvem Analýza mechanických vlastností buněk vypracovala samostatně a použila k tomu úplný výčet citací použitých pramenů, které uvádím v seznamu přiloženém k diplomové práci.

Nemám závažný důvod proti užití tohoto školního díla ve smyslu § 60 Zákona č. 121/2000 Sb., o právu autorském, o právech souvisejících s právem autorským a o změně některých zákonů (autorský zákon), ve znění pozdějších předpisů.

V Kladně dne 18.5.2023 …...….………...………………...

Bc. Radka Staňková, DiS.

# PODĚKOVÁNÍ

Ráda bych poděkovala panu Ing. Martinovi Otáhalovi, Ph.D., vedoucímu mé diplomové práce, za odbornou pomoc, cenné rady, materiály a připomínky, které mi velmi pomohly v průběhu zpracování diplomové práce.

# ABSTRAKT

### Analýza mechanických vlastností buněk:

Analýza mechanických vlastností buněk umožňuje nový pohled na změny jejich chování vlivem prostředí, ve kterém se nacházejí a na změny jejich struktury, které mohou být způsobené patologickými změnami. Zejména struktura buňky v podobě cytoskeletu, cytoplazmatické membrány a extracelulárního matrixu má velký vliv na mechanické vlastnosti. Následně patologie buněk může tuto strukturu narušit a způsobit změny v jejím biomechanickém chování.

Tato práce je zaměřena na měření mechanických vlastností buněk pomocí mikroskopie atomárních sil (AFM) neboli metody zvané nanoindentace. Cílem práce je zpracování teoretické rešerše z předešlých studií a zaměření na zhotovení nástroje, který bude schopný vyhodnocovat mechanické vlastnosti buněk, a to konkrétně Youngův modul pružnosti, pomocí matematických modelů jako je Hertzův model kontaktních tlaků a Oliver-Pharr model. Dále je práce zaměřena na automatické separování výsledků z jednotlivých částí buňky jako je jádro, cytoplazma a její okolí.

Výsledkem práce je automatizace, urychlení práce při zpracovávání naměřených dat a porovnání výsledků. Konkrétní výsledky byly sepsány v závěru práce.

# Klíčová slova

Buňka, mechanické vlastnosti buňky, mikroskopie atomárních sil (AFM), silová křivka, silová mapa, Youngův modul pružnosti

# ABSTRACT

#### Analysis of mechanical properties of cells:

Analysis of the mechanical properties of cells provides new insight into changes in their behaviour due to their environment and changes in their structure that may be caused by pathological changes. In particular, the structure of the cell in the form of the cytoskeleton, cytoplasmic membrane and extracellular matrix has a major influence on mechanical properties. Consequently, cell pathology can disrupt this structure and cause changes in the biomechanical behaviour of the cell.

The aim of this thesis is to elaborate on the theoretical research from previous studies and focus on the fabrication of a tool that will be able to evaluate the mechanical properties of cells, specifically the Young's modulus of elasticity using mathematical models such as the Hertz contact pressure model and the Oliver-Pharr model. Furthermore, the work is aimed at automatically separating the results from different parts of the cell such as the nucleus, cytoplasm and its surroundings.

The work results in automation, speeding up the processing of measured data and comparison of results. The specific results were written in the conclusion of the paper.

# Keywords

Cell, mechanical properties of cell, atomic force microscopy (AFM), force curve, force map, Young's modulus

# Obsah

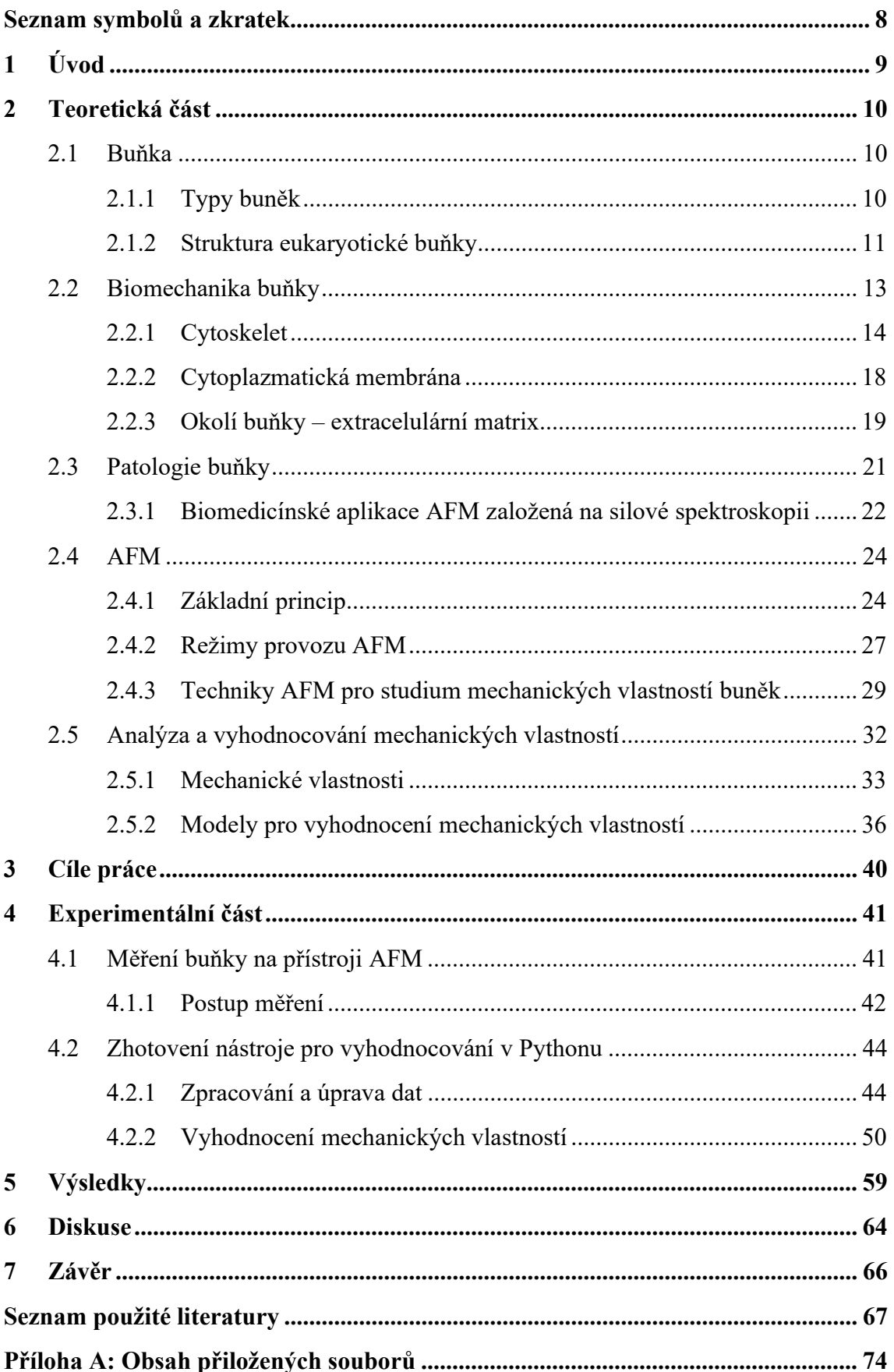

# Seznam symbolů a zkratek

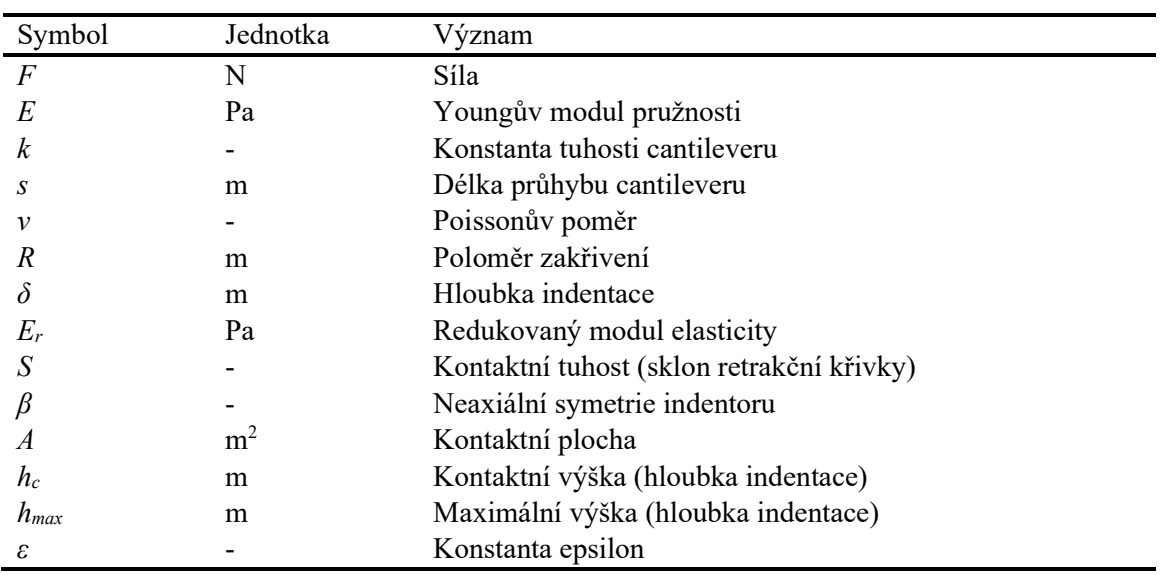

# Seznam symbolů

# Seznam zkratek

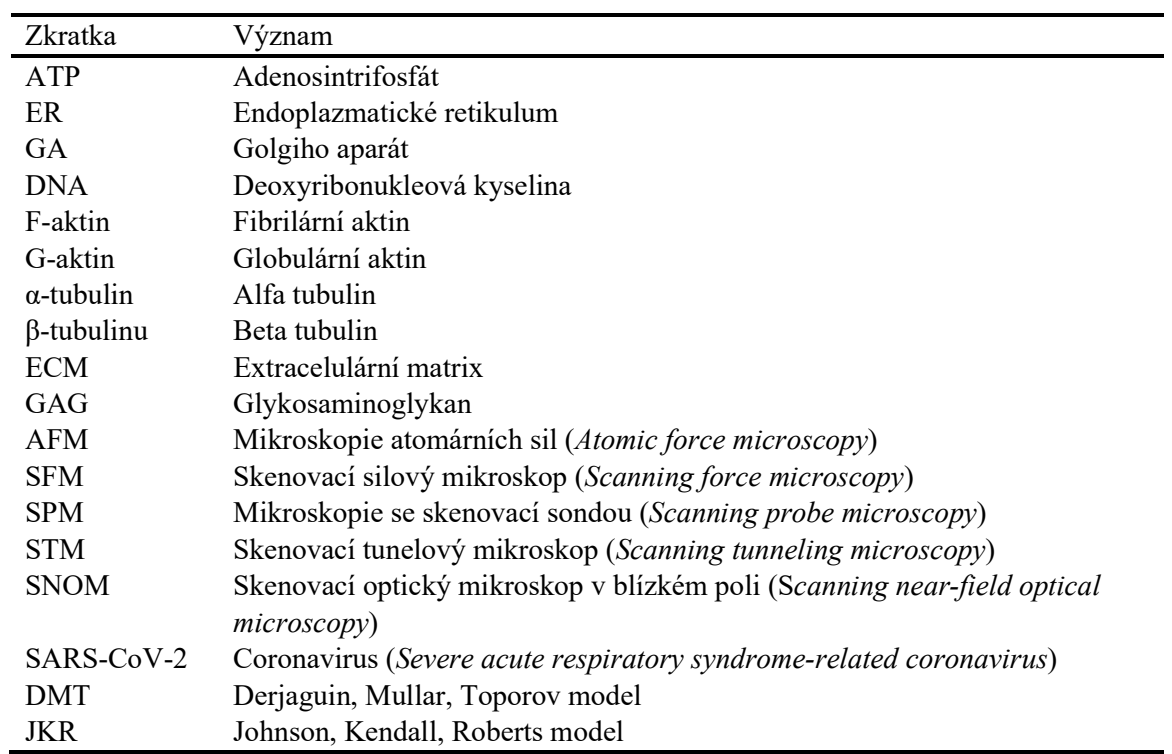

# 1 Úvod

Metoda AFM nanoindentace se stala v posledních letech velmi rozšířenou oblastí zkoumání buněk v podobě vyhodnocování jejich mechanických vlastností. Analýza těchto vlastností může poskytnout zajímavé informace o buňce novým pohledem z oblasti biomechaniky.

Buňky mají mechanické vlastnosti určené zejména jejich strukturou, která je ovlivněna především přítomností cytoskeletu, cytoplazmatické membrány a extracelulárního matrixu. Tato struktura buňky může být narušena patologickými změnami, které se projeví změnou mechanických vlastností buňky. Obecně lze říci, že patologické buňky vykazují nižší Youngův modul pružnosti oproti zdravým buňkám, a to znamená, že se snižuje jejich celková tuhost. Toto může být využito pro diagnostické účely v oblasti biomedicíny jako biosenzor rozpoznávání zdravých a patologických buněk (např. nádorových).

Tato práce řeší danou problematiku zhotovením nástroje schopného automaticky vyhodnocovat mechanické vlastnosti buněk pomocí matematických modelů jako je Hertzův model kontaktních tlaků a Oliver-Pharr model. Při vyhodnocování mechanických vlastností se na AFM používají dva základní výstupy v podobě silové křivky (force spectroscopy) a silové mapy (force mapping). Navržený nástroj se zaměřuje jak na vyhodnocování vlastností jednotlivých křivek, tak na vyhodnocování celé skenované oblasti v podobě silové mapy. Zhotovený nástroj dále umožňuje automatizaci a urychlení práce s naměřenými daty pomocí automatické analýzy buňky, jejíž součástí je automatická separace jednotlivých částí buňky (oblast jádra, cytoplazmy a okolí buňky) a následné vyhodnocení získaných dat.

Výstupem diplomové práce je program, který je schopen vyhodnocovat mechanické vlastnosti, jako je Youngův modul pružnosti, zaznamenané do takzvaných map elasticity, které jsou znázorněné jako vizualizované mapy elasticity nebo jako výsledná zprůměrovaná data z jednotlivých segmentů buňky.

# 2 Teoretická část

# 2.1 Buňka

V etymologii termín "buňka" pochází z latinského "cella" nebo "cellula", což znamená "malá místnost". Buňka je nejmenší strukturální a funkční jednotka všech živých organismů. Jedná se o autonomní sebereplikující jednotku, která může existovat jako funkční nezávislá jednotka (v případě jednobuněčného organismu), nebo jako podjednotka v mnohobuněčném organismu (u rostlin a zvířat), která provádí zvláštní funkce v tkáních a orgánech. [1; 2]

V buňce se rozlišuje živá hmota neboli protoplazma, která je od vnějšího prostředí oddělená plazmatickou membránou. Důležité jsou také metabolické děje probíhající uvnitř, díky kterým buňka získává schopnost růstu, pohybu a reakce na podněty z vnějšího prostředí. Tyto schopnosti zajišťují buňce její existenci a následně i její replikaci. [1]

V průběhu fyziologického a ontogenetického vývoje dochází k takzvané diferenciaci buněk. Jedná se o proces, při kterém dochází ke specializaci funkcí jednotlivých buněk. V rámci lidského organismu se rozlišuje cca 200 druhů specializovaných buněk. Diferenciace má také vliv na tvar, velikost buněk a délku jejich života. [1]

# 2.1.1 Typy buněk

Buňky mohou být rozdělené různými způsoby. Podle přítomnosti dobře definovaného jádra může být buňka eukaryotická nebo prokaryotická. Dále lze buňky klasifikovat na základě počtu buněk, které tvoří organismus, tj. jednobuněčné, mnohobuněčné a nebuněčné. [3]

#### Prokaryotické vs. eukaryotické buňky

Buňky mohou být klasifikovány do dvou hlavních typů: prokaryotické buňky (např. bakteriální buňky) a eukaryotické buňky (např. rostlinné nebo živočišné buňky) viz obrázek 2.1. Hlavním rozdílem mezi těmito typy je přítomnost jádra. Eukaryotické buňky mají jádro obklopené membránovým jaderným obalem na rozdíl od buňky prokaryotní. Kromě jádra se v eukaryotických buňkách nacházejí další organely jako jsou mitochondrie, plastidy, endoplazmatické retikulum a Golgiho aparát. Tyto organely nejsou přítomny v prokaryotických buňkách. [2; 3]

Navzdory zmíněným rozdílům sdílejí prokaryotické a eukaryotické buňky i řadu společných znaků. Genetická informace je uložena v genech, kdy proteiny slouží jako jejich hlavní strukturní materiál, ribozomy se používají k syntéze proteinů, adenosintrifosfát neboli ATP je hlavním zdrojem metabolické energie pro udržení různých buněčných procesů a buněčná membrána řídí tok látek do buňky a z buňky ven. [2; 3; 4; 5]

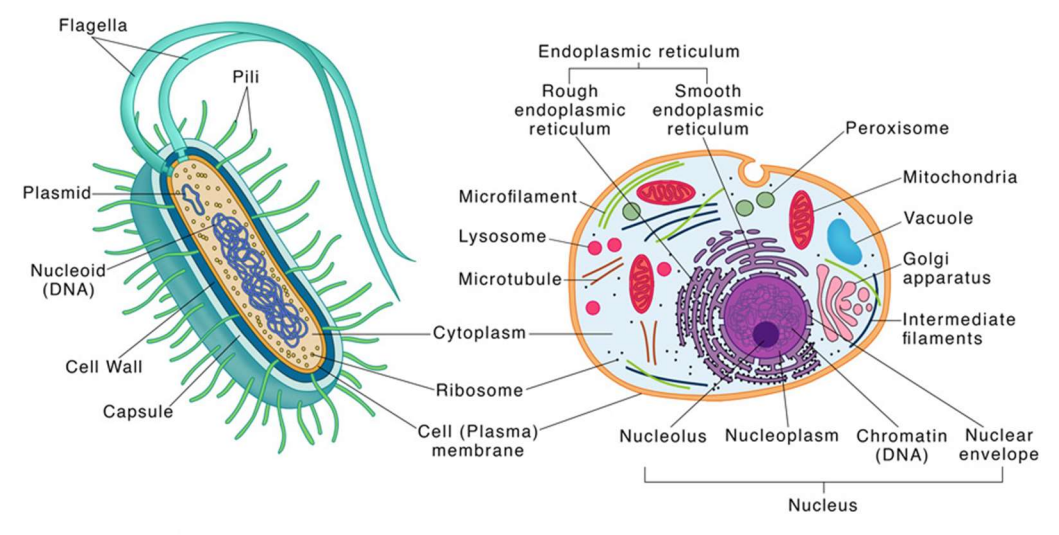

Obrázek 2.1: Prokaryotní buňka (vlevo) a eukaryotní buňka (vpravo) [6]

## Jednobuněčné vs. mnohobuněčné vs. acelulární organismy

Buňky mohou být použity jako základ pro popis jednobuněčných nebo mnohobuněčných organismů. Jednobuněčné organismy mají pouze jednu buňky jako například prvoci a organismy mnohobuněčné mají více buněk než jednu. Příkladem jsou rostliny, zvířata a lidé. Naopak acelulární organismy nejsou tvořené buňkami. Příkladem jsou acelulární tkáně jako například hyfy určitých hub.

Buňky mnohobuněčného organismu mohou navíc sdílet společné rysy a funkce. Tyto buňky pak působí jako jednotka, která tvoří tkáň. Základní typy tkání u zvířat a lidí jsou epiteliální tkáně, nervová tkáň, pojivová tkáň, svalová tkáň a vaskulární tkáň. Tkáně, které spolupracují při provádění specifických funkcí, pak tvoří biologický orgán. [3]

# 2.1.2 Struktura eukaryotické buňky

Tato diplomová práce se zaměřuje na buňky eukaryotní. Eukaryotní buňka je základem pro každý mnohobuněčný organismus, včetně zvířat, rostlin a lidí, stejně jako pro některé jednobuněčné organismy jako jsou prvoci. Na povrchu buňky se nachází cytoplazmatická membrána, která je složená z lipidové dvojvrstvy. Vnitřek buňky je rozdělený na jadernou hmotu neboli karyoplazmu a buněčnou hmotu neboli cytoplazmu. Hranici mezi jadernou a buněčnou hmotou zajišťuje jaderný obal, který ohraničuje jádro nesoucí genetickou informaci ve formě nukleových kyselin a proteinů, zvaných histony. Cytoplazma je brána jako buněčná hmota, která se skládá ze čtyř základních částí, kterými jsou: cytosol, cytoskelet, buněčné organely a inkluse. Podrobnější znázornění je na obrázku 2.2. [2; 7]

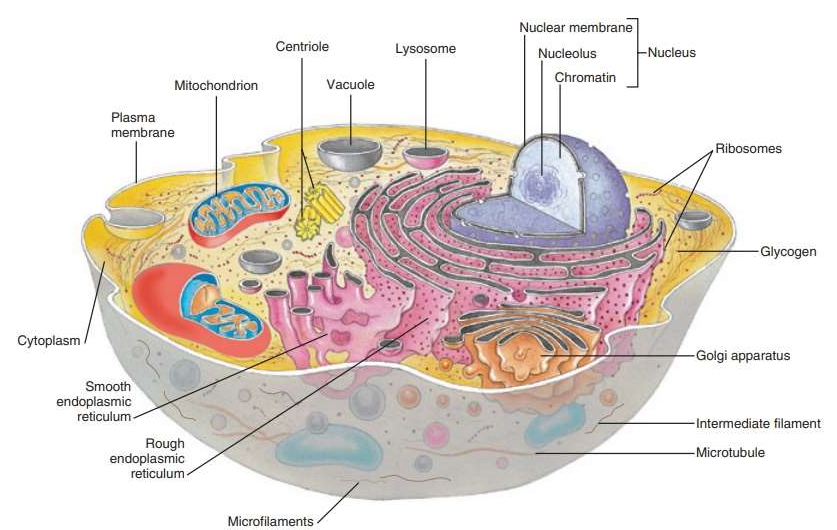

Obrázek 2.2: Eukaryotní buňka a její struktura [8]

## Cytoplazmatická membrána

Buněčná membrána je tvořena dvěma vrstvami fosfolipidů se zabudovanými proteiny. Odděluje obsah buňky od vnějšího prostředí a také reguluje, co do buňky vstoupí, a co z ní vystupuje. Další zajímavou vlastností buněčné membrány je přítomnost povrchových molekul (např. glykoproteinů, glykolipidů atd.), které fungují jako jedinečný "podpis" pro buňku. Každá buňka má jiný "podpis" nebo "značku", o které se předpokládá, že funguje při rozpoznávání a identifikaci buněk podrobněji v následující kapitole 2.2 Biomechanika buňky. [3; 7; 9]

# **Cytosol**

Jedná se o kapalnou složku cytoplazmy, která obklopuje buněčné organely a další nerozpustné cytoplazmatické struktury v neporušené buňce. V cytosolu probíhá celá řada buněčných procesů. Skládá se z vody, iontů (např. draslíku, sodíku, chloridu, hydrogenuhličitanu, hořčíku a vápníku) a různých biomolekul jako jsou nukleové kyseliny, proteiny, lipidy a sacharidy. Počet draselných iontů je v cytosolu větší než v okolní extracelulární tekutině. Právě v cytosolu probíhá mnoho metabolických reakcí, např. osmoregulace, tvorba akčního potenciálu a buněčná signalizace. [3; 7]

# Cytoskelet

Cytoskelet neboli cytoskeleton je soustava proteinových vláken, která tvoří kostru buňky. Tato kostra je důležitá pro tvar a pohyblivost buněk, stejně jako pro jejich funkce, kterými jsou například transport molekul, divize buněk a mechanická pevnost. Cytoskelet se skládá z tří hlavních typů proteinů: mikrotubulů, mikrofilamentů a intermediárních filamentů podrobněji v následující kapitole 2.2 Biomechanika buňky. Cytoskelet se také účastní regulace intracelulárního transportu a komunikace s jinými buňkami a hraje důležitou roli v procesu buněčného dělení. [3; 7; 9]

#### Buněčné organely

V eukaryotických buňkách jsou buněčné organely neboli "malé orgány" uvnitř buňky. Jedná se o membránové vázané struktury, které provádějí specifické buněčné funkce. Jde například o: jádro, hladké a drsné endoplazmatické retikulum (ER), Golgiho aparát, mitochondrie, lysozomy a další. [3]

Jádro je obklopeno jadernou membránou, která chrání genetický materiál uložený uvnitř jádra. Jaderná membrána obsahuje jaderné póry, které selektivně propouštějí pouze určité látky. Jedná se o velkou organelu, která obsahuje genetický materiál (DNA neboli deoxyribonukleovou kyselinu) organizovaný do chromozomů. Hladné a drsné endoplasmatické retikulum jsou organely vázané na jadernou membránu. Hrubé ER vybíhá přímo z jaderné membrány, je pokryté ribozomy a je místem syntézy proteinů. Zatímco hladké ER je hlavním místem syntézy lipidů a steroidů. Golgiho aparát se vychlipuje z drsného ER a zodpovídá za modifikaci a balení proteinů do jejich konečné podoby. Mitochondrie jsou organely, ve kterých se vyrábí většina energie potřebné pro fungování buňky. Lysozomy jsou jednomembránové struktury obsahující různé trávicí enzymy a podílejí se na intracelulárním trávení. [3; 10]

Existují další organely, které mohou být přítomny v různých eukaryotických buňkách, kdy každá buňka se může dále specializovat a obsahovat jiný podíl každého typu organel v závislosti na její funkci. [5]

### Buněčné inkluze

Buněčné inkluze jsou objekty nebo látky, které jsou uvnitř buněk, ale nepatří k normálnímu složení buňky. Tyto inkluze mohou být přirozené nebo způsobené zevními faktory.

Mezi přirozené inkluze patří zejména lipidy a pigmenty. Lipidy jsou inkluze tvořené tukem nebo olejem a jsou často viditelné v buňkách tukových tkání. Pigmenty jsou tvořeny barvivy a jsou často viditelné v buňkách kůže nebo vlasů. [5]

Některé buněčné inkluze mohou být způsobené zevními faktory. Jedná se především o patologické inkluze, cizí tělesa a léčiva. Patologické inkluze nejčastěji vznikají různými patologickými stavy, jako jsou například nádorové buňky nebo infekce. Z vnějšího prostření mohou do buňky pronikat cizí tělesa jako například prach nebo nečistoty. Léčiva se do buňky dostávají a hromadí se v nich užíváním některých léčebných přípravků. [5]

# 2.2 Biomechanika buňky

Biomechanika buňky se zabývá studiem mechanických vlastností buněk, jako jsou napětí, deformace a pohyb. Tyto vlastnosti jsou důležité pro pochopení buněčných procesů, jako jsou adheze, migrace, dělení a diferenciace. Biomechanika buňky také zkoumá vliv vnějších sil a fyzikálních faktorů na chování buněk. [11; 12]

Buňky jsou základní funkční jednotky života. Jedná se o živé, dynamické, měnící se systémy se schopností uzpůsobit své mechanické vlastnosti v reakci na vnější podněty. Mnohé z jejich funkcí je vykonávání aktivních procesů, které spojují mechaniku a biologii. V mnoha případech závisí schopnost buňky plnit svou funkci na jejím tvaru, který je udržován strukturální tuhostí a reologií. Vnitřní struktura buňky v podobě cytoskeletu spolu s buněčnou membránou poskytují strukturální integritu pro udržení konkrétního tvaru, který buňka potřebuje ke splnění své funkce, ačkoli specifické složky struktury jsou vysoce variabilní a různorodé. Mnoho buněk migruje, hlavně během vývoje, když organismus roste, ale také může migrovat ve zralosti (např. angiogeneze, hojení ran) nebo při patologických stavech (např. metastázy rakoviny). [11; 12; 13]

Charakteristické pro eukaryotní buňky jsou jejich mechanicky složité heterogenní struktury vykazující elastické a viskózní vlastnosti. K celkovým mechanickým vlastnostem buňky přispívá buněčná membrána, intracelulární organely, strukturní proteiny tvořící cytoskelet a také viskózní cytosol. Kromě toho mechanické vlastnosti živých buněk nejsou statické a mohou podléhat drastickým prostorovým a časovým změnám, například během cytokineze, diferenciace nebo migrace. Charakterizace změn v buněčné mechanice během těchto procesů poskytuje důležitý pohled na základní mechanismy regulující morfologii a funkci buněk. [13; 14; 15]

Mechanické vlastnosti buněk také úzce souvisí s řadou biologických funkcí, jako je diferenciace buněk, stárnutí, pohyblivost, metastázy a mechanotransdukce. Několik studií ukázalo, že buněčné vlastnosti mohou být využity jako biomarkery pro diagnostiku onemocnění. Například metastatické rakovinné buňky jsou měkčí než buňky normální. Udává se, že mechanické chování nebo deformace buňky je z velké části určována sítí cytoskeletu, která obsahuje aktinová vlákna, mikrotubuly a intermediální filamenta. Několik studií uvádí, že deformace buněk je dominantně spojena právě s aktinovými filamenty. [16]

Výzkum biomechaniky buněk má důležité aplikace v oblastech jako jsou biomedicína, regenerativní medicína a biotechnologie. Například porozumění mechanickým vlastnostem buněk může pomoci při vývoji nových léčiv, nebo při rozpoznání patologických buněk. [12; 13]

# 2.2.1 Cytoskelet

Cytoskelet je primární vnitřní strukturou buňky, která zajišťuje její strukturální integritu. Jedná se o soubor proteinových struktur v buňce, které poskytují mechanickou podporu, udržují tvar buňky a umožňují pohyb buněk. Mechanika cytoskeletu je klíčová pro schopnost buňky plnit své různé funkce ve zdraví i v patologických stavech. Proto zkoumání zejména vlastností cytoskeletu je klíčové pro pochopení biomechanického chování buněk. Cytoskelet je propracovaná síť vláknitých proteinů viz obrázek 2.3, které mohou zaujmout pozoruhodnou škálu konfigurací jako například to, že:

- Vytváří a udržují tvar buňky.
- Umožňují buňce se pohybovat (neboli lokomoci).
- Zajišťují mechanickou pevnost a integritu buňky.
- Jsou důležité pro intracelulární transport organel, zejména ve velkých buňkách jako jsou nervové buňky s axony.
- Dále jsou nezbytné při buněčném dělení, kde hrají klíčovou roli v mnoha procesech, včetně separace chromozomů v mitóze a meióze. [11]

Cytoskelet se skládá ze tří typů vláken neboli filament, kdy každý je specifický svým složením proteinů:

- Aktinová filamenta (7 až 9 nm v průměru)
- Intermediální filamenta (10 nm v průměru)
- Mikrotubuly (cca 24 nm v průměru) [11; 17]

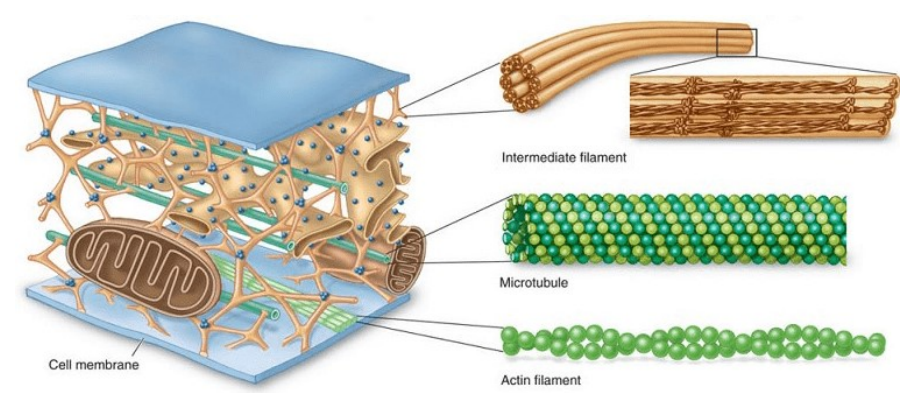

Obrázek 2.3: Síť vláknitých proteinů cytoskeletu [18]

Interakce mezi všemi třemi typy vláken pomáhá určit mechanické chování buňky, proto má cytoskelet významný vliv na biomechanické vlastnosti buněk. Například změny v množství nebo složení cytoskeletu mohou ovlivnit tvar, pohyb a adhezi buněk. Vysoké napětí, které vzniká při mechanické deformaci buněk, se přenáší na cytoskelet a ovlivňuje jeho strukturu a funkci. Kromě toho může cytoskelet reagovat na mechanické signály a aktivovat signalizační dráhy, což může vést ke změně buněčného chování. [11; 19]

# Aktinová filamenta

Aktinová vlákna, známá také jako mikrofilamenta, jsou tenká, flexibilní proteinová vlákna, která jsou součástí cytoskeletu v eukaryotických buňkách. Jsou složeny z aktinových monomerů, které polymerují za vzniku dlouhých spirálovitých vláken. Aktinová vlákna se účastní různých buněčných procesů, včetně buněčného pohybu, buněčného dělení a udržování tvaru buněk. Prakticky se jedná o polypeptid tvořený 375 aminokyselinami. Mikrofilamentum je pružné a tvořené dvoušroubovicí F-aktinu (fibrilárního aktinu) se závitem, který se opakuje každých 37 nm, a který se dále skládá z jednotek G-aktinu (globulárního aktinu). [11; 20; 21; 22]

Miktofilamenta mají průměr přibližně 5 až 7 nm a mohou se lišit v délce od několika mikrometrů do několika set mikrometrů. Jsou to polární struktury, což znamená, že mají zřetelný konec "plus" a konec "mínus". Kladný konec je místo, kde se do vlákna přidávají monomery aktinu viz obrázek 2.4, zatímco záporný konec je místo, kde se monomery aktinu z vlákna ztrácejí. V buňkách se rozlišuje několik typů aktinu, které se liší strukturou tvořenou z jednotlivých aminokyselin. To má pak za následek rozdílnou funkci a strukturní stabilitu vlákna. [20; 21; 22]

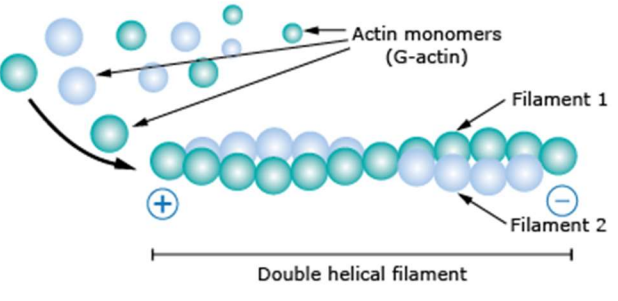

Obrázek 2.4: Syntéza aktinového vlákna [20]

Aktinová filamenta se vyskytují ve svalových i v nesvalových buňkách. Pokud se jedná o vlákna ve svalových buňkách, nazývají se myofilamenta a vznikají interakcí aktinu s dalším proteinem myosinem, který se podílí na svalové kontrakci a pohybu buněk. Myosinová filamenta jsou velmi stabilní, protože jsou pravidelně lineárně uspořádaná. Naopak v nesvalových buňkách se aktin vyskytuje v polymerizované a solubilní formě, kdy dochází k opakované polymerizaci a disociaci aktinových filament. Takováto forma aktinového mikrofilamenta tvoří takzvanou difúzní síť, která často kondenzuje v místech pod buněčnou membránou. Tento stav se pak nazývá termální síť a je označován jako membránový skelet. Mikrofilamenta se připojují k cytoplazmatické membráně pomocí proteinů α-aktinu, vinkulinu a tropomyosinu. Dále se spojují sami navzájem a poslední řadě se spojují s intermediálními filamenty v hlubší vrstvě a tím společně vytvářejí dříve zmiňovaný membránový cytoskelet, který slouží ke stabilizaci buněčné membrány. [20; 21; 22]

Délka a architektura připojení aktinových vláken k cytoplazmatické membráně určují tvar, konzistenci buňky a mohou být součástí povrchových specializací buněk. Na aktin se dále mohou vázat doplňkové proteiny jako jsou například fimbrin, villin a espin, které jsou různě propojeny a uspořádány do systému nazývaných mikroklky, které se vyskytují na povrchu epiteliálních buněk, vystýlají střevo, zvětšují povrch buňky a tím usnadňují vstřebávání požitých molekul potravy a vody. [11; 20; 21; 22]

# Mikrotubuly

Mikrotubuly jsou duté válcovité struktury s průměrem 20 až 24 nm a s tloušťkou stěny cca 5 nm. Jedná se o tubulární struktury, což znamená, že tvoří takzvané "spirály". Tyto spirály jsou sestavené z bílkoviny tubulinu (heterodimeru), který se dále tvoří z dvou podjednotek (dimerů) α-tubulinu a β-tubulinu. Tubulinové podjednotky jsou uspořádány v řadách nazývaných protofilamenta, která se skládají právě do tubulární struktury spirálovitého mikrotubulu viz obrázek 2.5. Tato trubice má průměr 25 nm. Jedná se o dynamické struktury s potenciálem růstu nebo smrštění na každém konci přidáním nebo naopak odebráním dimerů. α a β-tubuliny jsou polarizované molekuly s plus (+) a mínus (–) koncem, kdy za vhodných podmínek monomery tubulinu spontánně polymerují za vzniku celé sítě filamentů. Podobné sítě jsou přítomné v eukaryotních buňkách. [23]

Mikrotubuly jsou důležitou složkou cytoskeletu, protože zajišťují mechanickou oporu a umožňují udržet si tvar. Tyto struktury také slouží jako cesty pro intracelulární transport, který zahrnuje přenos látek mezi organelami, a který vytváří pohyb cytoplazmy. Dále jsou klíčové pro řízení buněčného dělení, protože se podílejí na tvorbě dělícího vřeténka, což umožňuje rovnoměrné rozdělení chromozomů během mitózy. [20; 24]

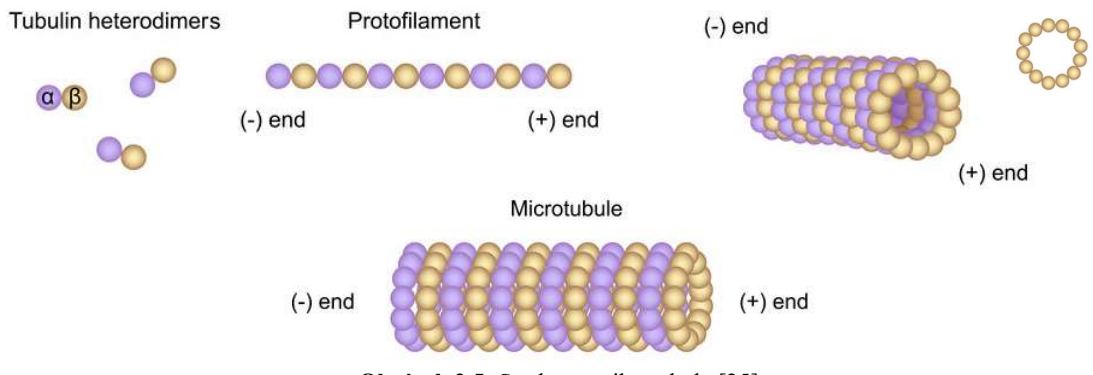

Obrázek 2.5: Struktura mikrotubulu [25]

#### Intermediální filamenta

Intermediální filamenta se takto nazývají, protože jsou tlustší než aktinová vlákna a tenčí než mikrotubuly nebo svalová myozinová vlákna. Vyskytují se s průměrem mezi 10 až 12 nm a jsou tvořená dlouhými molekulami, které se skládají z globulárních podjednotek. Tyto podjednotky jsou prakticky monomery, které jsou tvořené tyčinkou a dvěma globulárními konci. Monomery se pak párují právě pomocí globulárních konců do dimerů. Dva dimery se poté paralelně spojí a vytvoří tetramery, které se dále spojují a vytváří stočenou strukturu intermediálního filamenta viz obrázek 2.6, které zajišťuje stabilitu, pevnost a tvoří mechanickou oporu pro ostatní buněčné struktury. [21; 22; 24]

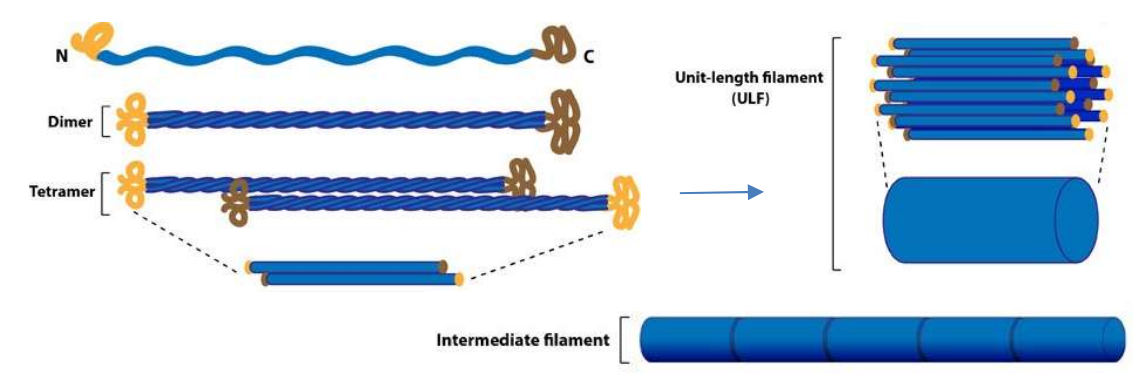

Obrázek 2.6: Složení intermediálního filamenta [26]

Tato filamenta se nacházejí pouze ve složitých mnohobuněčných organismech téměř ve všech buňkách zejména v prostředí cytoplazmy a v některých případech v oblasti jádra. Jsou kódované velkým počtem různých genů a lze je rozdělit do několika skupin na základě jejich aminokyselinových sekvencí, respektive proteinů, přičemž jednotlivé typy intermediálních filament jsou typické pro určitou tkáň:

- Epiteliální buňky obsahují keratin.
- Mezenchymové buňky obsahují vimentin.
- Svalové buňky obsahují desmin.
- Neurony obsahují neurofilamenta.
- Nukleární lamina obsahuje Lamins. [11; 20; 21; 22; 24]

Intermediální filamenta ve spojení s ostatními složkami cytoskeletu (aktinová filamenta a mikrotubuly), díky svým specifickým vlastnostem, hrají významnou roli při biomechanice tkání či samotných buněk. Mezi nejdůležitější vlastnosti patří pevnost v tlaku, díky čemuž splňují podpůrnou funkci a mechanickou stabilitu cytoskeletu buňky. Zabraňují deformaci, díky čemuž buňka drží svůj tvar. Cytoskelet zajišťuje například správné stahy ve svalovině, mechanickou pevnost kůže a také hraje důležitou roli při buněčném dělení. [23]

# 2.2.2 Cytoplazmatická membrána

Cytoplazmatická membrána je tenká membrána o tloušťce typicky mezi 4 a 10 nm, která obklopuje živou buňku a tvoří hranici mezi vnitřním a vnějším prostředím buňky. Cytoplazmatická membrána, také známá jako buněčná membrána, uzavírá složky buňky, které jsou často velké, ve vodě rozpustné, vysoce nabité molekuly, jako jsou například proteiny, nukleové kyseliny, sacharidy a látky zapojené do buněčného metabolismu. Na vnější straně buňky, v okolním prostředí na bázi vody, jsou ionty, kyseliny a zásady, které jsou pro buňku toxické, stejně jako živiny, které musí buňka absorbovat, aby mohla růst. Buněčná membrána má tedy dvě základní funkce: jednak slouží jako bariéra udržující složky buňky uvnitř a nežádoucí složky venku a také funguje jako brána umožňující transport živin do buňky a odpadu z buňky ven. [12; 27]

Jedná se tedy o tenkou, pružnou a selektivně propustnou bariéru, která odděluje vnitřek buňky od vnějšího prostředí. Skládá se ze dvou vrstev fosfolipidů (fosfolipidová dvojvrstva), které jsou uspořádány tak, aby jejich hydrofobní ocasy směřovaly k sobě a hydrofilní hlavy směřovaly ven viz obrázek 2.7. Membrána také obsahuje stejně důležité proteiny, které mohou částečně zasahovat do plazmatické membrány, zcela procházet membránou nebo být volně připojeny k její vnitřní nebo vnější ploše. Membránové proteiny se podílejí na transportu mezi membránami a na buněčné komunikaci. Dále se na membráně vyskytují sacharidy v podobě cukrů a cukerných řetězců, které doplňují proteiny i lipidy (glykolipidy a glykoproteiny) a pomáhají buňkám se navzájem rozpoznat a interagovat spolu. [27; 28]

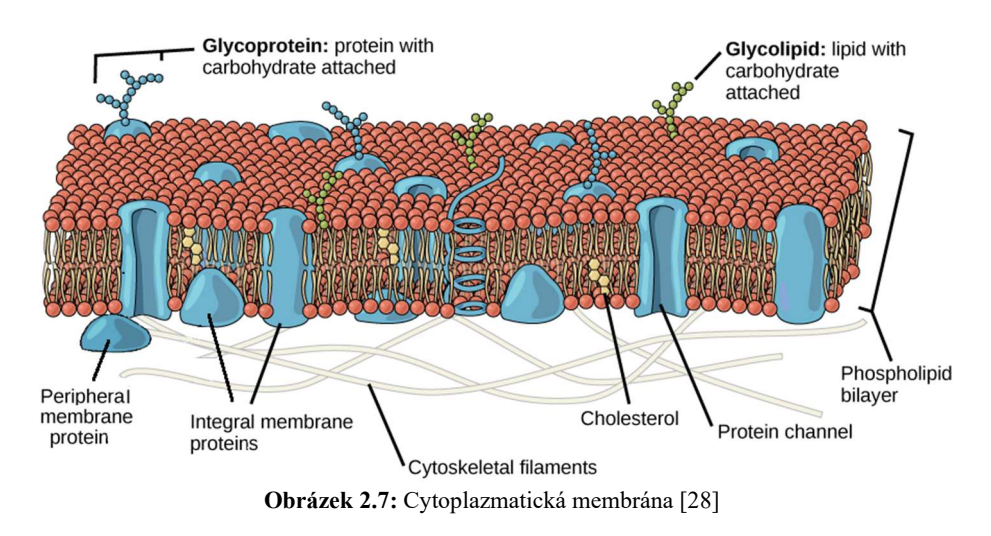

Podíl proteinů, lipidů a sacharidů v plazmatické membráně se mezi různými typy buněk liší. Pro typickou lidskou buňku proteiny tvoří asi 50 % hmotnosti složení, lipidy (všech typů) tvoří asi 40 % a zbývajících 10 % pochází ze sacharidů. [28]

Díky svým vlastnostem je membrána důležitou součástí biomechaniky, protože ovlivňuje vlastnosti buňky jako celku. Mezi biomechanické vlastnosti membrány patří zejména její elasticita a pevnost, které ovlivňují schopnost buňky se tvarovat a přizpůsobovat se tak svému okolí. Například při pohybu či migraci buňky se musí deformovat a přizpůsobit se okolí, aby umožnila buněčnému tělu pohybovat se. Z velké části biomechaniku ovlivňují membránové proteiny, které regulují průchod iontů a molekul přes membránu, což ovlivňuje bioelektrickou aktivitu buňky a její schopnost reagovat na změny v prostředí. Kromě toho obsahuje membrána také cytoskeletální proteiny, jako jsou aktinová filamenta a mikrotubuly, které jsou důležité pro buněčnou biomechaniku. Tyto proteiny umožňují buňce udržet svůj tvar a poskytují mechanickou podporu pro různé buněčné procesy, jako je například dělení buněk. [12]

# 2.2.3 Okolí buňky – extracelulární matrix

Aby buňky správně fungovaly, musí zůstat připojeny takzvaně ke svým substrátům a ke svým sousedům. (Výjimkou jsou cirkulující buňky, jako jsou formované prvky v krvi.)

Buňky vytvářejí dva druhy připojení: k sousedním buňkám a k jejich substrátům. Buněčný substrát je tvořen extracelulárními materiály. Tento extracelulární materiál je komplexní směs biopolymerů, která je souhrnně známá jako extracelulární matrix (ECM). V bezprostřední blízkosti některých buněk (např. endotelových buněk, epiteliálních buněk, svalových buněk, tukových buněk, Schwannových buněk nervového systému apod.) existuje specializovaná vrstva známá jako bazální lamina neboli bazální membrána, což je specializovaná oblast ECM. [12]

Obecně je ECM velmi komplexní viz obrázek 2.8 a skládá se z velkého množství proteinů, glykoproteinů a glykosaminoglykanů (GAG), které společně dodávají zdravým tkáním a orgánům důležité strukturální vlastnosti. Také poskytuje velkou část mechanické tuhosti a pevnosti, které jsou potřebné pro mnoho tkání a orgánů, aby správně fungovali při zatížení. [29; 30]

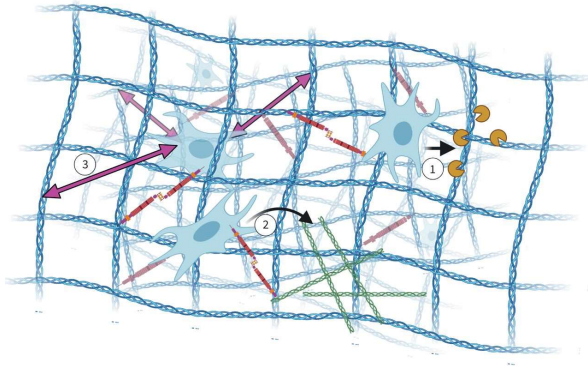

Obrázek 2.8: Struktura ECM pojivové tkáně [31]

Buňky na obrázku 2.8 sídlí ve vláknité síti kolagenů značených modrou barvou a vážou se k ní. Během remodelace komplexu: 1) Buňky pojivové tkáně vylučují proteázy (tmavě žluté "packmany"), které mohou degradovat kolagenovou síť. 2) Dále tyto buňky mohou ukládat nové komponenty ECM, jako jsou kolageny (zelené), a 3) tímto způsobem je zachována architektura a síly (fialové šipky) jsou přenášeny do uložených buněk. [31]

Některé z důležitých součástí jsou:

### Kolagen

Kolagen je vláknitý protein, který dodává tkáni strukturu a tuhost. Vyskytuje se v mnoha různých typech tkání a je nejhojnějším proteinem u vyšších obratlovců. Uvádí se, že kolagen tvoří jednu třetinu nebo i více celkových tělesných bílkovin. Základními typy kolagenu jsou:

- Kolagen typu I: tvoří velké strukturální svazky, které jsou přítomny ve šlachách, vazech a dalších tkáních vystavených významnému mechanickému zatížení. Má vysokou pevnost v tahu (tečný Youngův modul ~ $1 \times 10^9$  Pa).
- Kolagen typu IV: tvoří komplexy ve tvaru X, které se spojují a vytvářejí vysoce propojenou vláknitou síť. Je hojný v bazální membráně.
- Kolagen typu VI: široce distribuovaný v ECM, zdá se, že tento typ kolagenu hraje prostřední roli mezi intersticiálními kolageny (typy I–III) a buňkami a pomáhá buňkám vytvářet vazby na okolní matrici. [11; 12]

### Elastin

Tento vláknitý elastický protein působí tak, že dodává tkáni pružnost a odolnost. Je mnohem poddajnější než kolagen (Youngův modul ∼3 × 10<sup>4</sup> Pa) a je přítomen ve významných množstvích ve stěnách velkých tepen, plicích a kůži. [12]

#### Proteoglykany

Proteoglykan je generický termín označující protein, který má jeden nebo více glykosaminoglykanových (GAG) postranních řetězců. Fyzikálně-chemické vlastnosti proteoglykanů jsou z velké části určeny GAG, což jsou samy o sobě velké biopolymery tvořené záporně nabitými sacharidovými opakujícími se jednotkami. GAGy jsou velmi hydrofilní, nasávají a zadržují velké objemy vody. Běžné proteoglykany jsou agrekan (nachází se ve velkém množství v chrupavce), heparin sulfát (nachází se v bazální lamině) a chondroitin sulfát. [12]

#### Hyaluronan

Hyaluronan (také nazývaný hyaluronát a kyselina hyaluronová) je extracelulární GAG, který je neobvyklý tím, že není kovalentně spojen s proteinem, ačkoli se nekovalentně spojuje s proteiny v extracelulární matrici. Jeho velká velikost a silný záporný náboj znamená, že je velmi účinný při přijímání vody a udržování hydratace tkáně. [12]

# 2.3 Patologie buňky

Patologické buňky jsou buňky, které se liší od normálních buněk v důsledku onemocnění nebo změny v jejich genetickém materiálu. Tyto změny mohou vést k abnormalitám v buněčném chování, jako je nadměrná diferenciace, nekontrolované dělení nebo nedostatečná apoptóza. Zejména nádorové buňky mohou tvořit nádor nebo benigní tumor. [32]

Nádorové buňky se neustále dělí a neumí normálně stárnout a zemřít. Naopak normální buňky se dělí jen v omezeném počtu a poté zemřou nebo se stanou neaktivními. Nádorové buňky také často produkují velké množství proteinů a dalších látek, které jim umožňují růst a rozšiřování. Tyto buňky se navíc mohou odloučit od svého zdroje a tvořit metastázy v jiných částech těla. Jedná se tedy o buňku, která se nekontrolovaně množí a tvoří nádor. Nádory mohou být benigní nebo maligní. Benigní nádory nejsou pro lidské zdraví nebezpečné, protože se nešíří do okolních tkání. Maligní nádory jsou zhoubné, mohou se šířit do okolních tkání a způsobovat závažná onemocnění. [32]

Nádory se dříve analyzovaly jako celek a obecně se popisovaly jako tužší než okolní normální tkáň, částečně vlivem zesíťování kolagenu v ECM nádorových buněk. Později se na ně začalo pohlížet podrobněji z hlediska jednotlivých buněk a jejich mechanických vlastností. Struktura a organizace nádoru se neustále mění s vývojem rakoviny, se kterým se současně může vyvíjet biomechanický stav buněk, které tvoří nádor. Nádorové buňky se musí přizpůsobit fyzickému tlaku vyvíjenému okolním mikroprostředím. Z různých vědeckých studií bylo dokázáno, že v průběhu času vývoje nádoru na buněčné úrovni dochází k dramatickým změnám tvaru buněk a progresivnímu snížení jejich tuhosti. Můžeme tedy říct, že patologické buňky se liší od normálních buněk nejen v jejich genetickém materiálu a chování, ale také v jejich mechanických vlastnostech, kdy tyto změny mohou ovlivnit například elasticitu buněk, jejich pevnost, pružnost nebo citlivost na tlak. [33]

Jak již bylo zmíněno výše, patologie buňky se často projevuje právě změnou v její elasticitě. Normální buňky jsou pružné a schopné se rychle vrátit do svého původního tvaru po deformaci. Naopak patologické buňky mohou být měkčí než normální buňky viz obrázek 2.9. To znamená, že nádorové buňky jsou často méně elastické než normální buňky, což jim umožňuje lépe pronikat do okolních tkání a rozšiřovat se. Je to způsobeno tím, že obsahují více vodních molekul, které snižují tuhost buňky. Dalším faktem je, že rakovinné buňky produkují růstové faktory, které pomáhají buňce růst a diferencovat se. Všechny tyto faktory mohou ovlivnit mechanické vlastnosti, chování a vývoj onemocnění buněk. [30]

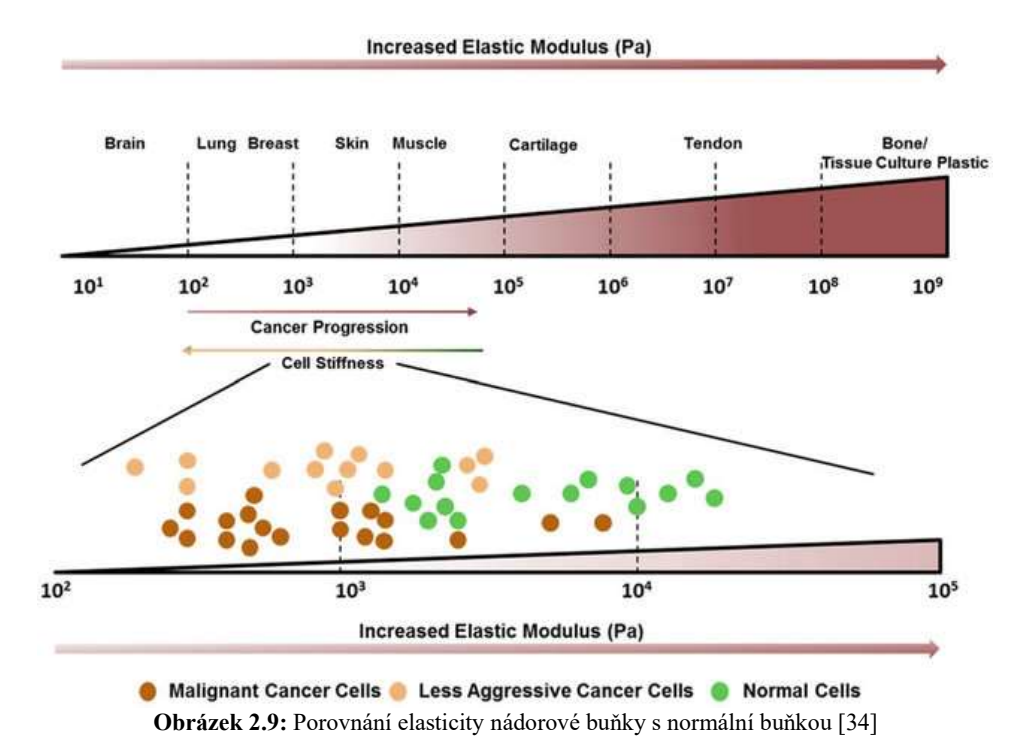

Z výše uvedeného obrázku je patrné, že elasticita (E) buněk se pohybuje v rozmezí cca od 500 do 10000 Pa. Normální buňky, které jsou na obrázku znázorněná zeleně, mají rozmezí elasticity přibližně od 2000 do 10000 Pa. Nádorové buňky, značené jako hnědé, mají oproti zdravým buňkám elasticitu sníženou. Jejich elasticita se pohybuje přibližně od 300 do 1500 Pa. Z hlediska elasticity zároveň záleží na typu buněčné tkáně. [34]

# 2.3.1 Biomedicínské aplikace AFM založená na silové spektroskopii

Využití nanotechnologií pro lékařské aplikace vzbuzuje vysoká očekávání ohledně diagnózy, podávání léků, genové terapie a tkáňového inženýrství. Mikroskop atomárních sil (AFM) se stále častěji využívá jako diagnostický nastroj pro práci s buňkami. Použití AFM v kombinaci s konvenčnějšími analytickými přístupy by mohlo být dobrým zdrojem informací pro rozhodnutí týkající se doporučení pro léčbu patologických stavů. Použití silové spektroskopie se také rozšířilo ve studiích nádorových buněk, které prokázaly, že rakovinné buňky získané od pacientů mají signifikantní snížení tuhosti ve srovnání se zdravými buňkami od stejného pacienta. [35]

Pro rozpoznání patologických buněk se používá mimo jiné přístroj AFM, který pomocí metody zvané "AFM indentace" umožňuje měření mechanických vlastností buněk jako je právě jejich tuhost nebo pružnost. Tato metoda zahrnuje přiblížení AFM hrotu k povrchu buňky a způsobení malého zatížení buňky. Poté se sleduje, jak se buňka pod tímto zatížením mění. To může být užitečné pro rozpoznání patologických buněk, protože ty se často od normálních buněk liší v mechanických vlastnostech. Všeobecně řečeno, AFM je velmi citlivá metoda a může poskytnout detailní informace o morfologii patologických buněk a o jejich mechanických vlastnostech, což může být užitečné pro diagnostiku a monitoring patologických stavů viz obrázek 2.10. [33]

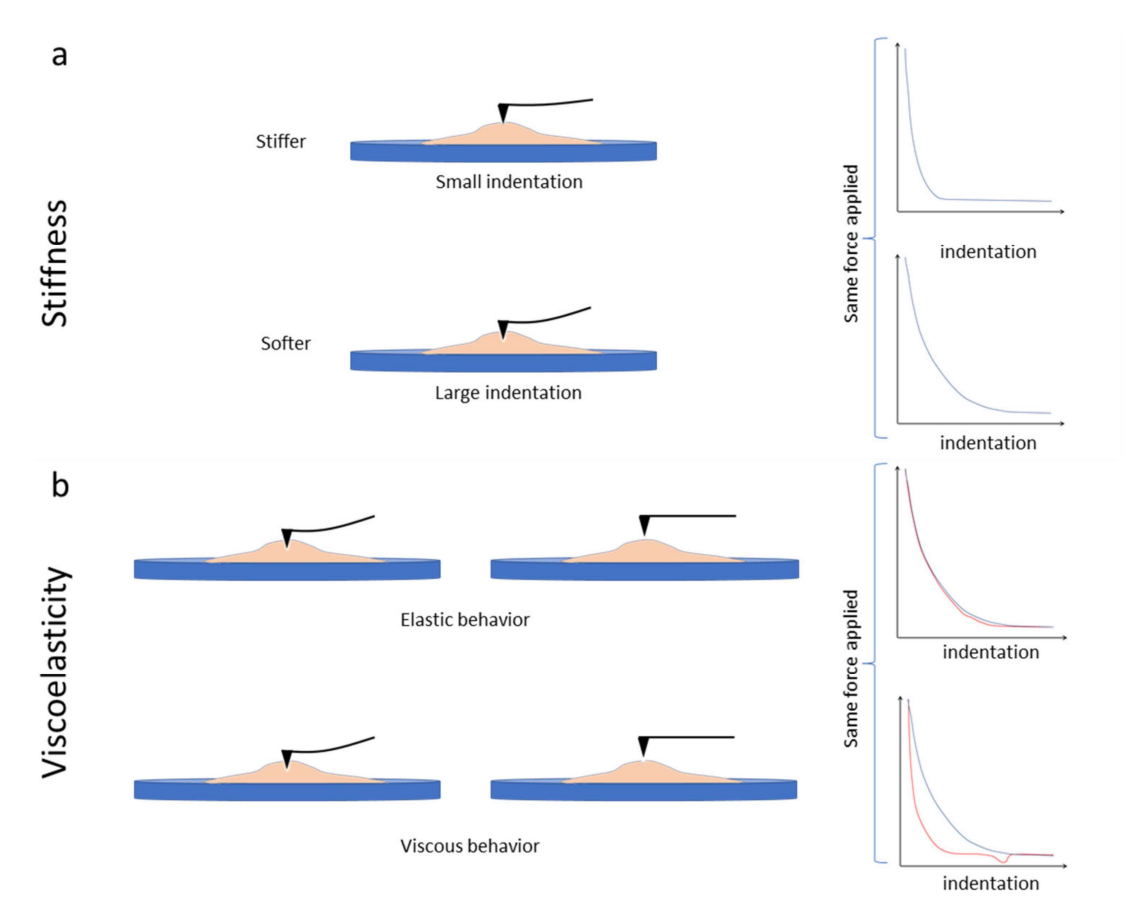

Obrázek 2.10: Zobrazení AFM indentace v závislosti na změně mechanických vlastností buněk [33]

Na výše uvedeném obrázku je schematicky znázorněno chování materiálů při AFM indentace v závislosti na jejich elasticitě a viskozitě. Toto chování se projeví na zakřivení indentu AFM. Z obrázku (a) je patrné, že u tužší buňky dojde k menšímu vtisku AFM hrotu do buňky a tím budě křivka indentu strmější. Naopak u měkčí buňky se hrot AFM vtiskne hlouběji a křivka indentu bude naopak méně strmá. Z obrázku (b) je patrné, že elastické chování buňky v rámci jednoho vpichu hrotu se projeví jako velmi podobná křivka při zatěžování a odlehčování buňky. Naopak viskózní charakter buňky se projeví změnou křivky při odlehčování buňky vlivem vyšší adheze i vlivem samotné viskozity, která se projevuje hysterezí. [33]

# 2.4 AFM

Mikroskop atomárních sil (AFM – atomic force microscopy) je součástí větší rodiny přístrojů nazývaných mikroskopy se skenovací sondou (SPM). Mezi SPM mikroskopy patří také skenovací tunelový mikroskop (STM), skenovací optický mikroskop v blízkém poli (SNOM) a další. Společným faktorem všech technik SPM je použití velmi ostré sondy, jejíž vertikální deflexe jsou snímány v závislosti na interakcích mezi sondou a skenovaným povrchem, což vede k vytvoření obrazu vzorku s velmi vysokým rozlišením, které umožňuje bližší pohled do světa nanometrů v závislosti na použité technice a ostrosti hrotu skenovací sondy. [15; 36; 37]

V případě metody AFM sonda interaguje přímo s povrchem pomocí odpudivých a přitažlivých sil mezi sondou a povrchem skenovaného vzorku. Snímání těchto sil slouží k vytvoření trojrozměrného topografického obrazu povrchu s vysokým rozlišením. Technologii AFM lze použít i jako snímač síly k měření interakčních sil a k získání mechanických vlastností různých druhů vzorků. [36; 38]

Techniku AFM poprvé popsal německý fyzik Gerd Binnig jako novou techniku pro zobrazení topografie povrchů s vysokým rozlišením. Prvotně vynalezl řešení v podobě techniky STM, která byla schopna zobrazovat pouze vodivé vzorky ve vakuu. Od té doby AFM získává stále významnější roli ve studiích povrchových věd, v zobrazovacích a povrchových technikách a také jako prostředek sondování interakčních sil mezi povrchy nebo sledovanými molekulami. [37]

AFM má řadu výhod například oproti technikám elektronového mikroskopu, především jeho všestrannost v možnosti provádět měření ve vzduchu nebo v tekutém prostředí, což umožňuje zobrazení polymerních a biologických vzorků v jejich přirozeném stavu. AFM má schopnost zobrazovat ve vzduchu nebo v kapalině nevodivé i vodivé povrchy za limitem difrakce světla, dosahující atomového a molekulárního rozlišení. Jeho laterální rozlišení dosahuje 1 nm nebo méně a je schopen zobrazit oblasti až do velikosti přibližně 100×100 μm (v závislosti na rozlišení stolku skeneru XYZ). Vertikální limit rozlišení jde na subatomární rozlišení (<1 Å). [35; 36; 38]

# 2.4.1 Základní princip

AFM je tedy metoda, která umožňuje zobrazit povrch materiálu s vysokým rozlišením. Princip AFM spočívá v tom, že se na povrch materiálu aplikuje malý kontaktní hrot (např. hrot kovové jehly) a ten se pohybuje po povrchu. Při pohybu hrot

reaguje na překážky na povrchu a vysílá signál, který je následně zpracován a zobrazen jako obraz. AFM se také může používat k měření síly, která působí na hrot během pohybu po povrchu, což se nazývá silová AFM. [39]

Důležitou částí AFM je již zmiňovaná ostrá sonda umístěná na konci pružného ramene. Rastrovým skenováním této sondy přes měřenou plochu současně dochází k vychýlení ramene. Při detekci těchto deflexí lze získat trojrozměrný obraz, protože sonda přesně kopíruje povrch vzorku. [35; 36; 40]

Hlavními částmi AFM mikroskopu jsou viz obrázek 2.11:

- Hrot
- Cantilever
- Laserový systém
- Detektor
- Ovládací systém
- Vzorek

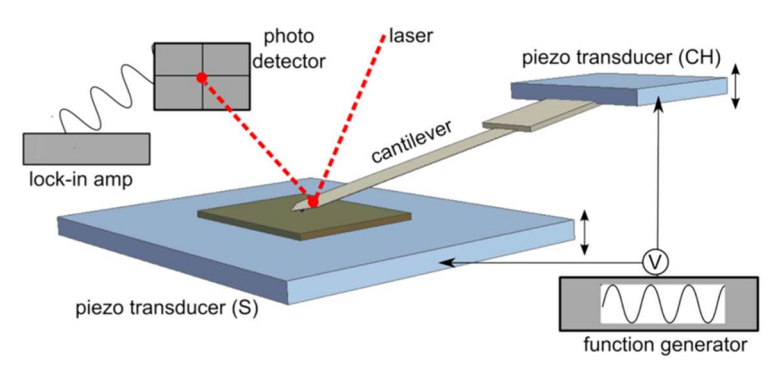

Obrázek 2.11: Schéma AFM [41]

### **Hrot**

Hrot je klíčovou součástí AFM. Jedná se o velmi tenkou a ostrou jehlu, která slouží k přiblížení na atomární úroveň při skenování povrchu měřeného vzorku. Hrot je nejvýznamnější částí AFM mikroskopu, protože při skenování vzorku vysílá a přijímá síly na molekulární úrovni. Obvykle se vyrábí z křemíku nebo kovových materiálů, jako je například wolfram nebo platina. Jeho tvar a velikost mohou být různé, v závislosti na aplikaci a požadované přesnosti. Hrot se upevňuje na tenkou pružinu, zvanou cantilever, která pak umožňuje měření síly působící mezi hrotem a povrchem vzorku. [39; 40]

Pohyb hrotu se řídí s přesností mikrometrů či nanometrů, které umožňují posun hrotu v několika směrech. Když se hrot pohybuje po povrchu vzorku, generuje se signál, který se poté interpretuje jako informace o topografii povrchu vzorku. [39; 40]

# Cantilever

Cantilever (neboli příčný nosník) je další klíčovou částí AFM. Jedná se o tenkou a pružnou trubičku či nosník, na který je připevněný hrot, který se používá k mapování povrchu vzorku s atomárním rozlišením. Podobně jako hrot se i cantilever obvykle vyrábí z křemíku nebo kovových materiálů, jako jsou wolfram nebo titan. Tvar a velikost se mohou u cantileveru lišit v závislosti na aplikaci a požadované přesnosti při konkrétním měření vzorku. [38; 39]

Při skenování povrchu vzorku cantilever reaguje na síly působící mezi hrotem a povrchem vzorku. Tyto síly způsobují ohyb cantileveru, který je detekován a lze jej interpretovat jako informaci o topografii, nebo u jiných módů jako informaci o síle. Zpracování těchto signálů z cantileveru se obvykle provádí pomocí laserového systému a detektoru. Měření působících sil probíhá v rozsahu piconewtonů až mikronewtonů, což umožňuje velmi přesné měření topografie a mechanických vlastností vzorku, jako je tvrdost, elasticita nebo adheze. [40]

# Laserový systém

Laserový systém je důležitou součástí AFM, který se používá k měření interakce mezi hrotem a povrchem vzorku. Laser vysílá paprsek světla na cantilever, na kterém je upevněný hrot mikroskopu. Tento laserový paprsek se odráží od cantileveru na detektor, který je umístěn proti němu. Detektor zachycuje signál v podobě odraženého paprsku, který se vychyluje na základě pohybu cantileveru, když se hrot pohybuje po povrchu vzorku. [39; 40]

Laserový systém umožňuje měření velmi malých pohybů hrotu, v řádu nanometrů. To zahrnuje detekci malých změn v poloze cantileveru a měření velmi malých sil, které působí mezi hrotem a povrchem vzorku, což poskytuje velmi přesné informace o topografii a mechanických vlastnostech vzorku. Díky tomu se AFM používá v mnoha oblastech, jako jsou nanotechnologie, materiálové vědy, biologie a další. [39; 40]

# Detektor

Detektor je další důležitou částí AFM. Slouží k detekci neboli zachycení signálu, který je způsobený vychýlením laserového svazku vlivem ohybu cantileveru při skenování povrchu vzorku. Obvykle se skládá z fotodiod nebo fotoreceptorů a zesilovače signálu. Detektor zachycuje laserový paprsek odražený od cantileveru a přeměňuje ho na elektrický signál. Tyto signály jsou poté zpracovány a analyzovány pro zobrazení topografie a dalších vlastností vzorku. Detektor AFM umožňuje měřit velmi malé pohyby hrotu v řádu nanometrů, což umožňuje velmi přesné měření topografie a mechanických vlastností vzorku. [39]

# Ovládací systém

Jedná se o část mikroskopu, která umožňuje řídit pohyb cantileveru a hrotu při skenování povrchu vzorku. Ovládací systém umožňuje uživatelům nastavit různé parametry, jako jsou rychlost skenování, velikost obrazu a další vlastnosti, které ovlivňují měření. Zahrnuje také mechanismus pro pohyb cantileveru a hrotu, který může být realizován pomocí různých technologií, jako jsou piezoelektrické aktuátory nebo elektromagnetické systémy. Tyto mechanismy umožňují přesnou kontrolu pohybu cantileveru v řádu nanometrů, což je klíčové pro získání přesných dat o topografii a vlastnostech vzorku. [39]

# Vzorek

AFM je užitečný nástroj pro studium biologických vzorků, jako jsou buňky, bílkoviny a DNA, protože AFM umožňuje získat obrázky biologických vzorků bez nutnosti přípravy vzorku, což umožňuje studovat biologické vzorky v jejich přirozeném stavu. AFM umožňuje měřit topografii a mechanické vlastnosti biologických vzorků s vysokým rozlišením a v reálném čase. Tato technika umožňuje studovat jejich strukturu a organizaci a získat tak informace o jejich mechanických vlastnostech, jako jsou tvrdost, elasticita a adheze. [39]

# 2.4.2 Režimy provozu AFM

Existují dva základní režimy zobrazování topografie povrchu pomocí mikroskopu atomárních sil a to statický a dynamický režim. Statické techniky zahrnují kontaktní režim, kde sonda zůstává v neustálém kontaktu se vzorkem. Dynamická technika, kde cantilever může oscilovat, se dále dělí na přerušovaný režim a bezkontaktní režim v závislosti na silách interakce mezi hrotem AFM a měřeným povrchem vzorku. [36; 38]

Existuje tedy několik zobrazovacích režimů, které se používají v AFM. Mezi nejběžnější patří:

- Kontaktní režim
- Poklepový režim
- Bezkontaktní režim [15; 42; 43]

### Kontaktní mód

V kontaktním režimu hrot sondy AFM snímá povrch vzorku, přičemž hrot s povrchem vzorku udržuje stálý kontakt viz obrázek 2.12. Při tomto režimu se klade velký důraz na udržení konstantního průhybu cantileveru a následně konstantní síly interakce. Síly mezi hrotem AFM a povrchem jsou odpudivé. Obvykle se používají měkké cantilevery AFM se silovými konstantami  $\leq 1$  N/m, aby se minimalizovalo opotřebení hrotu a poškození povrchu, a aby se zvýšila citlivost měření.

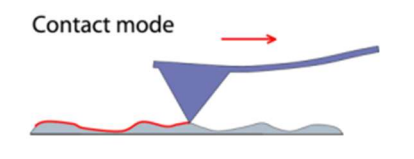

Obrázek 2.12: Kontaktní režim měření AFM [38]

Mezi nevýhody provozu v kontaktním modu patří náchylnost hrotů na měkkých cantileverech k laterálním silám a přilnutí k povrchové kontaminační vrstvě, která je přítomna na většině povrchů v okolním vzduchu. [38; 39; 42]

#### Poklepový mód

Poklepový neboli přerušovaný mód se často označuje jako tapping mód nebo režim poklepávání. V poklepovém režimu cantilever sondy AFM kmitá na základě resonanční frekvence nebo v její blízkosti viz obrázek 2.13, obvykle několik desítek až několik set kilohertzů. Sonda AFM se spustí směrem k povrchu vzorku tak, aby se hrot sondy mírně dotkl povrchu vzorku a jeho amplituda kmitu tím byla tlumena. Zpětnovazební smyčka udržuje konstantní amplitudu kmitání cantileveru a tím i konstantní sílu interakce. Síly, které dominují interakci mezi hrotem AFM a povrchem vzorku, jsou odpudivé. [39; 42]

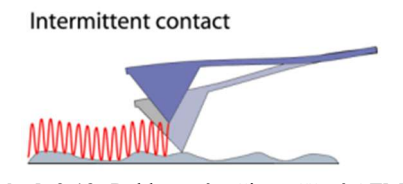

Obrázek 2.13: Poklepový režim měření AFM [38]

Pro standardní provoz v režimu Tapping mode se používají zejména tuhé AFM cantilevery se silovými konstantami v rozsahu 10-100 N/m a vysokými resonančními frekvencemi >190 kHz. Tyto cantilevery netrpí přilnutím k povrchu při měření v okolním vzduchu. V případě měření měkkých vzorků (např.: živých buněk) se používají měkčí AFM cantilevery se silovými konstantami <10 N/m a v některých případech až pod - 0,1 N/m. [38]

# Bezkontaktní mód

V bezkontaktním režimu cantilever AFM kmitá ve své resonanční frekvenci nebo v její blízkosti s menší amplitudou (o 1 nm nebo méně) než v režimu poklepávání. Hrot je pak držen ve vzdálenosti od několika nanometrů až několik desítek nanometrů od povrchu viz obrázek 2.14 v oblasti přitažlivých iteračních sil. V některých případech zpětnovazební smyčka udržuje konstantní frekvenci kmitání cantileveru a tím i konstantní sílu interakce mezi hrotem a povrchem vzorku. Tato metoda poskytuje přesnější kontrolu síly a snímky s mimořádně vysokým rozlišením při měření vzorku v kapalině. [39; 42]

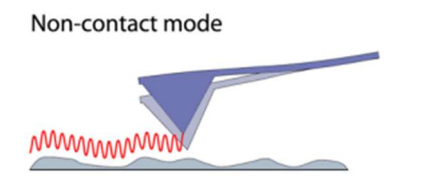

Obrázek 2.14: Bezkontaktní režim měření AFM [38]

Výhodou bezkontaktního režimu je, že nabízí nejnižší možnou interakci mezi hrotem a povrchem vzorku. Malé iterační síly pak pomáhají zachovat ostrost hrotu a dosáhnout tak vysokého rozlišení. [38]

## 2.4.3 Techniky AFM pro studium mechanických vlastností buněk

Při zobrazení metodou AFM lze získat dva výstupy pro měření mechanických vlastností buněk. Jedním je zátěžová křivka (force spectroscopy) a druhým je výšková mapa (force mapping). Obě metody jsou užitečnými nástroji pro charakterizaci materiálů a jsou často používány v oblastech nanotechnologie, biologie nebo materiálové vědy. [35]

AFM metoda byla vyvinuta především jako zobrazovací technika, při které je povrch vzorku snímán řádek po řádku pomocí pohybu tenkého nanohrotu připevněného na flexibilním cantileveru. Mezi hrotem a měřeným vzorkem dochází k interakcím na atomární úrovni, díky kterým dochází k vychýlení cantileveru. Pomocí snímání těchto drobných deflexí optickým mechanismem dochází k přiřazení hodnot výšky deflexe ke každému snímanému bodu o určité poloze. Přiřazením výšky dochází k rekonstrukci 3D obrazu povrchu vzorku, čímž získáme zobrazovací režim v podobě silové mapy neboli force mapping. [35]

Druhým zobrazovacím režimem je takzvaná silová spektroskopie neboli force spectroscopy, která se používá ke kvantifikaci iterace mezi špičkou nanohrotu a konkrétním bodem vzorku. Tato schopnost AFM umožňuje detekci specifických iteračních sil na úrovni jedné molekuly díky své citlivosti pro detekci velmi malých sil.

# Force spectroscopy

Silová spektroskopie je také běžně nazývána jako force spectroscopy. Jedná se o důležitý zobrazovací režim pro AFM mechanická měření biologických vzorků v podobě silové zátěžové křivky. Silové křivky jsou zobrazeny v závislosti síly na hloubce vtisku (indentace) a umožňují mechanický náhled na měřený vzorek. [44]

Silová spektroskopie AFM se týká jednobodových měření neboli jednoho "vpichu" (indentu) nanohrotu do měřeného vzorku. Při takovémto měření se cantilever nesoucí nanohrot přiblíží a "vtiskne" do měřeného vzorku a poté se vrátí zpět. Během měření se zaznamenává výchylka cantileveru vs. piezoelektrický pohyb, což lze převést na závislost síly a odsazení vzorku, která poskytuje mechanické informace o vzorku. Tento převod vyžaduje kalibraci konstanty tuhosti cantileveru a citlivosti na průhyb. Modelová křivka silové spektroskopie je znázorněná na obrázku 2.15. [38; 45]

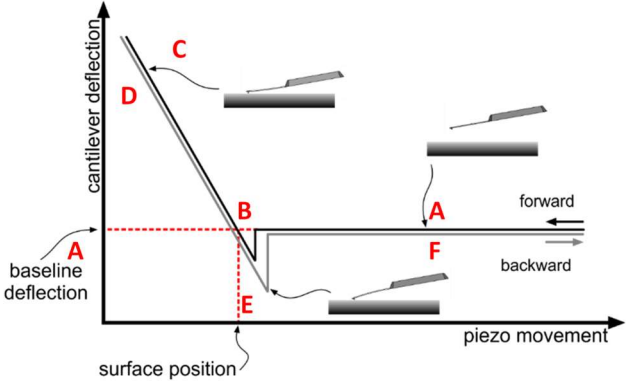

Obrázek 2.15: Force spectroscopy – zátěžová křivka [45]

Sílová křivka může být rozdělena do několika segmentů, kde AC (černá čára) označuje pohyb přiblížení hrotu k povrchu měřeného vzorku a naopak DF (šedá čára) označuje jeho oddálení. Každá část křivky (A-F) představuje určitou deflexi cantileveru v závislosti na vybraném vzorku:

- A. Cantilever se přibližuje k povrchu měřeného vzorku. Mezi hrotem a vzorkem začínají působit přitažlivé nebo odpudivé síly, které se měří pomocí ohybu cantileveru.
- B. Skenovací sonda se dostává do přímého kontaktu s povrchem vzorku. Toto místo je nazývané jako kontaktní bod. Interakce, které zde probíhají se označují jako kapilární síly.
- C. V této fázi zůstává hrot se vzorkem stále v kontaktu. Cantilever je v ohybu v závislosti na odpudivých silách.
- D. Nastává odlehčování hrotu za stálého působení odpudivých sil.
- E. Dochází k vytažení hrotu z buňky. V této oblasti se křivka často protáhne, protože buňka zůstává adherovaná ke skenovací sondě.
- F. V konečné fázi se cantilever vrátí do své původní pozice. [45]

Výsledkem je tedy křivka vychýlení konzoly versus křivka posunutí skeneru, kterou lze po aplikaci Hookesova zákona pružnosti převést na křivku síla-vzdálenost:

$$
F = -ks \tag{2.1}
$$

kde  $F$  je síla, k konstanta tuhosti pružiny cantileveru a s délka průhybu cantileveru viz obrázek 2.16. [35]

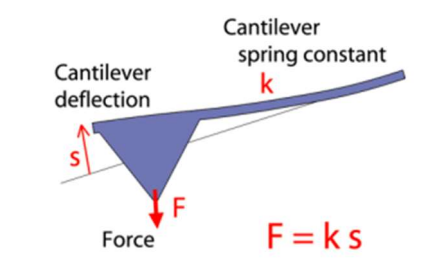

Obrázek 2.16: Parametry popisující změnu deflexe cantileveru [38]

Silové křivky AFM lze získat pro různé mechanické vlastnosti vzorku, včetně adheze, tuhosti (modulu), síly protržení a hloubky vtisku (jak moc hrot pronikne do vzorku při daném zatížení). Níže, viz obrázek 2.17, jsou uvedeny příklady měření síly z různých vzorků polymerů. Je zřejmé, že vzorek vlevo je velmi měkký a má vysokou přilnavost ve srovnání se vzorkem vpravo, který je tužší (vyšší sklon na odpudivé stěně) a méně lepivý. [38; 43; 45]

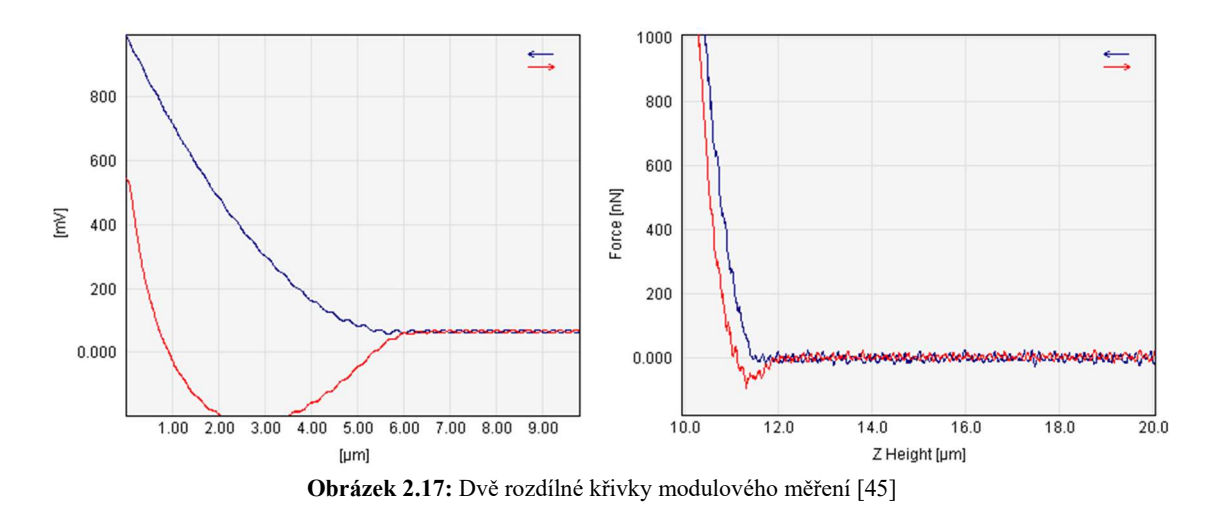

K modelaci interakce mezi hrotem a povrchem vzorku a k získání hodnot mechanických vlastností měřeného vzorku se používají modely kontaktní mechaniky. Modely slouží k extrakci příslušných mechanických informací ze silové křivky. Existuje celá řada modelů kontaktní mechaniky, jako je například Hertz, Sneddon a Oliver-Pharr, které lze použít v závislosti na vzorku a specifikách interakce hrot-vzorek. [45]

# Force mapping

Silová mapa neboli force mapping je metoda, která se používá v AFM k vytvoření mapy interakce síly mezi sondou AFM a povrchem materiálu. Na rozdíl od force spectroscopy, která zobrazuje silovou křivku pouze z jednoho místa vpichu nanohrotu, force mapping umožňuje vytvoření mapy větší části vzorku viz obrázek 2.18. Prakticky se jedná o mnohonásobně aplikovanou force spectroscopy promítnutou do matice. [46]

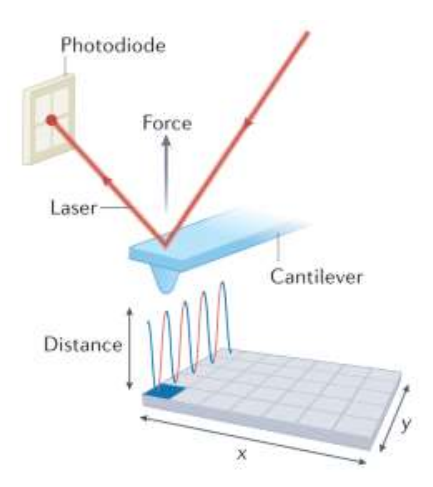

Obrázek 2.18: Princip force mapping [47]

Při měření se hrot AFM pomalu přibližuje k povrchu vzorku až do kontaktu s ním. Přístroj AFM při této interakci měří výchylku cantileveru nesoucí nanohrot a na základě této výchylky určí sílu, jakou hrot působí na měřený vzorek. Tento proces se opakuje pro všechny body na povrchu vzorku v měřeném poli, což umožňuje vytváření map silových interakcí mezi hrotem a povrchem vzorku, z kterých lze získat například výškovou mapu

viz obrázek 2.19. Tímto způsobem lze studovat biomechanické vlastnosti materiálu, jako jsou například adheze, deformace, vazebné síly nebo elasticita. Získané informace jsou užitečné při charakterizaci materiálů v oblastech jako jsou nanotechnologie, biologie nebo materiálové vědy. [46]

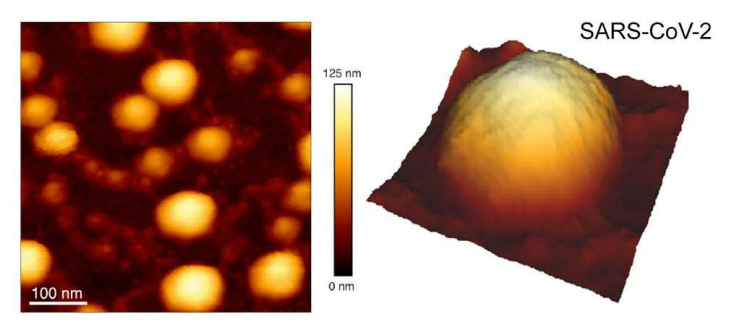

Obrázek 2.19: Příklad topografické mapy vzorku viru SARS-CoV-2 [48]

# 2.5 Analýza a vyhodnocování mechanických vlastností

Metoda AFM poskytuje široké využití. Jedním z nich je i využití v oblasti získávání informací o mechanických vlastnostech měřeného vzorku, protože technologie AFM nabízí bližší pohled na nanometrový svět a může být použita jako silový senzor pro měření interakčních sil a pro získání mechanických vlastností různých druhů vzorků, jako je modul pružnosti neboli tuhost a adheze vzorku. [15; 49]

Provoz AFM v režimu silové spektroskopie a použití AFM hrotu jako mikro či nanoindentoru lze použít k sondování buňky a ke zjištění buněčné mechaniky na předem definovaných bodech buněčného povrchu. V závislosti na velikosti a tvaru AFM sondy může být buněčná mechanika testována v lokálním nebo globálním měřítku. Obvykle se jako nanoindentory používají sférické AFM hroty viz obrázek 2.20 o poloměru hrotu více než 20 nm, nebo cantilevery nesoucí polymerní nebo skleněnou kuličku o velikosti mikro či nanometrů, přičemž záleží na velikosti měřeného vzorku. Rozlišení při takovémto měření je pak určené právě velikostí skenovací sondy a rozsahem elastické deformace buňky. [15; 49]

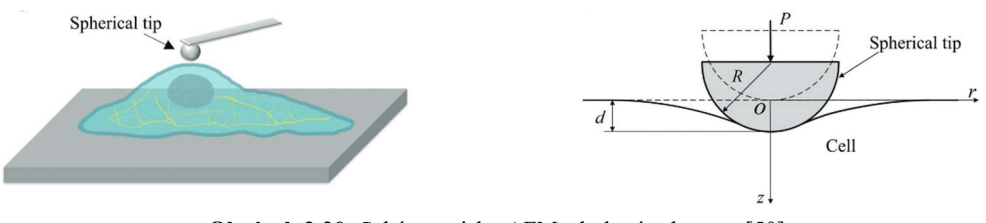

Obrázek 2.20: Schéma vtisku AFM s kulovým hrotem [50]

Ze silových křivek zaznamenaných během indentace lze extrahovat informace o lokální elasticitě v podobě Youngova modulu pružnosti (E), nejčastěji použitím Hertzova modelu kontaktních tlaků pro elastickou indentaci. K aplikaci takového modelu se vyžaduje znalost přesného tvaru hrotu, Poissonova poměru (směrová stlačitelnost pod napětím) buňky a hloubky indentace. Důležitým aspektem je určení místa kontaktního bodu, při kterém může dojít k několika problémům. Například při použití tužšího cantileveru na měkký materiál může dojít k chybné hloubce indentace, následně ke špatnému určení kontaktního bodu, což může mít za následek nesprávné určení výsledného modulu elasticity. Další chyby mohou vyplývat z nastavení Poissonova čísla, které se udává u živých buněk 0,5 a z odchylek geometrie hrotu. Z důvodu zmíněných odlišností se mohou různé výzkumy velmi lišit ve výpočtech modulu elasticity cca od 0,5 kPa do 100 kPa. [15; 49]

Při měření vzorku metodou AFM hrot rastrově skenuje buňku ve směru osy x a y, přičemž jsou zaznamenávány jednotlivé křivky silové spektroskopie do takzvaných dvourozměrných map. Většina biologických vzorků (buněk) se považuje za nehomogenní materiál. Během indentace hrotu AFM do měřeného vzorku naráží hrot na různé části buňky, které mají své specifické mechanické vlastnosti. Právě tyto vlastnosti ovlivňují tvar křivky silové spektroskopie. Aby se zvýraznily rozdíly tuhosti mezi jednotlivými částmi vzorku, lze křivky silové spektroskopie rozdělit a segmenty analyzovat samostatně. Tento proces se označuje jako tomografie tuhosti neboli mapa elasticity. Následné porovnání mapy elasticity s odpovídající mapou výšky umožňuje získat přehled o mechanických vlastnostech vybrané buňky viz obrázek 2.21. [15; 49]

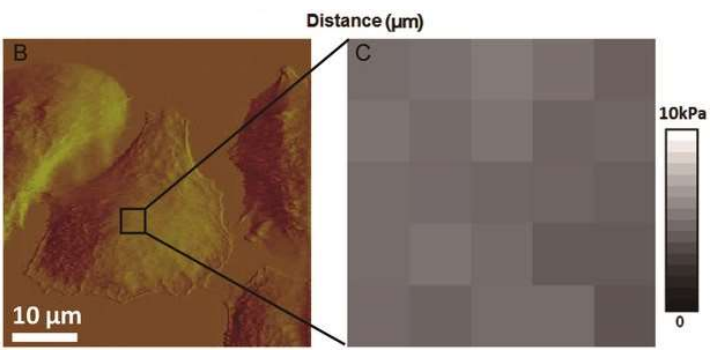

Obrázek 2.21: Ukázka tomografie tuhosti (mapa elasticity) [51]

# 2.5.1 Mechanické vlastnosti

Mechanické vlastnosti biologických vzorků se liší v závislosti na druhu materiálu a na úrovni organizace. Například, když mluvíme o mechanických vlastnostech buněk, jsou velmi měkké a mohou být snadno poškozeny. Buněčné membrány jsou navíc velmi citlivé na různé typy tlaků a napětí.

Pokud se jedná o mechanické vlastnosti buněk, mohou být úzce spojeny s normálními a patologickými funkcemi. Existuje například jistá korelace mezi agresivitou rakoviny a mechanickou deformací nádorových buněk, což vede k potenciálním klinickým aplikacím právě při vyšetřování rozdílných mechanických vlastností normálních a nádorových buněk. Experimenty AFM jsou pak založené na detekci odezvy vzorku na sílu vyvíjenou vtlačovací sondou. Následně se používají analytické modely pro vyhodnocení biomechanických vlastností buněk, jako je Youngův modul pružnosti. [44; 49]

Mezi metody pro měření mechanických vlastností patří například nanoindentace, mikromechanické testy, rheologie a AFM. Tyto metody umožňují měřit modul pružnosti, tuhost, odolnost proti prasknutí, a další mechanické vlastnosti biologických vzorků na úrovni jednotlivých buněk až po celé tkáně nebo orgány.

Potenciálních aplikací silové spektroskopie pomocí AFM je obrovské množství. Silová spektroskopie umožňuje měření interakcí mezi zkoumaným vzorkem a nanohrotem, a dále umožňuje měření řady mechanických vlastností vzorku. Některé příklady aplikačních režimů jsou:

- Molekulární interakce
- Adheze
- Nanoindentace (elasticita) [35]

#### Molekulární interakce

Ke špičce hrotu mohou být připojeny různé molekuly nebo jejich domény, kdy každá část může přerušit kontakt samostatně nebo jako celek dohromady. Po připojení molekuly ke špičce a/nebo k povrchu vzorku lze studovat rozvinutí, natažení nebo adhezi jednotlivých molekul. Molekuly, které mají dlouhý řetězec, jako například proteiny a DNA, mohou být nataženy mezi špičkou hrotu a povrchem vzorku. Pomocí tohoto procesu lze studovat parametry jako je tuhost (tuto vlastnost lze definovat jako odolnost materiálu vůči deformaci), adhezi a intramolekulární přechody. Například proteiny lze řízeně rozvinout a prozkoumávat tak strukturu jednotlivých jednotek. [35]

### Adheze

Jinými slovy nazývána také jako přilnavost. Adheze může být způsobena elektrostatickými silami, Van der Waalsovými silami nebo chemickou vazbou mezi materiály. Nejvyšší hodnoty lze identifikovat z retrakční části silové křivky viz obrázek 2.22. Z této části křivky je pak možné definovat specifické parametry adheze, jako jsou například minimální a maximální hodnoty adhezivní síly. Pro získání smysluplných dat je důležité zaznamenat silovou křivku při konstantní rychlosti, aby byly změřeny přesné údaje o adhezi. [38; 52]

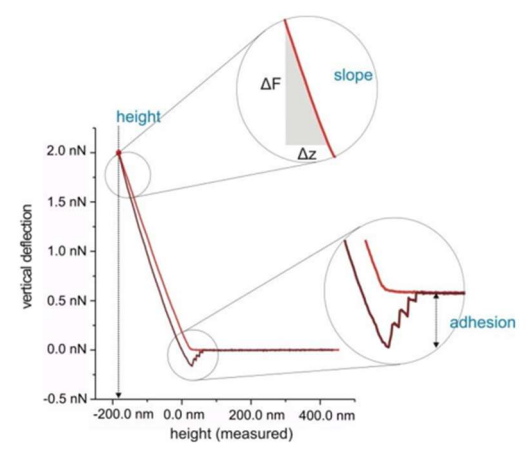

Obrázek 2.22: Retrakční křivka nesoucí informaci o adhezivní síle [53]

Adhezivní síly lze měřit a mapovat na povrchu vzorku, přičemž studie dynamické silové spektroskopie umožňují výpočty termodynamických a kinetických parametrů vazby. Silové křivky lze opakovat na různých místech, aby se vytvořila mapa interakce mezi hrotem a povrchem vzorku, nebo je lze opakovat mnohokrát na stejném místě vzorku, aby bylo možné provést statistické vyhodnocení interakce. [35]

Mapování adhezivních sil je záznam pole silových křivek, kdy každá křivka nese informaci o síle rozpojení nanohrotu a měřeného vzorku, kterou pak zanese do předem definovaného pixelu. Příklady tohoto přístupu zahrnují měření na různých typech buněk jako jsou například endoteliální buňky, erytrocyty a leukocyty. Obecně byly zjištěny různé síly mezi hrotem a vzorkem. [12; 35]

# Pružnost

Pružnost je mechanická vlastnost, která charakterizuje schopnost materiálu vrátit se do svého původního tvaru po ukončení zatížení. Pružnost se často zjišťuje pomocí modulu pružnosti, respektive Youngova modulu, který je definován jako poměr napětí (síla působící na plochu materiálu) ku deformaci (změna tvaru materiálu). Materiály s vysokým modulem pružnosti jsou obvykle tvrdší a křehčí než materiály s nízkým modulem pružnosti. Pružnost se měří různými metodami, jako jsou silová spektroskopie u AFM viz obrázek 2.23 nebo tahové zkoušky. [12]

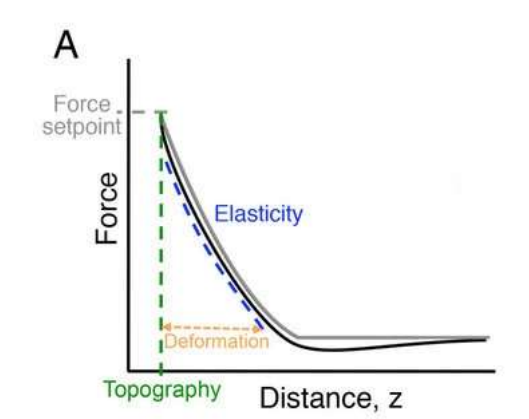

Obrázek 2.23: Přibližovací křivka nesoucí informaci o elasticitě [54]

Mechanická vlastnost v podobě pružnosti u buňky se týká schopnosti buněk odpovídat na mechanické síly. Modul pružnosti je "ekvivalent" tuhosti, čím vyšší modul, tím vyšší tuhost a také vyšší silová odezva na deformaci. Projevy jsou různé u různých typů buněk viz obrázek 2.24. Například neuronové buňky by měly mít nižší modul elasticity oproti buňkám svalů či kostí, protože kosti a svaly jsou nosné prvky, které musí odolávat zatížení, proto jsou relativně tuhé. Oproti tomu posláním neuronů není odolávat mechanickému namáhání. Buněčná stěna hraje také důležitou roli v pružnosti buněk, protože poskytuje pevnou strukturu, která chrání buňku a udržuje ji ve svém tvaru. Pružnost buněk může být ovlivněna různými faktory, jako je stáří, nemoci a léky, které mohou ovlivnit buněčnou strukturu a funkci. Studium pružnosti buněk pomáhá pochopit růst a rozvoj tkání, stejně jako procesy, jako jsou cévní onemocnění a rakovina. [12; 31]

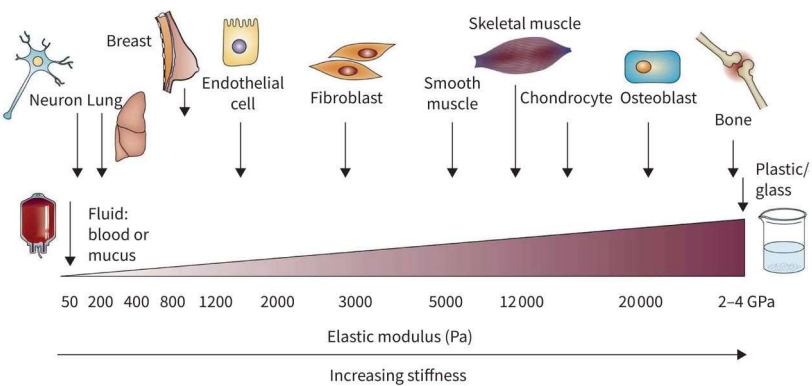

Obrázek 2.24: Modul pružnosti vybraných buněk [31]

Pružnost měřeného vzorku metodou AFM je generována lineárním fitem prodloužené části silové křivky v každém obrazovém pixelu. Pro absolutní hodnoty je potřeba vypočítat Youngův modul pružnosti ze silové křivky. Nejběžnějším a nejvíce používaným modelem pro vyhodnocování modulu pružnosti je Hertzův model. Používají se i další modely jako jsou například DMT a JKR. Stejně jako Hetrzův model jsou oba tyto modely platné pouze za specifických předpokladů v definovaném režimu. Například model DMT zohledňuje adhezi a je určený pro tuhé vzorky, které vykazují malou adhezi. Naopak u měkčích vzorků je výhodné použít Hertzův model. Po zpracování dat lze kromě Youngova modelu vypočítat také deformaci. [35; 38]

# 2.5.2 Modely pro vyhodnocení mechanických vlastností

Existuje několik modelů pro vyhodnocení modulu pružnosti při použití metody AFM, z nichž nejběžněji používané jsou:

- Hertzův model
- Oliver-Pharr model [55]

#### Hertzův model kontaktních tlaků

Hertzův model kontaktních tlaků je matematický model, který popisuje, jak se tlaky rozkládají v oblasti styku dvou pevných těles, když na sebe tlačí. Tento model byl poprvé formulován v roce 1881 německým fyzikem Heinrichem Hertzem. Model se zaměřuje na kontaktní oblast těles, ve které se tlaky rozkládají v závislosti na geometrii kontaktu, modulu pružnosti a Poissonova poměru obou těles. Hertzův model se proto používá k výpočtu tlaků působících na styčné plochy v rámci různých oblastí, jako jsou například tribologie, biomechanika a elektronika. [55; 56]

Často se používá v nanoindentaci, což je technika, která se používá k měření mechanických vlastností materiálů na úrovni nanometrů viz obrázek 2.25. Nanoindentace se skládá ze tří hlavních kroků: indentačního kroku, kdy se na povrch materiálu aplikuje malý tlak; kroku udržování, kdy se tlak udržuje konstantní; a kroku relaxace, kdy se tlak
snižuje. Hertzův model kontaktních tlaků se používá k výpočtu tlaku, který se vyskytuje v kontaktní oblasti indentačního hrotu a povrchu materiálu. Tyto výpočty se pak používají k určení modulu pružnosti. Hertzův model také umožňuje vypočítat hloubku indentačního kroku a průměr kontaktní oblasti, což jsou důležité veličiny pro charakterizaci materiálu. [14; 38; 55]

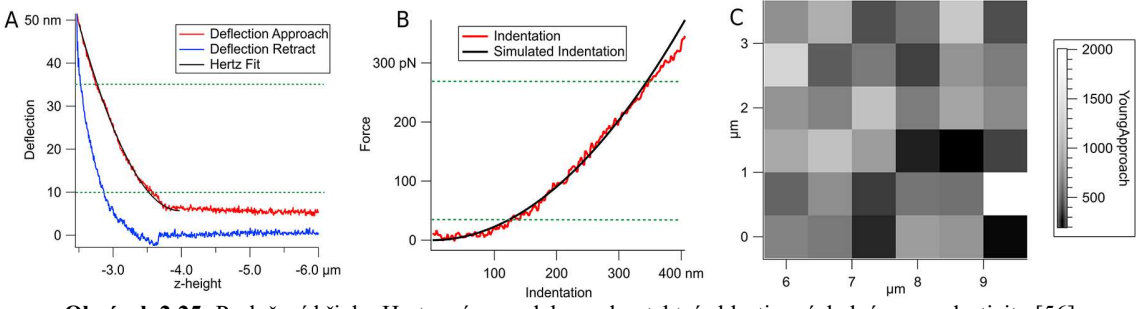

Obrázek 2.25: Proložení křivky Hertzovým modelem v kontaktní oblasti a výsledná mapa elasticity [56]

Hertzův model se také používá k výpočtu kontaktní síly, která působí mezi hrotem AFM a povrchem materiálu v kontaktní oblasti. Model umožňuje vypočítat sílu, která působí mezi hrotem AFM a povrchem materiálu, v závislosti na geometrii kontaktu, modulu pružnosti a Poissonově poměru obou těles. Navzdory pokračujícímu vývoji a pokrokům v modelování mechanických vlastností biologických vzorků je Hertzův model stále nejrozšířenějším modelem. Analýza poskytnutá Hertzem byla rozšířena Sneddonem, který zavedl osově symetrické tvary indentorů (například dokonalé kuželové indentory) a odvodil vztahy mezi aplikovanou silou a hloubkami indentace. Použití těchto rovnic však vyžaduje přibližný předpoklad, že hrot AFM bude mít jednoduchý tvar jako kužel nebo rotační paraboloid. [56; 57]

K výpočtu Hertzova modelu se používá následující rovnice pro sférické hroty:

$$
F = \frac{4\sqrt{R}}{3} \frac{E}{1 - v^2} \delta^{3/2}
$$
 (2.2)

kde F je zatěžující síla (často značená také jako P), R je poloměr zakřivení hrotu, v je Poissonův poměr (u buňky se tato hodnota udává jako 0,5), E je Youngův modul elasticity a  $\delta$  je hloubka indentace viz obrázek 2.26. [55; 56; 57; 58]

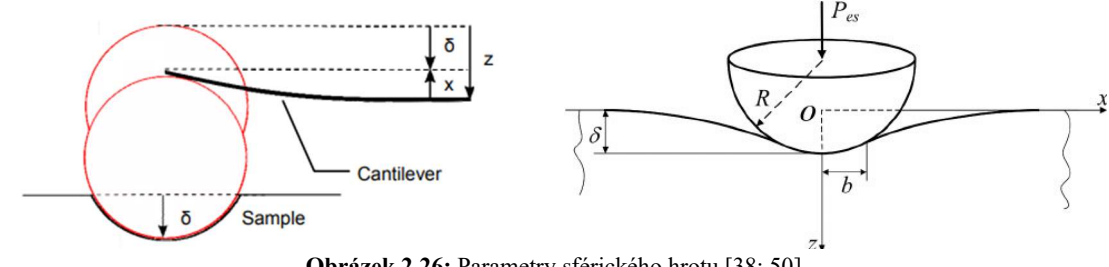

Obrázek 2.26: Parametry sférického hrotu [38; 50]

#### Oliver-Pharr model

Oliver-Pharr model je model pro měření komprese materiálu. Tento model byl poprvé publikován v roce 1992 v práci a byl pojmenován po svých autorech (Oliver a Pharr). Model se běžně používá v materiálové vědě a inženýrství k určení pevnosti a modulu pružnosti materiálu analýzou dat z vtlačovacího testu prováděného pomocí zařízení pro testování vtlačování, jako je Oliver-Pharr indentometr. [55]

Metoda využívá data zatížení-posunutí získaná během vtlačovacího testu ke stanovení pevnosti a Youngova modulu materiálu. Běžně se používá k měření mechanických vlastností tvrdých a křehkých materiálů, jako je keramika a kovy. Je považována za přesnější metodu měření těchto vlastností než tradiční indentační metody a je široce používána ve výzkumu materiálové vědy. Tuto metodu lze také použít ve spojení s mikroskopií atomárních sil (AFM) pro stanovení mechanických vlastností materiálů v nanoměřítku. [55; 59]

Pro výpočet mechanických vlastností materiálu v podobě Youngova modulu pružnosti z dat získaných na přístroji AFM se používá vzorec pro výpočet redukovaného modulu elasticity  $(E_r)$  podle následující rovnice:

$$
S = \beta \frac{2}{\sqrt{\pi}} E_r \sqrt{A} \tag{2.3}
$$

kde tuhost (S) se vypočítá ze sklonu  $\left(\frac{dP}{dh}\right)$  horní části retrakční křivky (také známe jako kontaktní tuhost) viz obrázek 2.27,  $\beta$  je proměnná, která bere v úvahu neaxiální symetrii indentoru a velké deformace. Tato hodnota se blíží k jedné, a proto má  $\beta$  pouze malý vliv ve srovnání s celkovou experimentální nepřesností, a proto se často zanedbává. Proměnná A je kontaktní plocha kulového indentoru a počítá se takto:

$$
A = \pi (2Rh_c - h_c^2) \tag{2.4}
$$

kde R je poloměr kulovitého hrotu a  $h_c$  je kontaktní výška, která se vypočítá jako:

$$
h_c = h_{max} - h_s \tag{2.5}
$$

kde  $h_{max}$  je maximum posunutí (maximální hloubka vtisku) a  $h_s$  se spočítá jako:

$$
h_s = \varepsilon \left(\frac{P_{max}}{s}\right) \tag{2.6}
$$

kde Pmax je špičkové zatížení (maximální síla), S je sklon retrakční křivky a ε je epsilon, u kterého se předpokládá hodnota 0,75 (pro kulové indentory). [55; 59; 60; 61]

Výsledný Youngův modul se pak vypočítá z redukovaného modulu  $E_r$  za použité Poissonova poměru materiálu a za předpokladu, že nedojde k deformaci indentoru. Youngův modul E se pak vypočítá z následující rovnice:

$$
E = E_r(1 - v^2)
$$
 (2.7)

kde v je Poissonův poměr, který se pro buňky udává jako hodnota 0,5. [60; 61; 62]

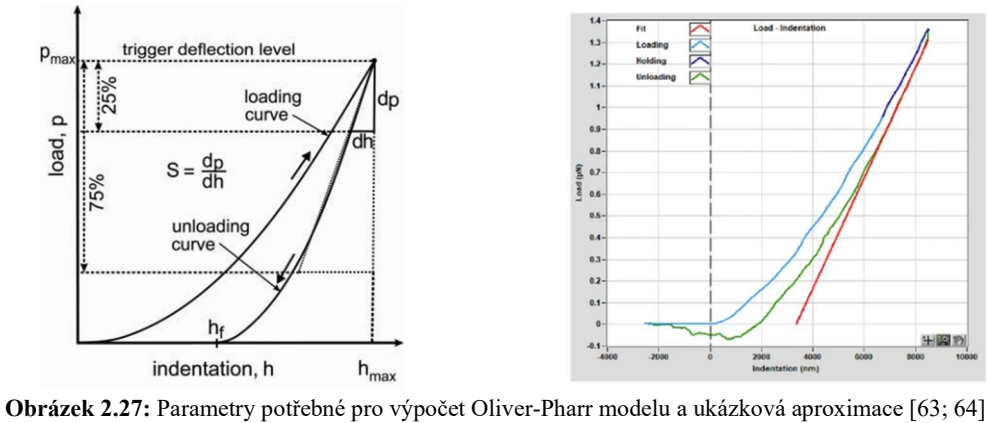

 Na obrázku výše jsou znázorněné potřebné parametry pro výpočet Oliver-Pharr modelu, který udává hodnotu Youngova modulu pružnosti konkrétní křivky měřeného vzorku. Z obrázku je patrný výpočet parametru S, který se získá numerickou derivací v podobě fitované přímky na vrchních 25 % retrakční křivky. Ukázkový fit je na obrázku znázorněný pomocí červené přímky. [63; 64]

# 3 Cíle práce

Pod názvem analýza mechanických vlastností buněk se skrývá velké množství možností, jak danou situaci řešit. Mezi obecné cíle práce patří: teoretické popsání dosavadních zjištění a problémů, měření buněk pomocí AFM, vyhodnocování mechanických vlastností buněk různými matematickými modely (Hertz model a Oliver-Pharr model), automatické vyhodnocení výsledků z různých oblastí buňky (jádra, cytoplazmy a okolí buňky) a porovnání výsledků mezi použitými modely.

Hlavním cílem je zhotovení nástroje schopného vyhodnocovat mechanické vlastnosti buněk jak z jednotlivých křivek (force spectroscopy), tak automaticky z celé měřené oblasti (force mapping). Důležité je celou práci zautomatizovat a urychlit operace s naměřenými daty. Dalším zásadním cílem je automatické vyhodnocování výsledků z jednotlivých částí buňky (jádra, cytoplazmy a okolí buňky). K vyhodnocování mechanických vlastností bude použit programovací jazyk Python, ve kterém bude prováděno řešení dané problematiky jako: nahrání dat, úprava a analýza dat, hledání kontaktního bodu a samotné vyhodnocení Youngova modulu pružnosti pomocí matematických modelů jako je Hertzův model kontaktních tlaků a model Oliver-Pharr.

K dosažení hlavních cílů je potřeba zpracování rešerše o současném stavu a o teoretických poznatcích k tématu. Podrobněji popsat buňku a rozdíly mezi normální a patologickou buňkou zejména co se týče změny mechanických vlastností. Popsat přístroj AFM, který bude použit k měření takovýchto buněk. Popsat biomechanické vlastnosti buněk a jejich možnost vyhodnocení pomocí různých modelů.

Dalším potřebným krokem je samotné měření již připravených buněk na přístroji AFM, který je k dispozici na fakultě FBMI v Kladně. Dále vyhodnocení těchto dat, provedení analýzy výsledků a jejich porovnání jak z jednotlivých částí buňky, tak i mezi použitými modely, včetně porovnání s dosavadně používaným softwarem JPK Data Processing.

## 4 Experimentální část

V této části se práce zaměřuje na praktické řešení dané problematiky, která je rozdělena na dvě základní podoblasti jako je získání dat (měření buňky) a zpracování dat v programovacím jazyce Python.

## 4.1 Měření buňky na přístroji AFM

Pro získání dat potřebných pro zhotovení nástroje schopného vyhodnocovat mechanické vlastnosti (elasticitu) buněk, bylo provedeno měření v rámci jednoho sezení. Pro měření byly použity prasečí stromální buňky připravené panem doktorem Romanem Matějkou na fakultě FBMI v Kladně. Samotné měření probíhalo také na fakultě FBMI v Kladně v laboratoři nanotechnologií na přístroji AFM od firmy JPK NanoWizard 3 viz obrázek 4.1.

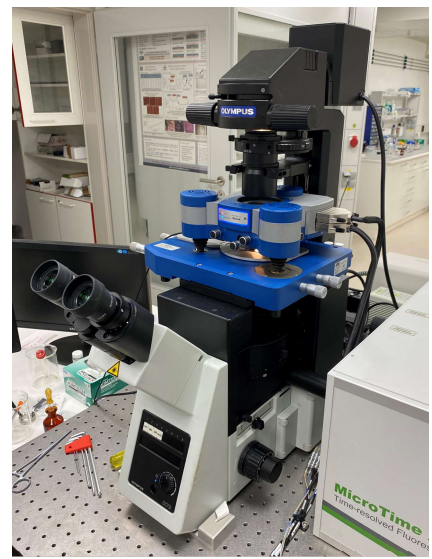

Obrázek 4.1: AFM JPK NanoWizard 3

Vzorky byly připravené jako kultivace v Petriho miskách viz obrázek 4.2, kde byly buňky adherované na podložním sklíčku a uložené ve speciálním mediu. Takto připravené buňky byly vložené do termostatu, aby vydržely co nejdéle vitální. Pro měření byl použit přístroj AFM, jehož součástí je samotné zařízení AFM, konfokální mikroskop, CCD detektor a kamera.

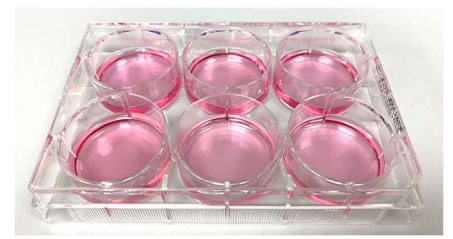

Obrázek 4.2: Kultivace stromálních prasečích buněk

## 4.1.1 Postup měření

#### 1. Připevnění nanohrotu

Pro měření mechanických vlastností buňky byl zvolen sférický nanohrot o průměru  $r = 20 \mu m$  a cantilever s konstantou tuhosti k = 510,9 mN/m viz obrázek 4.3. Vybraná skenovací sonda byla přichycena k holderu, který byl následně připevněn do mechanického stolečku viz obrázek 4.4. Tento celek byl vložen do mikroskopu.

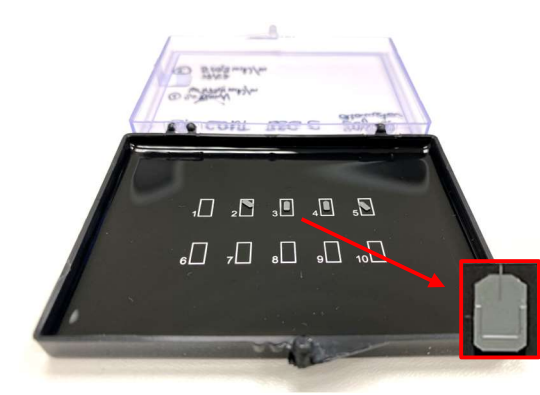

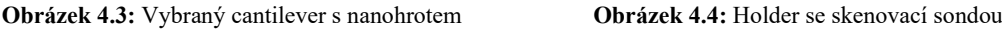

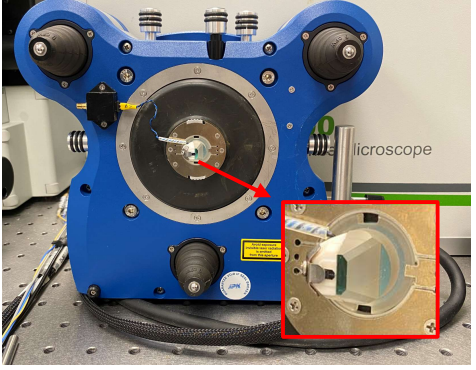

#### 2. Kalibrace přístroje

V souladu s doporučením výrobce byla provedena kalibrace přístroje. Do skenovacího prostoru bylo vloženo kalibrační sklíčko, pomocí kterého bylo potřeba celý přístroj zkalibrovat, aby došlo k co nejmenším chybám při měření. Na cantilever v místě upevnění hrotu byl zaostřen laser tak, aby byl schopný snímat i velmi malé deflexe skenovací sondy při měření.

Poté byl nanohrot přiblížen do přímého kontaktu s kalibračním sklíčkem. V této fázi byl proveden jeden indent za vzniku takzvané kalibrační křivky. Z této křivky je potřeba zjistit určité parametry jako je senzitivita (sensitivity), která značí jak moc se cantilever "deformuje" při tlačení do kalibračního sklíčka, které je považováno za absolutně tuhý materiál. Strmá část retrakční křivky byla proložena přímkou viz obrázek 4.5, jejíž sklon určuje hodnotu senzitivity. V tomto případě byla hodnota senzitivity 83,3 nm/V.

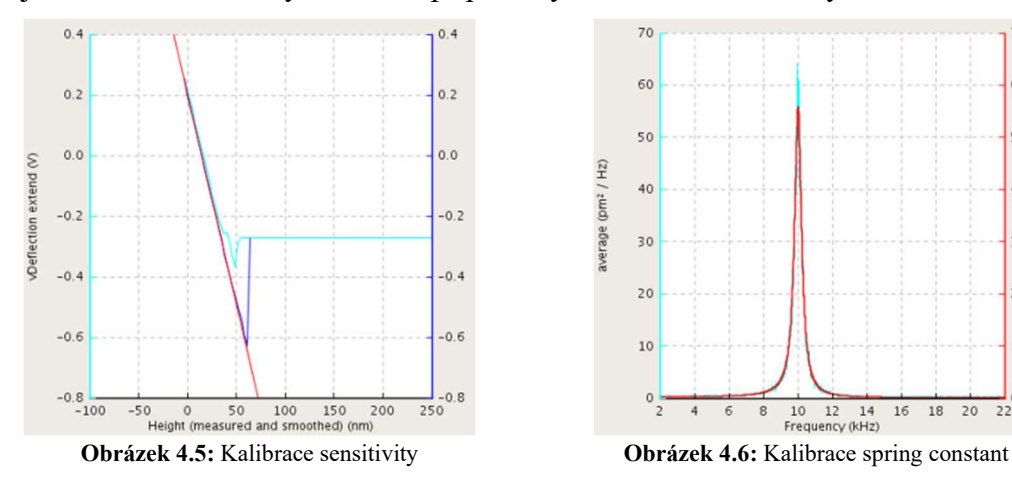

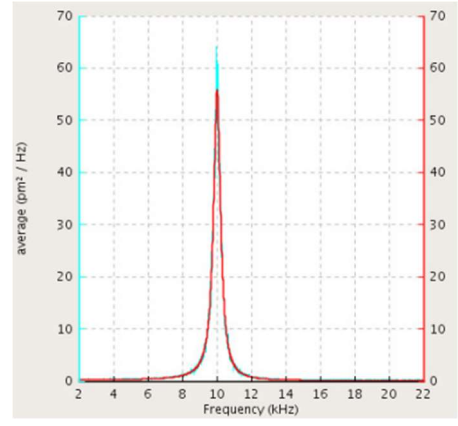

Dalším kalibračním krokem bylo určení hodnoty spring constant, která určuje tuhost použitého cantileveru. Hodnoty z předchozí kalibrace byly použity pro převedení do frekvenčního spektra. Křivka frekvenčního spektra byla proložená Lorentzovou křivkou viz obrázek 4.6, která určuje hodnotu spring constant. Tato hodnota bylo určena jako  $k = 0.5382$  N/m.

### 3. Příprava vzorku pro měření

Vzorky buněk byly vyjmuty z termostatu a rozděleny do Pertiho misek. Jedna miska pak obsahovala podložní sklíčko s adherovanými buňkami zalité speciálním mediem viz obrázek 4.7. Takto připravená Petriho miska byla vložena do skenovacího prostoru přístroje AFM viz obrázek 4.8.

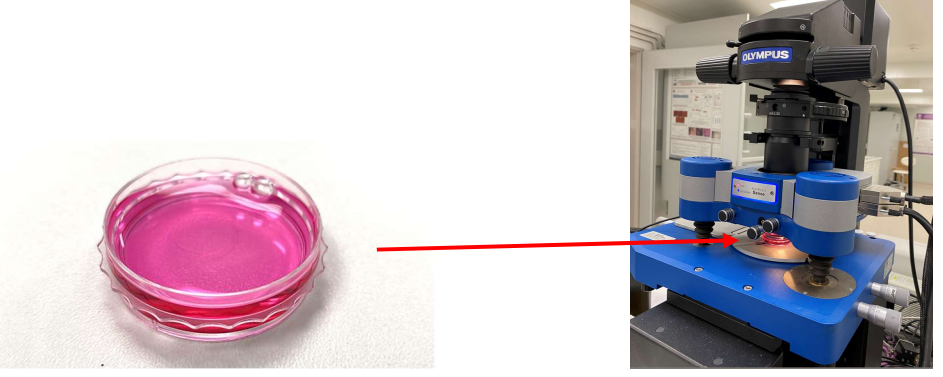

Obrázek 4.7: Petriho miska se vzorkem Obrázek 4.8: Vzorek ve skenovacím prostoru

### 4. Měření buňky

Pomocí optického mikroskopu byla nalezena vhodná buňka pro měření viz obrázek 4.9 a k ní byla přiblížena skenovací sonda s vycentrovaným laserem. V této fázi byl vybrán rozsah skenovacího pole, které bylo nejčastěji voleno o velikosti 20×20 µm s rozlišením 16×16 viz obrázek 4.10. Na přístroji byl zvolen kontaktní mód měření a nastavená metoda force spectroscopy. Hrot byl opět přiblížen do kontaktu s buňkou a byl zahájen proces měření.

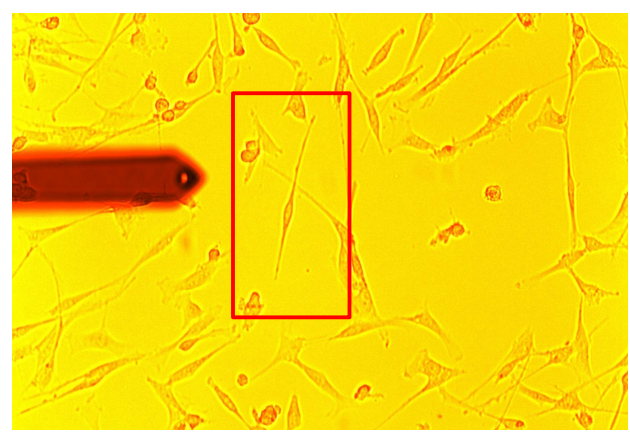

Obrázek 4.9 Zvolená buňka pro měření Obrázek 4.10: Pole měření 20×20 µm

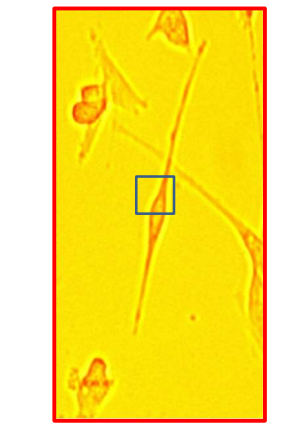

Po spuštění vybraného programu přístroj automaticky dokončil měření za vzniku jednotlivých křivek force spektroskopy viz obrázek 4.11 pro každý měřený bod v celém rozsahu předem stanoveného skenovacího pole. Celý průběh zatěžovací křivky ve formě číselných hodnot byl uložen do matice o velikosti dříve zvoleného rozlišení skenované oblasti. Tato matice tedy nesla hodnoty 256 křivek, ze kterých bylo možné díky kontrastu barev vidět výškovou mapu viz obrázek 4.12 získanou pomocí force mapping.

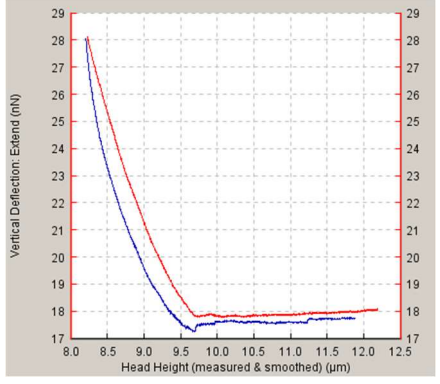

Obrázek 4.11: Vzorová křivka force spectroscopy Obrázek 4.12: Výsledná mapa 16×16

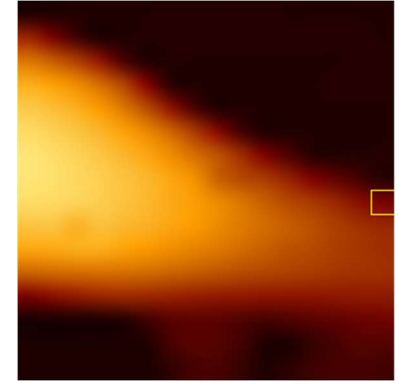

## 4.2 Zhotovení nástroje pro vyhodnocování v Pythonu

V této práci veškerá manipulace s naměřenými daty probíhala v programovacím jazyce Python v integrovaném vývojovém prostředí PyCharm. Pro možnost zpracování dat a zhotovení nástroje k vyhodnocování mechanických vlastností bylo potřeba naměřená data z přístroje AFM převést to textového souboru (.txt).

V Pythonu pro lepší analýzu dat a vizualizaci byly použity knihovny: numpy, matplotlib.pyplot, scipy.signal, statistics, math. Numpy knihovna se využívá zejména pro práci s poli, maticemi a k výpočtům lineární algebry. Knihovna matplotlib.pyplot je kolekce funkcí, které umožňují, aby matplotlib fungoval jako MATLAB a funkce pyplot slouží pro lepší tvorbu a vizualizaci grafů a obrázků. V scipy knihovně lze signál chápat jako pole v numpy, což se využívá hlavně při aplikaci filtrů při různých operacích. Knihovna statistics se využívá v oblasti statistických výpočtů a math knihovna umožňuje použití různých matematických funkcí.

## 4.2.1 Zpracování a úprava dat

Pro samotné vyhodnocení mechanických vlastností měřených vzorků (buněk) bylo potřeba data načíst, uložit do matic a upravit. Postup zpracování a úpravy dat:

#### 1. Načtení dat

Na začátek bylo potřeba vytvořit prázdné pole o určité velikosti. Toto pole bylo definováno pomocí funkce, která vytváří 3D matici o jasně definovaném počtu řádků a sloupců. Do takto vytvořené matice byl nahrán naměřený soubor v textové podobě (např.: název.txt). Problémem bylo, že textový soubor obsahuje u každé naměřené křivky textovou hlavičku a poté čistá data. Při ukládání do trojrozměrné matice bylo definováno:

- čti řádek po řádku, pokud narazíš na 'iLength' a 'jLength' ulož jejich hodnotu do proměnné velikost matice i a velikost matice j. Tyto proměnné určují velikost matice, do které jsou data uložena. Nejčastěji se jedná o velikost 16×16, jak již bylo zmíněno v kapitole 4.1.1 Postup měření.
- čti řádek po řádku, pokud narazíš na 'iIndex' a 'jIndex' ulož jejich hodnotu. V tomto případě se jedná o indexy umístění v definované matici, což znamená, že první pole v matici má hodnotu indexu [0][0]. Při procházení textového souboru je pak funkce schopná uložit čistá data do jednotlivých pixelů matice právě pro dané indexy.

Pomocí funkce pro tvorbu 3D matice bylo vytvořeno osm nových matic, do kterých byly uloženy jednotlivé proměnné z textového souboru v podobě: Head Height (measured & smoothed), Vertical Deflection, Head Height (measured), Height, Error Signal, Lateral Deflection, Series Time, Time. Z hlediska vyhodnocování mechanických vlastností byly v této práci využívány zejména proměnné Height (measured & smoothed) neboli měřená a vyhlazená výška a Vertical Deflection neboli vertikální deflexe.

Pro výběr křivky závislosti výšky (na ose x) a vertikální deflexe (na ose y) byly vybrány ukázkové hodnoty indexu [8][6], díky čemuž lze získat zátěžovou křivku z určené oblasti matice viz obrázek 4.13. Pro vykreslení celé mapy byla použita funkce na hledání maxim, díky čemuž byla získána výšková mapa celé měřené oblasti o velikosti 20×20 µm s rozlišením 16×16 viz obrázek 4.14.

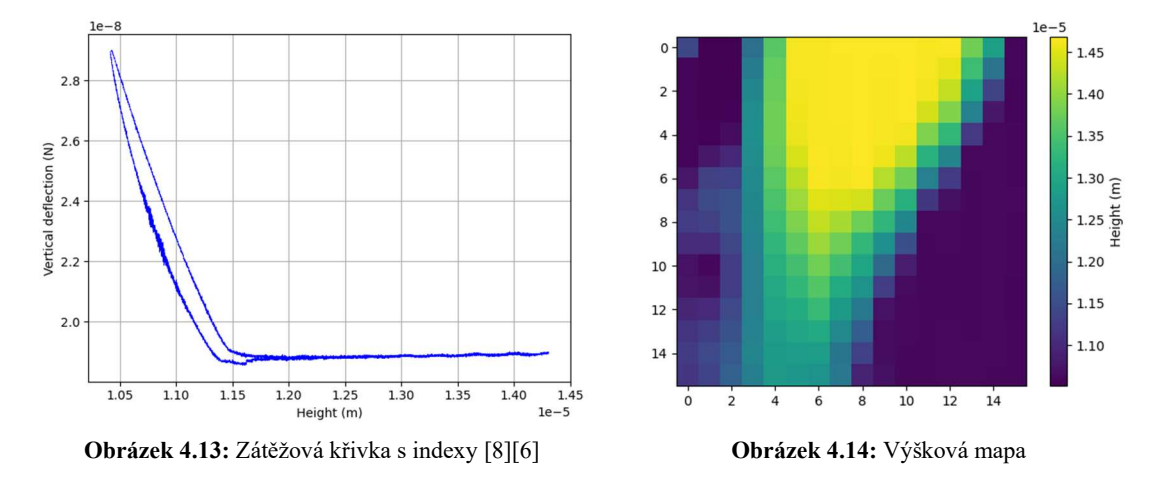

Pro lepší vizualizaci a přehlednost naměřené buňky byla využita funkce pro 3D vykreslení, která je schopna vytvořit trojrozměrný obraz viz obrázek 4.15.

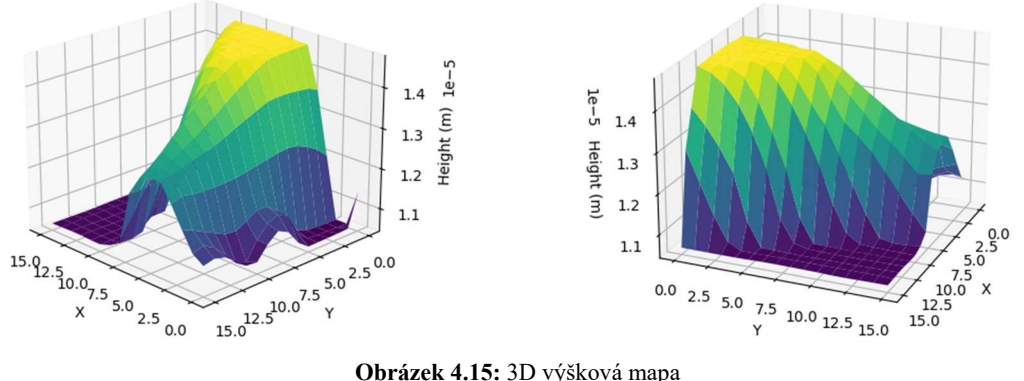

## 2. Příprava dat

První fází tohoto kroku bylo rozdělení zátěžové křivky na přibližovací křivku (approach curve) a křivku retrakční (retract curve). Byla použita funkce hledání maxima vertikální deflexe, přičemž znalost indexu tohoto maxima umožnila následné rozdělení.

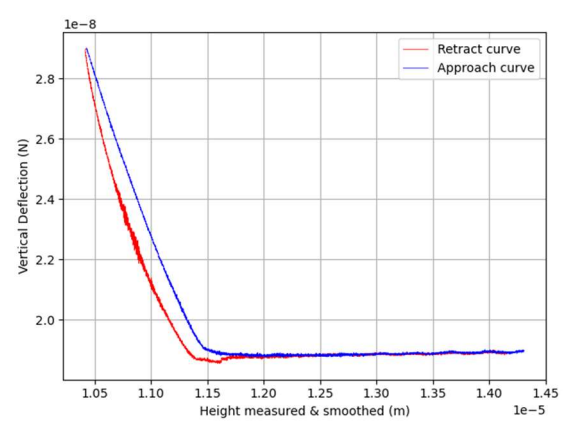

Obrázek 4.16: Zátěžová křivka rozdělena na přibližovací a retrakční křivku

Software JPK Data Processing vykresluje křivky force spectroscopy směrem na "levou stranu". Ve většině vědeckých studií probíhá vyhodnocování mechanických vlastností na křivkách zrcadlených podle osy y. Proto byl následující krok zaměřen na převrácení grafu a optimalizaci v podobě zarovnání na hodnoty začínající v pozici (0,0) viz obrázek 4.17.

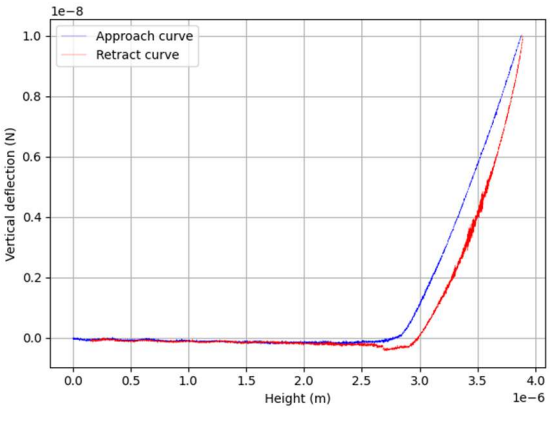

Obrázek 4.17: Otočení a zarovnání křivky

#### 3. Určení kontaktního bodu

Pro hledání kontaktního bodu byla využita pouze první zátěžová křivka viz obrázek 4.18. Z této křivky bylo potřeba odhadnout, kde se nachází bod kontaktu. Místo kontaktu může být obtížné určit i pouhým okem, proto byl zhotoven program na automatické vyhledávání tohoto bodu u každé přímky celého měřeného pole.

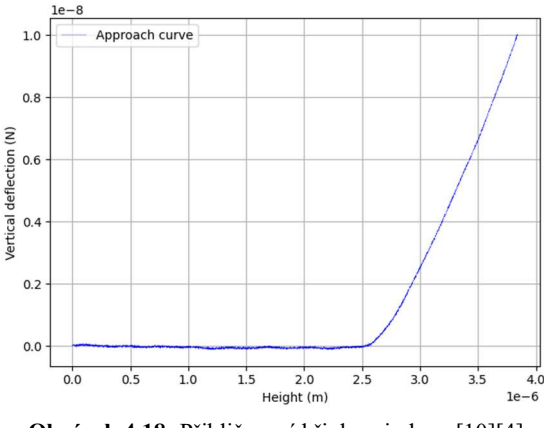

Obrázek 4.18: Přibližovací křivka s indexy [10][4]

Aby bylo možné určit kontaktní bod (místo, od kterého křivka začne výrazněji růst), bylo potřeba počáteční část křivky proložit přímkou tzv. baselinou. Problémem bylo, že každá křivka má jinak dlouhá data, proto zprvu nestačilo určit pevné hranice přímky, kde bude docházet k fitování baseline, protože poté docházelo k nepřesnému určení kontaktního bodu.

K přesnějšímu určení bodu kontaktu byla následně použita funkce derivace. Před zderivováním dat bylo potřeba křivku vyhladit od šumu, jinak by derivace nefungovala správně. K vyhlazení dat byl vybrán mediánový filtr funkce 'medfilt()', u kterého byla zvolena z více možností dostačující a nejpřesnější velikosti okna 101 viz obrázek 4.19.

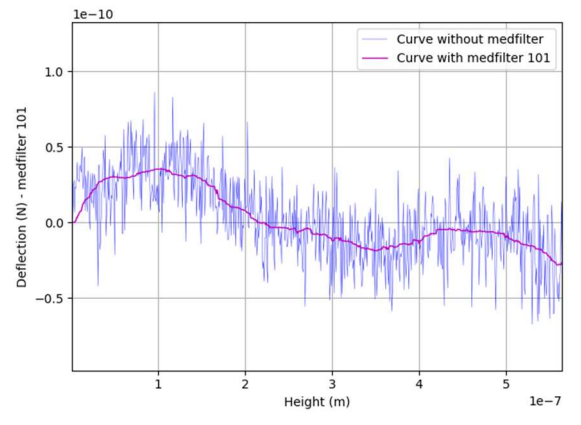

Obrázek 4.19: Rozdíl křivky bez filtru a křivky s mediánovým filtrem 101

Na vyhlazenou křivku byla použita funkce derivace 'diff()' z knihovny numpy, která zaznamenává změnu v podobě růstu či poklesu křivky viz obrázek 4.20. Aby byla změna růstu dostatečně patrná, byla tato derivace vynásobena 1000krát pro lepší vizualizaci na obrázku v podobě žluté křivky. Zvýrazněná derivace byla poté vyhlazena opět mediánovým filtrem s použitím okna o velikosti 101 viz červená křivka na obrázku. Právě z této vyhlazené derivace, v podobě červené křivky, byla určena konečná hranice pro změnu růstu přibližovací křivky s hodnotou deflexe  $1.1 \times 10^{-9}$  N.

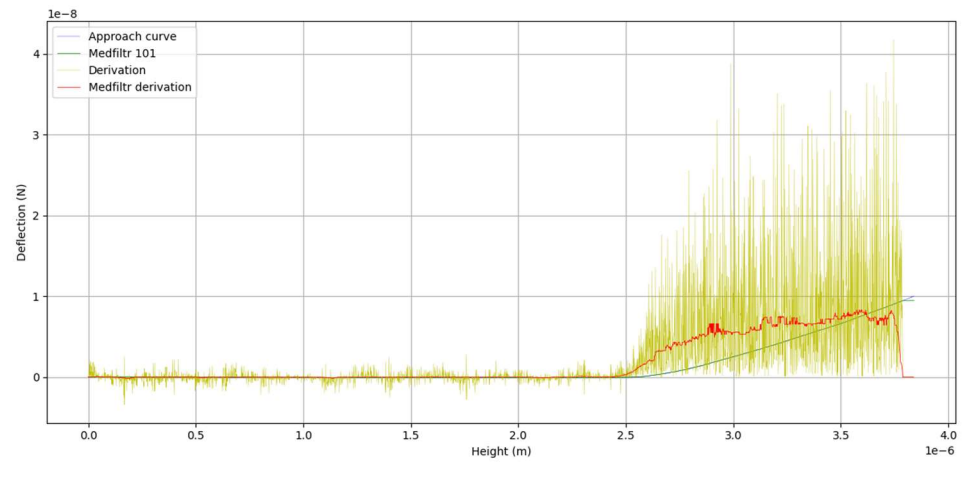

Obrázek 4.20: Derivace křivky

Bod získaný z předešlé derivace byl použit jako horní hranice fitu baseliny. Dolní hranice pro fitování byla nastavena jako proměnná, kterou si uživatel může sám změnit. V této práci byla zatím nastavena na prvních 20 % dat, protože křivka v této části může být zkreslena začátkem měření. To znamená, že pro oblast fitu baselinou byla vybrána data křivky od 20 % do hodnoty získané derivací pomocí změny růstu konkrétní vyhodnocované křivky. K proložení dat v této oblasti byly využity funkce 'polyfit()' polynomu prvního stupně a 'polyval()' z knihovny numpy. Pro ukázku byly vybrány dvě rozdílné křivky, s rozdílnou oblastí fitu viz obrázek 4.21 a 4.22, na kterých je vidět baselina značená červenou barvou a oblast fitu značená barvou žlutou.

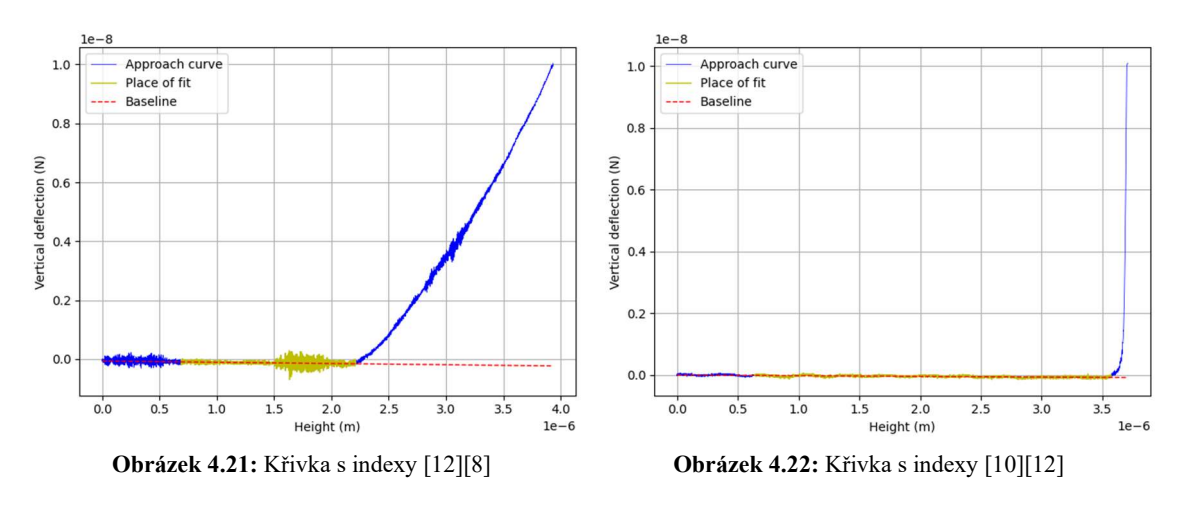

Pro samotné hledání kontaktního bodu na křivce byla vytvořena funkce, která říká: jdi po křivce a až bude index hodnoty iterace a všechny následující body za tímto indexem větší než baselina, ulož index jako místo kontaktu.

Pro optimalizaci hledání kontaktního bodu byla tato funkce aplikována na křivku s rozdílnými mediánovými filtry. Byly použity čtyři filtry za vzniku čtyř nových křivek. U každé křivky byl nalezen kontaktní bod na mírně odlišném místě. Všechny takto získané body byly zprůměrovány za vzniku výchozího kontaktního bodu. Po porovnání tato optimalizace vycházela hůře než hledání kontaktního bodu na originálních datech. Bylo dosaženo závěru, že s rostoucím mediánovým filtrem, kterým byla křivka upravena, se více vzdaloval určený kontaktní bod od reálné hodnoty. Proto byla nakonec předem definovaná funkce hledání kontaktního bodu aplikovaná pouze na originální data s výsledným kontaktním bodem v podobě červené hvězdičky viz obrázek 4.23.

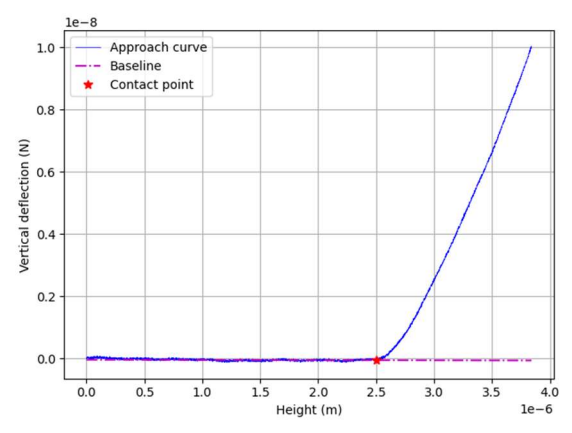

Obrázek 4.23: Určený kontaktní bod u křivky s indexy [10][4]

#### 4. Rozdělení buňky na jednotlivé oblasti jádra, cytoplazmy a okolí buňky

Pro automatické vyhodnocování mechanických vlastností z jednotlivých částí buňky bylo potřeba data rozdělit na jednotlivé segmenty: jádro, cytoplazma a okolí buňky. Toto rozdělení je složité vidět i pouhým okem, proto byl sestrojen algoritmus, který automaticky "odhadne" jednotlivé oblasti.

Rozdělení změřeného pole bylo provedeno na základě rozdílných výšek těchto oblastí, kdy bylo odvozeno, že nejvyšší hodnotu výšky bude mít oblast jádra, střední hodnotu cytoplazma a velmi nízkou hodnotu okolí buňky. Proto byla naměřená data výšek zprůměrována a vynásobena určitými konstantami rozdílnými pro hranice jednotlivých oblastí. Tyto konstanty mohou být proměnné v závislosti na měřeném vzorku, proto je uživatel může upravovat. Pro naměřená data v této práci s názvem Stroma3 byla mezní hodnota mezi jádrem a cytoplazmou určena jako 1,11 násobek průměrné hodnoty výšky buňky a mezní hodnota mezi cytoplazmou a okolím buňky 0,935 násobek průměru. Vše vyšší, než první hranice bylo určeno jako oblast jádra viz obrázek 4.24, vše mezi první a druhou hranicí bylo určeno jako cytoplazma viz obrázek 4.25 a nakonec vše nižší než druhá hranice bylo rozděleno jako okolí buňky viz obrázek 4.26.

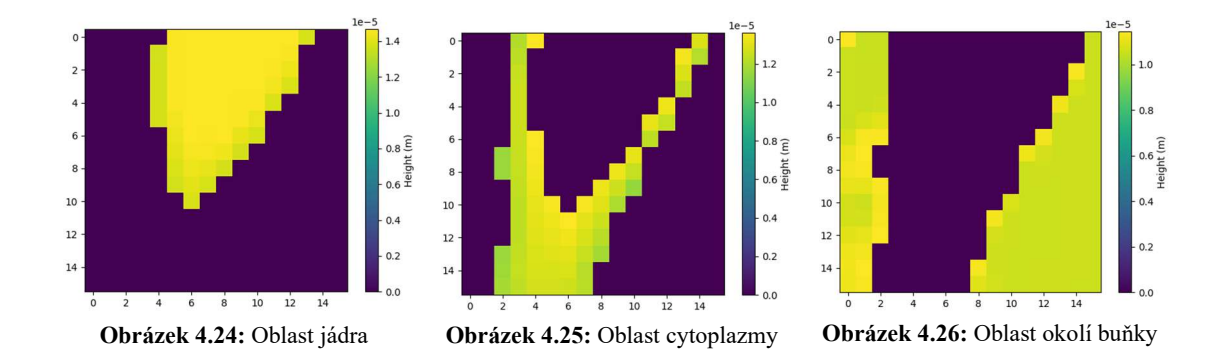

## 4.2.2 Vyhodnocení mechanických vlastností

V této práci byly vybrány dva modely pro vyhodnocování mechanických vlastností buněk, kterými byly Hertzův model kontaktních tlaků a model Oliver-Pharr. Zároveň kód umožňuje budoucí rozšíření a případné použití dalších modelů.

### 1. Hertzův model kontaktních tlaků

Před aplikací Hertzova modelu bylo potřeba pro mapování mechanických vlastností buňky v podobě elasticity rozdělit křivku na určité segmenty: hranice maximální síly, hranice minimální síly, hranice maxima fitu a hranice minima fitu viz obrázek 4.27. Hranice maximální síly byla zjištěna pomocí funkce 'max()', která najde místo na křivce s maximální silou na obrázku značené modrou přerušovanou čarou. Hranice minimální síly byla zjištěna pomocí funkce 'min()', která najde místo na křivce naopak s nejnižší silou na obrázku značené oranžovou přerušovanou čarou. Po vypočtení vzdálenosti mezi hranicí maximální a minimální síly byly zjištěny hodnoty hranice minima a maxima fitu. Podle některých vědeckých studií byla hodnota minima fitu vypočtena ve 20 % vzdálenosti mezi minimální a maximální silou viz zelená přerušovaná čára a hodnota maxima fitu byla určena v 80 % této vzdálenosti viz červená přerušovaná čára na obrázku. Vzdálenost mezi hranicí minima fitu a maxima fitu u přibližovací křivky nese informaci o elasticitě buňky, proto v dalších krocích bude využita pro fitování Hertzova modelu. [65]

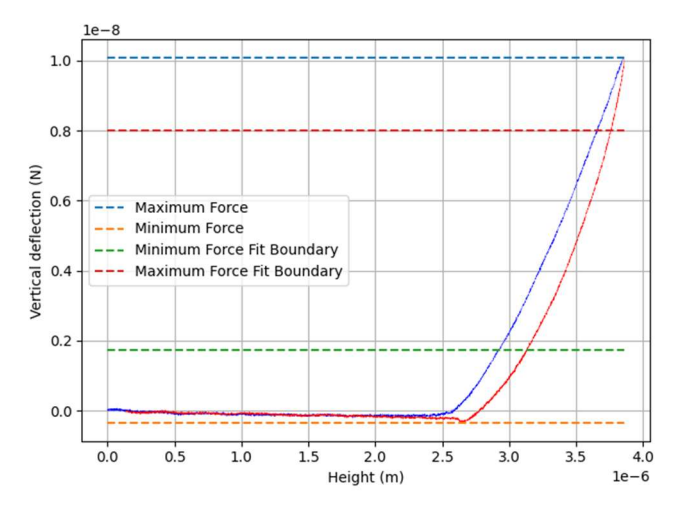

Obrázek 4.27: Křivka rozdělená na jednotlivé segmenty (oblast elasticity mezi hranicí minima a maxima fitu)

Pro výpočet Hertzova modelu byl použit vzorec 2.2, do kterého byly dosazeny hodnoty: poloměr hrotu  $R = 20 \mu m$ , Poissonův poměr  $v = 0.5$  (pro buňku), delta  $\delta$  = hodnoty výšky dané křivky od kontaktního bodu viz obrázek 4.28, Youngův modul pružnosti  $E =$  hodnoty v rozmezí od 0 do 50000 Pa. To znamená, že Hertzův model byl vypočítán pro všechny hodnoty elasticity viz obrázek 4.29.

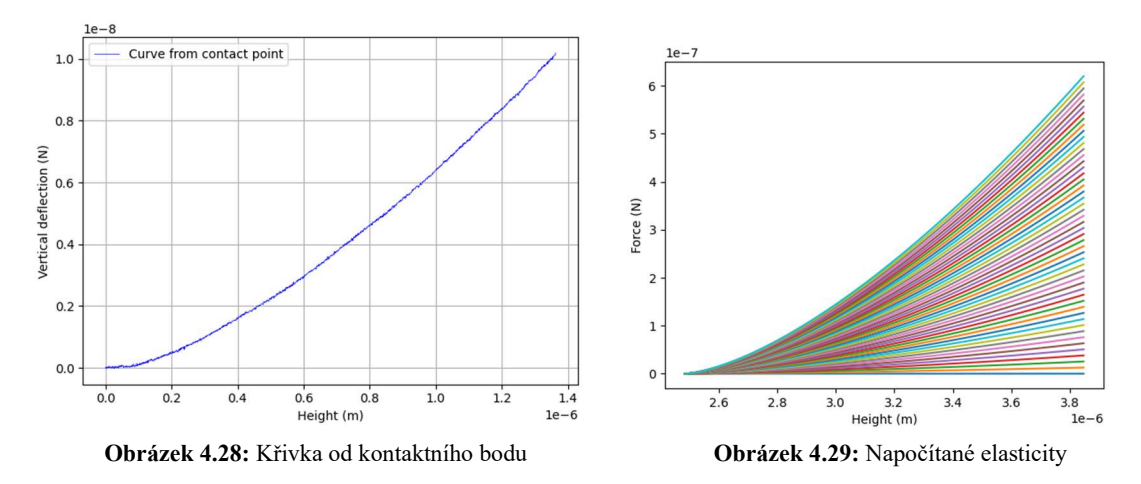

Pro zjištění konkrétní hodnoty elasticity dané křivky byla použita metoda nejmenších čtverců, která najde nejvhodnější aproximaci Hertzova modelu pro reálná data. "Nejmenší čtverce" znamenají, že výsledné řešení má minimalizovat součet čtverců odchylek vůči konkrétní křivce. Aproximace Hertzova modelu pomocí metody nejmenších čtverců byla prováděna na datech vyznačený v rozmezí hranice minima a maxima fitu.

Problémem bylo, že rozsah hodnot elasticity od 0 do 50000 Pa byl příliš velký a výpočet každé hodnoty trval velmi dlouho. Proto byla použita optimalizace v podobě rozhodovacího stromu, který říká:

- vyber rozmezí elasticity od 0 do 50000 Pa, jdi po kroku 1000 a pro každou hodnotu spočítej Hertzův model. Následně aplikuj metodu nejmenších čtverců, vyber nejlepší aproximační křivku a hodnotu její elasticity ulož do proměnné 'elasticita\_1'.
- vyber nové rozmezí elasticity od elasticita 1 1000 (krok 1) do elasticita 1 + 1000 (krok 1) Pa, jdi po kroku 50 a pro každou hodnotu vypočítej Hertzův model. Následně aplikuj metodu nejmenších čtverců, vyber nejlepší aproximační křivku a hodnotu její elasticity ulož do proměnné 'elasticita\_2'
- vyber nové rozmezí elasticity od elasticita  $2 50$  (krok 2) do elasticita  $2 + 50$ (krok 2) Pa, jdi po kroku 5 a pro každou hodnotu vypočítej Hertzův model. Následně aplikuj metodu nejmenších čtverců, vyber nejlepší aproximační křivku a hodnotu její elasticity ulož do proměnné 'elasticita\_3'
- vyber nové rozmezí elasticity od elasticita 3 5 (krok 3) do elasticita 1 + 5 (krok 3) Pa, jdi po kroku 1 a pro každou hodnotu vypočítej Hertzův model.

Následně aplikuj metodu nejmenších čtverců, vyber nejlepší aproximační křivku a hodnotu její elasticity ulož do proměnné 'elasticita\_4'

Proměnná 'elasticita\_4' byla zaznamenána jako výsledná hodnota elasticity konkrétní vybrané křivky. Pro ukázku byla vybrána křivka s indexy [2][8] viz obrázek 4.30, jejíž hodnota elasticity vyšla  $E = 998$  Pa.

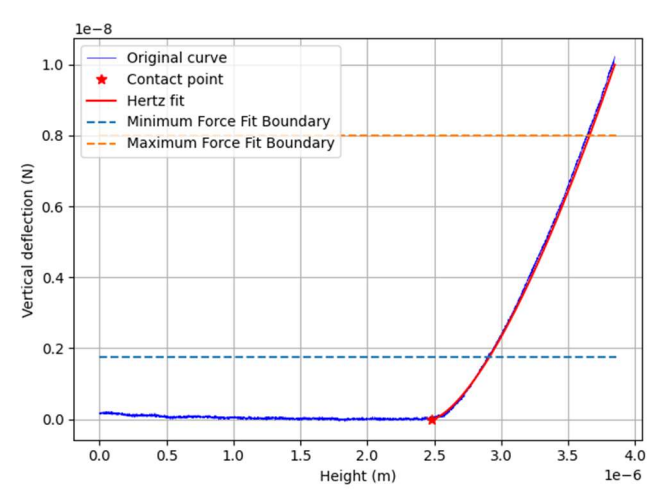

Obrázek 4.30: Výsledná aproximace Hertzova modelu u křivky s indexem [8][4]

Do této fáze byl Hertzův model aplikován pouze pro každou křivku zvlášť, ale následující část práce byla zaměřena na vyhodnocování mechanických vlastností z celého pole naměřených hodnot. Byl zhotoven program, který vyhodnotí mechanické vlastnosti automaticky pro všechny křivky force spectroscopy v celém rozsahu skenovaného pole neboli force mapping.

Byla zhotovena funkce, která prochází všechny prvky naměřené matice a v každé iteraci pro každý prvek vypočítá hodnotu elasticity. Funkce říká:

- v prvním forcyklu iteruj přes všechny řádky v matici (řádek po řádku),
- v druhém forcyklu iteruj přes všechny sloupce v matici,
- v každé iteraci do proměnných 'pole\_i' a 'pole\_j' ulož indexy aktuálního prvku, které pak použij pro uložení hodnoty elasticity křivky pro tento prvek do matice elasticity.

Také zde byla vytvořena dvojice funkcí 'try-except', díky které bylo zajištěno, že pokud výpočet elasticity křivky selže, bude do prvku v matici elasticity přidána náhradní prázdná hodnota viz bílá pole na obrázku 4.32. Díky této dvojici byla zajištěna plynulá průchodnost algoritmu a zároveň odstranění "chybných" křivek. Interpretace výsledků byla zobrazena jako porovnání výškové mapy viz obrázek 4.31 s mapou elasticity viz obrázek 4.32.

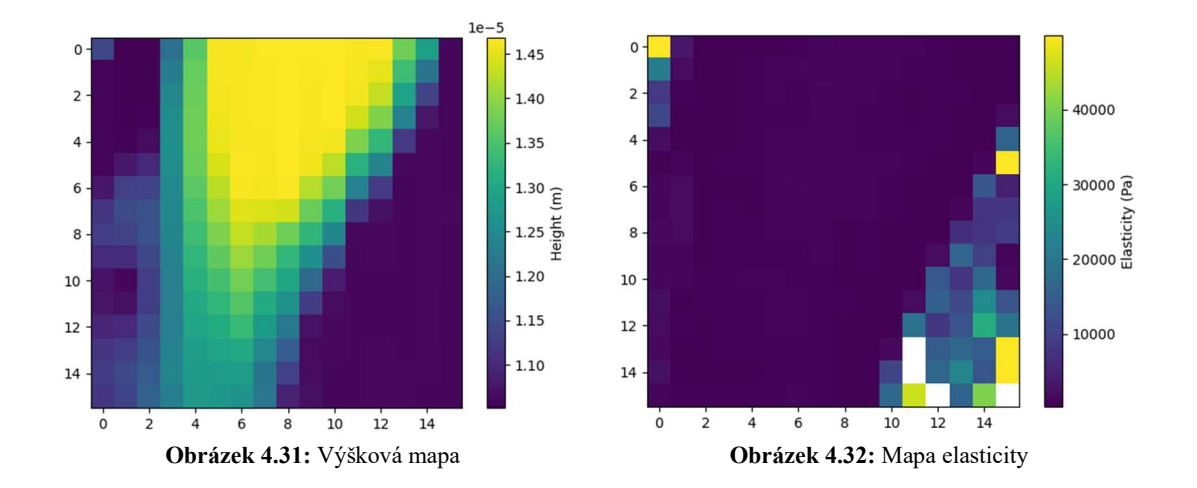

Na obrázku 4.32 byly zobrazeny hodnoty elasticity celého měřeného vzorku. Jelikož okolí buňky je sklo, je zde elasticita velmi vysoká, tím pádem má měřítko elasticity široké rozmezí hodnot. Proto je na obrázku oblast buňky zkreslená jako by oblasti jádra a cytoplazmy měli stejné hodnoty ne-li nulové. Tak tomu však není, proto bylo okolí buňky odebráno. Jednak informace, které okolí buňky nese, byla pro tuto práci nepodstatná a jednak se tímto snížilo měřítko, čímž se podstatně zlepšila vizualizace elasticity buňky viz obrázek 4.33.

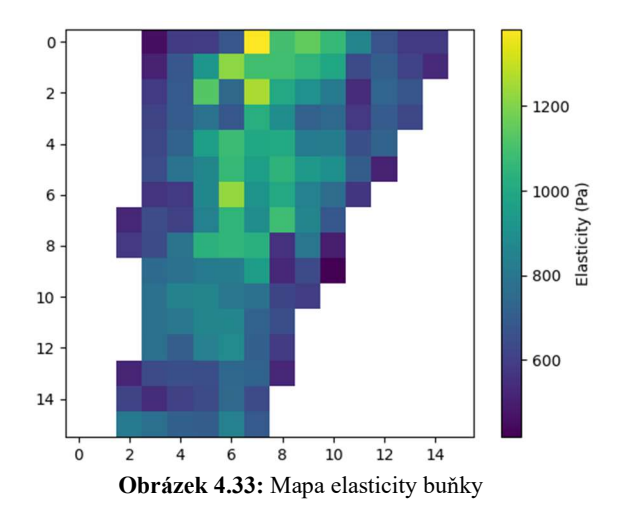

Z jednotlivých oblastí měřeného vzorku byly zjištěny konkrétní hodnoty elasticity. Z pohledu statistiky a automatického vyhodnocování mechanických vlastností buněk v podobě elasticity byly hodnoty z rozdělených oblastí zprůměrovány a pro tento konkrétní vzorek vyhodnoceny:

- Oblast jádra:  $E = 887$  Pa
- Oblast cytoplazmy:  $E = 667$  Pa
- Okolí buňky:  $E > 7320$  Pa
- Oblast celé buňky (jádro + cytoplazma):  $E = 778$  Pa

Výsledné hodnoty mohou být mírně zkresleny výběrem oblasti jádra a cytoplazmy, protože přechod jádra a cytoplazmy nemusí být plynulý, nelze jej proto určit s přesností na 100 %.

#### 2. Oliver-Pharr model

Před aplikací Oliver-Pharr modelu bylo potřeba připravit zátěžovou křivku pro možnou manipulaci a vyhodnocení mechanických vlastností v podobě elasticity. Pro výpočet modelu postačila rostoucí část přibližovací křivky od kontaktního bodu a klesající část retrakční křivky po úroveň kontaktního bodu viz obrázek 4.34.

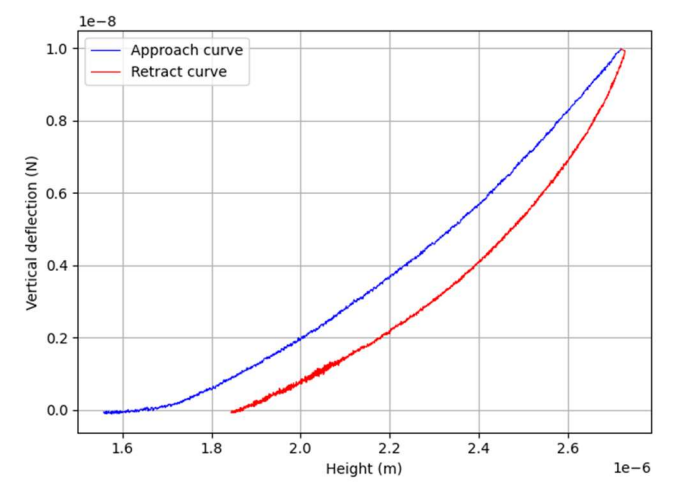

Obrázek 4.34: Připravená křivka s indexy [2][8] pro aproximaci Oliver-Pharr modelu

V Oliver-Pharr modelu byl použit vzorec 2.3 k určení redukované elasticity, do kterého byly dosazeny hodnoty: proměnná β byla v tomto případě zanedbána, kontaktní plocha A byla spočtena pomocí vzorce 2.4 a hodnota S, která nese informaci o tuhosti měřeného vzorku, byla získána numerickou derivací síly podle výšky (dP/dh). Hodnota S definuje sklon přímky, která byla aproximována na prvních 7,5 % dat retrakční křivky fialovou tečnou viz obrázek 4.35.

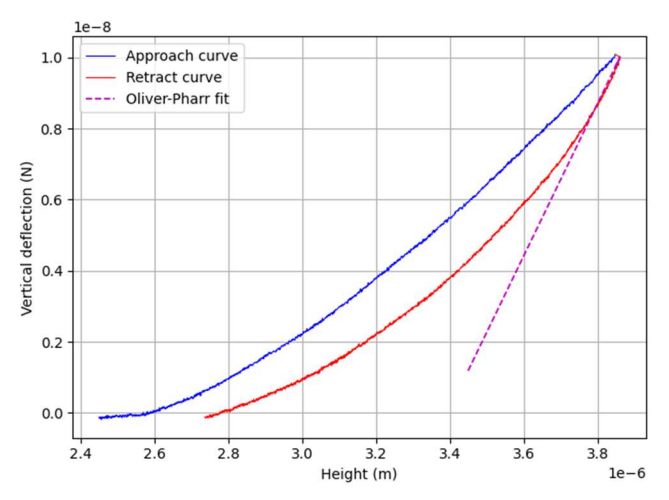

Obrázek 4.35: Určení sklonu křivky s indexy [8][4] pro model Oliver-Pharr

Do vzorce 2.4 pro výpočet kontaktní plochy sférického indentoru byly dosazeny hodnoty: poloměr hrotu  $R = 20 \mu m$ , kontaktní výška  $h_c$  byla vypočtena ze vzorce 2.5, kde  $h_{max}$  je maximální výška křivky, která byla získána použitím funkce 'max()' a  $h_s$  byla vypočtena ze vzorce 2.6, kde konstanta  $\varepsilon = 0.75$ ,  $P_{max}$  je maximální síla získána funkcí 'max()' z vertikální deflexe a hodnota S získána z předchozích výpočtů.

Výsledný modul elasticity byl poté získán z výpočtu ze vzorce 2.7, do kterého byly dosazeny hodnoty redukovaného modulu elasticity  $E_r$  a Poissonův poměr  $v = 0.5$ . Výsledná elasticita vybrané křivky s indexy [8][4] byla určena pomoci Oliver-Pharr modelu jako hodnota  $E = 1260$  Pa.

Do této fáze byl Oliver-Pharr model aplikován pouze separátně pro každou křivku, ale následující část práce byla zaměřena na vyhodnocování mechanických vlastností pro celou měřenou oblast. Byl připraven algoritmus, který vyhodnotí mechanické vlastnosti automaticky pro všechny křivky force spectroscopy v rozsahu skenovaného pole neboli force mapping.

Začátek této funkce byl obdobný jako předchozí funkce pro vyhodnocení celé matice pomocí Hertzova modelu. To znamená, že funkce prochází jednotlivé prvky naměřené matice a v každé iteraci pro každý prvek vypočítá hodnotu elasticity. Funkce říká:

- v prvním forcyklu iteruj přes všechny řádky v matici,
- v druhém forcyklu iteruj přes všechny sloupce v matici,
- v každé iteraci do proměnných 'pole i' a 'pole j' ulož indexy aktuálního prvku, které pak použij pro uložení hodnoty elasticity křivky pro tento prvek do matice elasticity.

Opět zde byly použity funkce 'try' a 'except', díky kterým byl zajištěn hladký průběh algoritmu, protože zajišťují vyřazení "chybných" křivek při selhání výpočtu elasticity. Tyto prvky byly v matici elasticity nahrazeny prázdnou hodnotou viz bílá pole na obrázku 4.37. Výsledná mapa elasticit viz obrázek 4.36 byla opět porovnána s výškovou mapou změřené buňky viz obrázek 4.37.

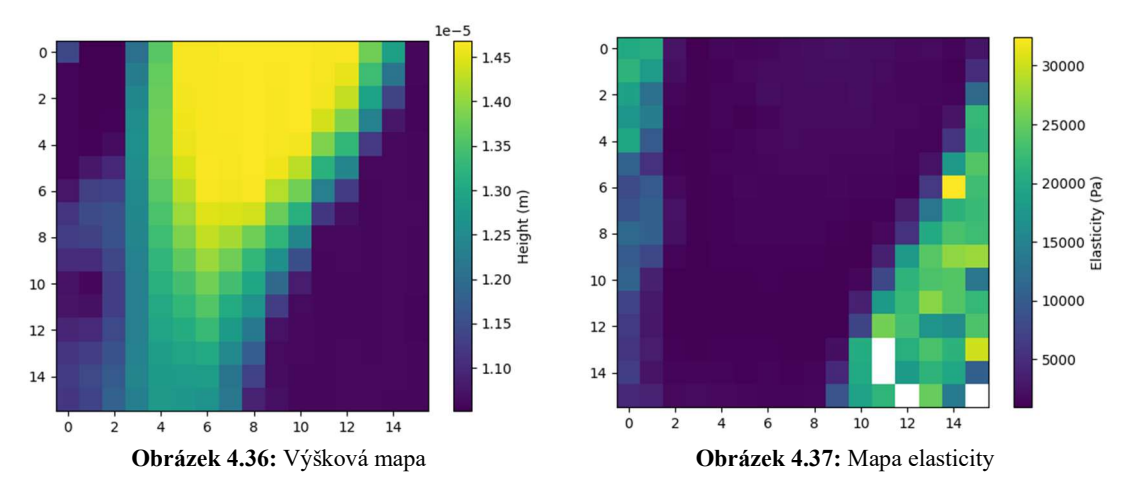

Opět zde nastává problém ve vizualizaci na obrázku 4.37, na kterém má elasticita široké měřítko, kvůli vysoké elasticitě okolí buňky, kde hrot naráží na sklo. Proto bylo pozadí buňky odebráno. Škála měřítka se zmenší a elasticita buňky vynikne s lepším rozlišením viz obrázek 4.38.

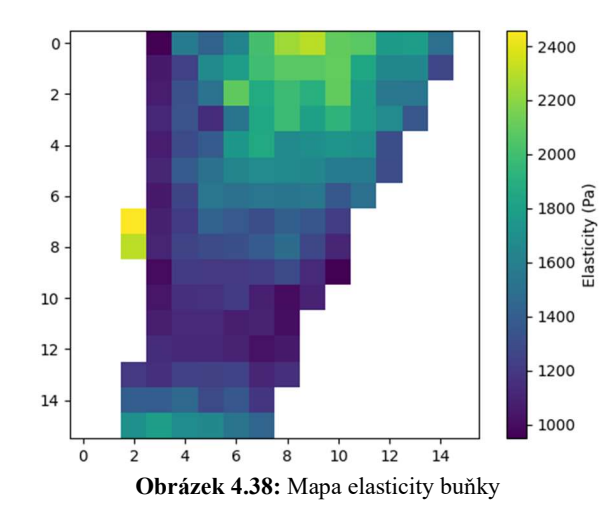

Stejně jako u modelu Hertz zde byly zjištěny konkrétní hodnoty elasticity pro každou část buňky. Z pohledu statistiky a automatického vyhodnocování mechanických vlastností buněk byly hodnoty z rozdělených oblastí zprůměrovány a pro tento konkrétní vzorek vyhodnoceny:

- Oblast jádra:  $E = 1649$  Pa
- Oblast cytoplazmy:  $E = 1273$  Pa
- Okolí buňky:  $E > 12314$  Pa
- Oblast celé buňky (jádro + cytoplazma):  $E = 1462$  Pa

Výsledné hodnoty mohou být mírně zkresleny výběrem oblasti jádra a cytoplazmy, protože přechod jádra a cytoplazmy nemusí být plynulý, nelze jej proto určit s přesností na 100 %.

## 3. Vyhodnocení z jednotlivých segmentů buňky (jádro, cytoplazma a okolí)

Pro prvotní rozdělení buňky na jednotlivé oblasti bylo použito rozdělení na základě výškových hodnot, jak bylo podrobněji popsáno v kapitole 4.2.1 Zpracování a úprava dat. V tomto případě byly hodnoty výšky z celého skenovaného pole zprůměrovány a vynásobeny určenými konstantami, díky kterým byla získána hranice mezi jádrem a cytoplazmou a hranice mezi cytoplazmou a okolím buňky. Tyto konstanty mohou být proměnlivé v závislosti na měřeném vzorku podle množství zastoupení jednotlivých segmentů, a proto jsou v programu nastaveny jako proměnné, které si uživatel může upravit.

Oblast jádra, cytoplazmy, okolí buňky a celé buňky byly podle předem určených hranic rozděleny do jednotlivých matic o stejné velikosti jako byla matice výšky. To znamená, že hodnoty výšky v dané matici pro určitý segment zůstaly, ale místa okolních

hodnot segmentu se doplnila nulovými hodnotami. Do takto rozdělených matic na jednotlivé segmenty bylo potřeba doplnit příslušné hodnoty Youngova modulu pružnosti, které odpovídají místu daného segmentu viz obrázek 4.39. Za tímto účelem byla zhotovena funkce, která říká:

- vytvoř novou matici 'matice elasticity segmentu', která bude mít stejnou velikost jako původní matice výšek 'matice\_vysky\_segmentu' pro řešený segment,
- použitím dvou vnořených forcyklů procházej matici 'matice\_vysky\_segmentu' pro daný segment řádek po řádku,
- pro každý prvek v matici otestuj, zda je jeho hodnota různá od nuly,
- pokud je hodnota prvku různá od nuly, pak nahraď dosavadní hodnotu novou hodnotou odpovídajícího prvku z nahrazující matice elasticity 'matice\_elasticity' a ulož hodnotu do nové matice 'matice\_elasticity\_segmentu',
- pokud je hodnota prvku rovna nule, nahraď nulu prázdnou hodnotou NaN a ulož jí do nové matice 'matice\_elasticity\_segmentu'.

Po vytvoření nových matic daných pro jednotlivé segmenty buňky (jádro, cytoplazma, okolí a celé buňka) se automaticky spočítá jejich průměrná hodnota Youngova modulu pružnosti.

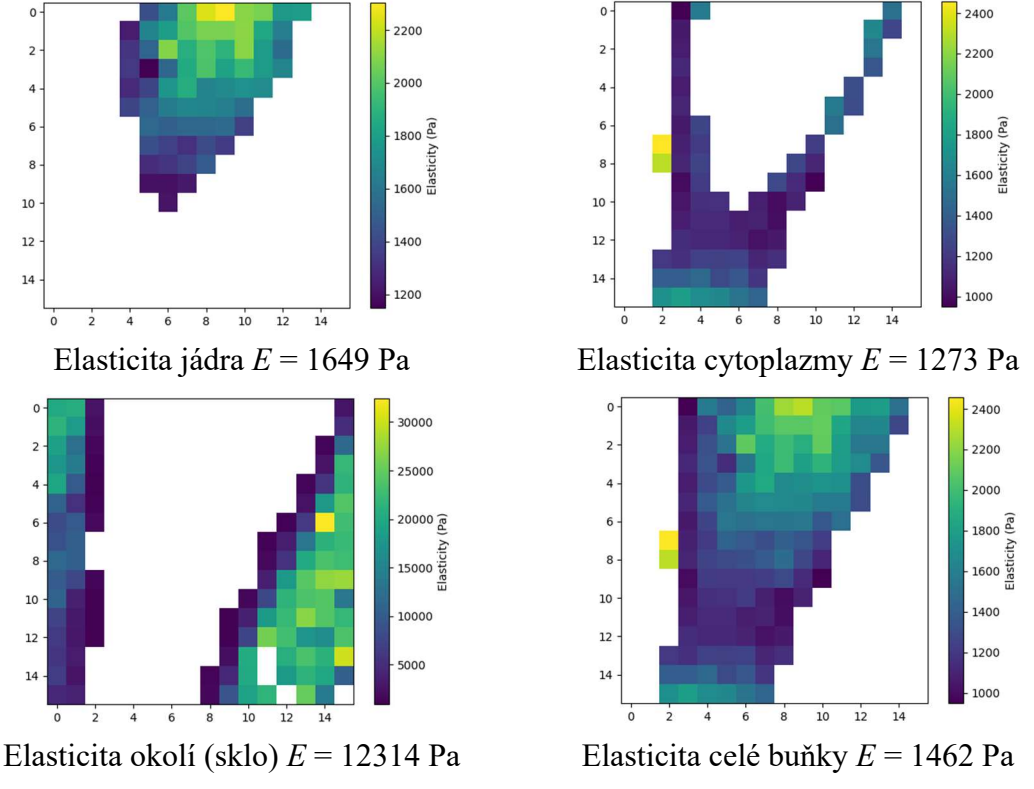

Obrázek 4.39: Vyhodnocení elasticity z jednotlivých částí měřeného pole pomocí modelu Oliver-Pharr

Problémem může být to, že změřená oblast obvykle obsahuje mimo buňku i nějaké nečistoty, které mohou být podobně vysoké jako buňka. To znamená, že funkce rozdělení segmentů podle výšky tuto nečistotu nemusí zaznamenat. Proto pro optimalizaci výsledků

byl zhotoven filtr na základě hodnot elasticit, který by měl takovéto nečistoty z vyhodnocování odstranit. Funkce je založená na podobném principu jako rozdělení jednotlivých oblastí buňky podle výšky. Funkce říká:

- vytvoř novou matici 'matice elasticity segmentu filtr' s odpovídající velikostí matici 'matice\_elasticity\_segmentu',
- použitím vnořených forcyklů procházej matici 'matice elasticity segmentu' řádek po řádku,
- vytvoř porovnávací bod definovaný jako průměr elasticity segmenty vynásobenou konstantou určenou pro daný segment,
- pokud hodnota prvku v matici 'matice elasticity segmentu' bude menší než porovnávací bod, ulož prvek do nové matice 'matice elasticity segmentu filtr',
- pokud hodnota prvku bude naopak větší nebo rovna porovnávacímu bodu, ulož do odpovídajícího prvku nové matice 'matice\_elasticity\_segmentu\_filt' prázdnou hodnotu NaN.

Takto vyfiltrované matice byly brány jako výsledné hodnoty určení Youngova modulu pružnosti pro jednotlivé segmenty buňky. Pro lepší představu funkčnosti tohoto filtru byly vizualizovány mapy elasticity před filtrem a po filtru viz obrázek 4.40. Na obrázku před filtrem je vidět jeden žlutý pixel, který má "nesmyslnou" hodnotu elasticity a zkresluje tak svojí velikostí celkové měřítko, což má za následek zkreslenou vizualizaci a nepřesné výsledky hodnot elasticity.

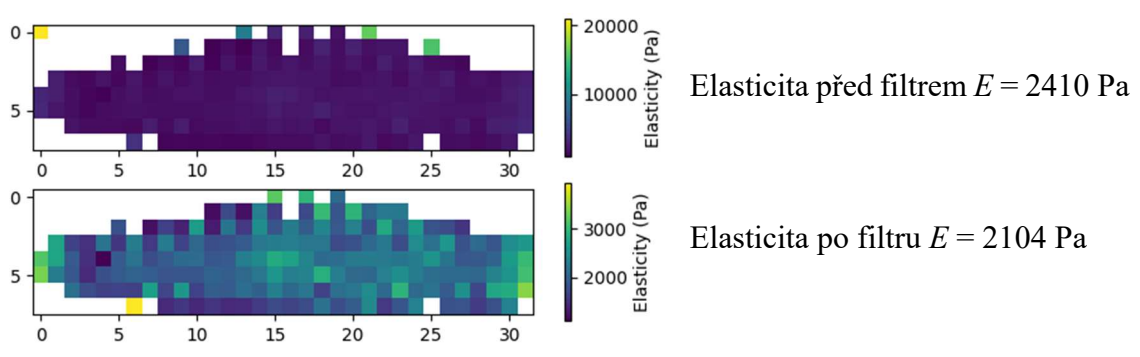

Obrázek 4.40: Mapy elasticity před filtrem (nahoře) po filtru (dole) vyhodnocené modelem Oliver-Pharr

# 5 Výsledky

Experiment byl proveden za cílem vyhodnocení mechanických vlastností naměřených buněk. Proto byl sestrojen nástroj v programovacím jazyce Python, který je schopen vyhodnocovat mechanické vlastnosti buněk jak pro jednotlivé křivky (force spectroscopy), tak pro celé skenované pole (force mapping). K vyhodnocování mechanických vlastností představujících elasticitu byly použity matematické modely jako je Hertzův model kontaktních tlaků a Oliver-Pharr model. Program je schopný separovat jednotlivé části buňky (jádro, cytoplazmu a okolí buňky) a jejich výsledná data zprůměrovat. Při experimentu bylo změřeno pět vzorků z jedné kultivace (stromální prasečí buňky) na přístroji AFM pomocí metody nanoindentace.

Výsledkem práce je zhotovený program, jehož výstupem jsou mapy vyhodnoceného Youngova modulu pružnosti měřených vzorků. Jelikož byly měřeny stromální prasečí buňky, dále budou jednotlivé vzorky nazývány chronologicky podle měření jako Stroma1 až Stroma5. Podle standardu vyhodnocování byla s mapou elasticity vizualizována i mapa výšek v půdorysném i axonometrickém pohledu pro lepší představu výsledků. Pro ukázku byly vybrány tři z pěti měřených vzorků tak, aby byly pro přehlednost zastoupeny všechny možné rozměry měřených matic viz obrázky 5.1, 5.2 a 5.3.

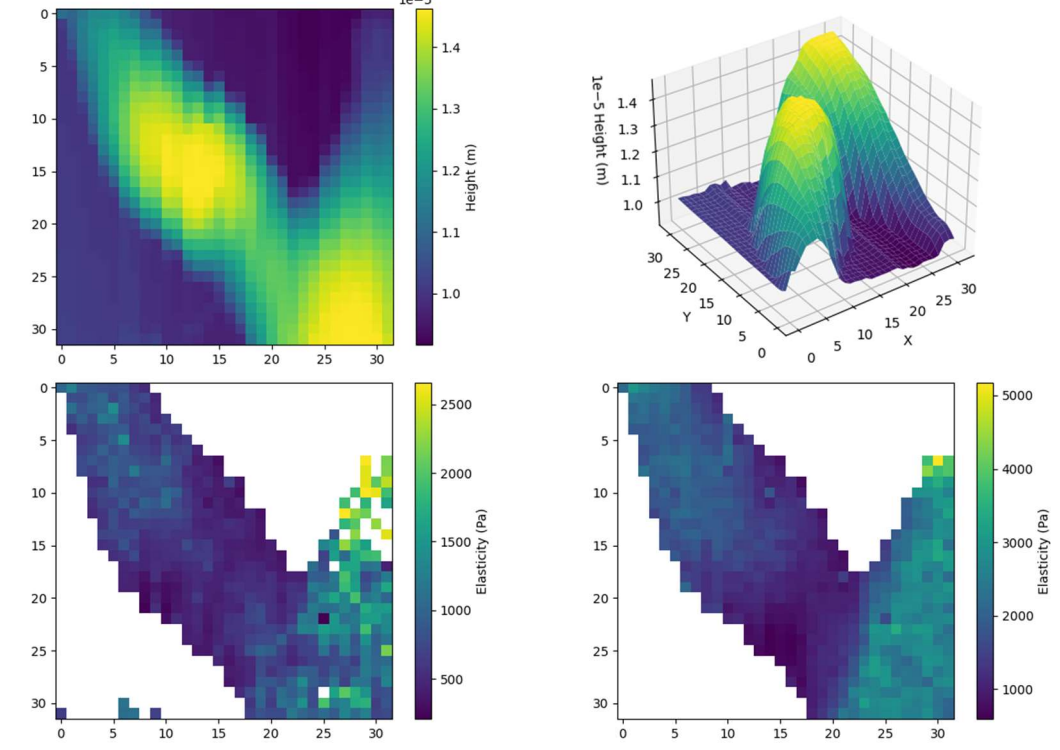

Obrázek 5.1: Stroma1 – výšková mapa (nahoře), mapa elasticity: Hertz model (vlevo) a Oliver-Pharr model (vpravo)

Vzorek Stroma1 byl měřený v oblasti 50×50 µm s rozlišením 32×32. Z výškové mapy je patrné, že se v měřené oblasti nacházely dvě buňky, které se částečně překrývají. Přičemž žlutá barva znázorňuje vyšší hodnotu výšky, která je brána jako jádro buňky.

Naopak tmavá oblast s nízkými hodnotami výšky byla rozřazena jako okolí buňky. Mezi jádrem a okolím se pak nachází oblast cytoplazmy. Číselné výsledky z obou map elasticity byly zaznamenány v tabulce 5.1 pro Hertzův model a tabulce 5.2 pro model Oliver-Pharr.

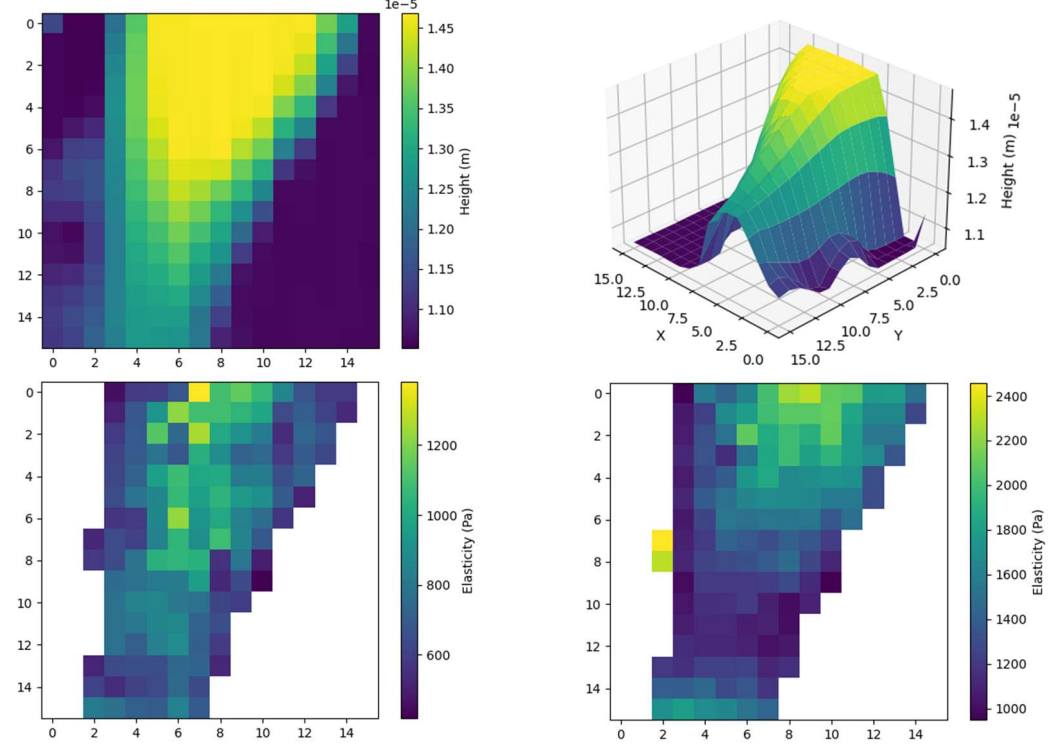

Obrázek 5.2: Stroma 3 – velikost matice 16×16, výšková mapa (nahoře), mapa elasticity: Hertz model (vlevo) a Oliver-Pharr model (vpravo)

Vzorek Stroma2 byl měřený v oblasti 25×25 µm s rozlišením matice 16×16. Z výškové mapy je patrné, že se v měřené oblasti nachází zhruba polovina buňky, přičemž je zde názorné zastoupení segmentu jádra, cytoplazmy a okolí buňky. Číselné výsledky z obou map elasticity byly zaznamenány v tabulce 5.1 pro Hertzův model a v tabulce 5.2 pro model Oliver-Pharr.

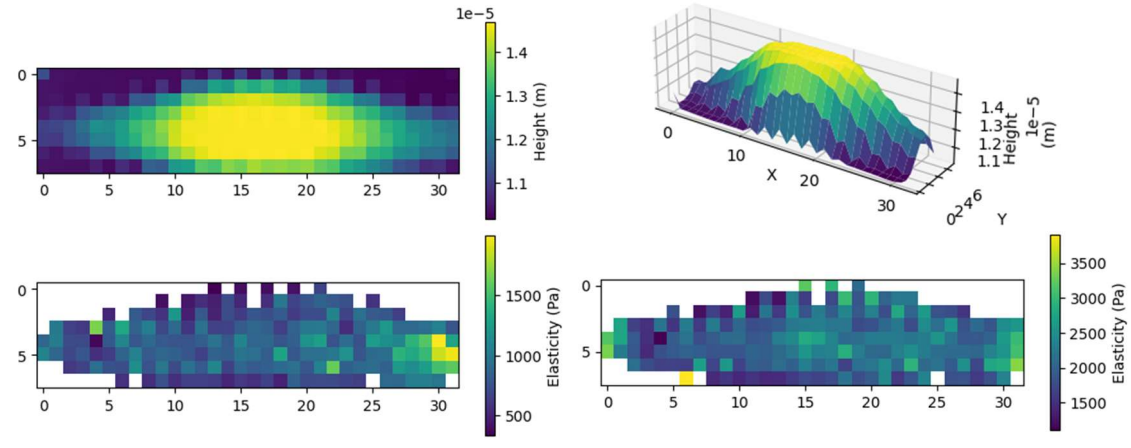

Obrázek 5.3: Stroma 4 – výšková mapa (nahoře), mapa elasticity: Hertz model (vlevo) a Oliver-Pharr model (vpravo)

Vzorek Stroma4 byl měřený v oblasti 20×80 µm s rozlišením matice 8×32. Při měření byla snaha zahrnout do skenovaného pole celou buňku. Číselné výsledky z obou map elasticity byly zaznamenány v tabulce 5.1 pro Hertzův model a tabulce 5.2 pro model Oliver-Pharr.

|                     |       |                                 | Hertzův model |                                  |       |            |            |
|---------------------|-------|---------------------------------|---------------|----------------------------------|-------|------------|------------|
|                     |       | Youngův modlu pružnosti $E(Pa)$ |               | Směrodatná odchylka $\sigma$ (-) |       |            |            |
|                     | Jádro | Cytoplazma                      | Okolí buňky   | Celá buňka                       | Jádro | Cytoplazma | Celá buňka |
| Stroma1             | 832   | 843                             | 12821         | 833                              | 34    | 54         | 47         |
| Stroma <sub>2</sub> | 802   | 1435                            | 11276         | 1275                             | 4     | 538        | 395        |
| Stroma3             | 888   | 668                             | 7320          | 778                              | 90    | 229        | 102        |
| Stroma4             | 840   | 886                             | 12734         | 868                              | 42    | 11         | 12         |
| Stroma <sub>5</sub> | 630   | 651                             | 6686          | 644                              | 168   | 246        | 236        |
| Průměr              | 798   | 897                             | 10167         | 880                              | 67    | 215        | 158        |

Tabulka 5.1: Výsledné hodnoty elasticity vyhodnocené pomocí Hertzova modelu

Data byla měřena na pěti vzorkách stromálních prasečích buněk a vyhodnocena Hertzovým modelem. Výsledky byly automaticky separovány z jádra, cytoplazmy, okolí buňky a celé buňky dohromady – viz žlutá pole v tabulce. V pravé části jsou vypočteny odchylky hodnot elasticity z každé části buňky. V dolní části jsou pak výsledná data zprůměrována.

V tabulce 5.1 jsou sepsány hodnoty elasticit jednotlivých částí buňky hodnocených vytvořeným programem pomocí Hertzova modelu kontaktních talků. Při zprůměrování hodnot u jednotlivých oblastí buňky bylo dosaženo závěru, že buňka vyhodnocená Hertzovým modelem, vykazuje o něco vyšší hodnoty elasticity v oblasti cytoplazmy než v oblasti jádra. Tento rozdíl není příliš velký, dalo by se říci, že tento model vyhodnotil Youngův modul pružnosti v průměru podobně jako v celé buňce viz obrázek 5.4.

|                     |       |                                  | <b>Model Oliver-Pharr</b> |                                  |       |            |            |
|---------------------|-------|----------------------------------|---------------------------|----------------------------------|-------|------------|------------|
|                     |       | Youngův modlu pružnosti $E$ (Pa) |                           | Směrodatná odchylka $\sigma$ (-) |       |            |            |
|                     | Jádro | Cytoplazma                       | Okolí buňky               | Celá buňka                       | Jádro | Cytoplazma | Cela buňka |
| Stroma1             | 2009  | 1745                             | 16553                     | 1828                             | 172   | 165        | 173        |
| Stroma <sub>2</sub> | 2984  | 2326                             | 20209                     | 2491                             | 803   | 416        | 490        |
| Stroma3             | 1649  | 1273                             | 12314                     | 1462                             | 532   | 637        | 539        |
| Stroma4             | 2129  | 2087                             | 14903                     | 2104                             | 52    | 177        | 103        |
| Stroma <sub>5</sub> | 2132  | 2117                             | 9127                      | 2122                             | 49    | 207        | 121        |
| Průměr              | 2181  | 1910                             | 14621                     | 2001                             | 321   | 320        | 285        |

Tabulka 5.2: Výsledné hodnoty elasticity vyhodnocené pomocí modelu Oliver-Pharr

Data byla měřena na pěti vzorkách stromálních prasečích buňky a vyhodnocena modelem Oliver-Pharr. Výsledky byly automaticky separovány z jádra, cytoplazmy, okolí buňky a celé buňky dohromady – viz žlutá pole v tabulce. V pravé části jsou vypočteny odchylky hodnot elasticity z každé části buňky. V dolní části jsou pak výsledná data zprůměrována.

V tabulce 5.2 jsou sepsány hodnoty elasticit jednotlivých částí buňky hodnocených vytvořeným programem pomocí modelu Oliver-Pharr. Při zprůměrování hodnot z jednotlivých oblastí bylo dosaženo závěru, že buňky vyhodnocené pomocí modelu

Oliver-Pharr, vykazují na rozdíl od Hertzova modelu vyšší hodnoty elasticity v oblasti jádra a nižší hodnoty cytoplazmy viz obrázek 5.4. Rozdíl mezi jádrem a cytoplazmou je více znatelný než u předchozího modelu a projevil se u všech měřených buněk.

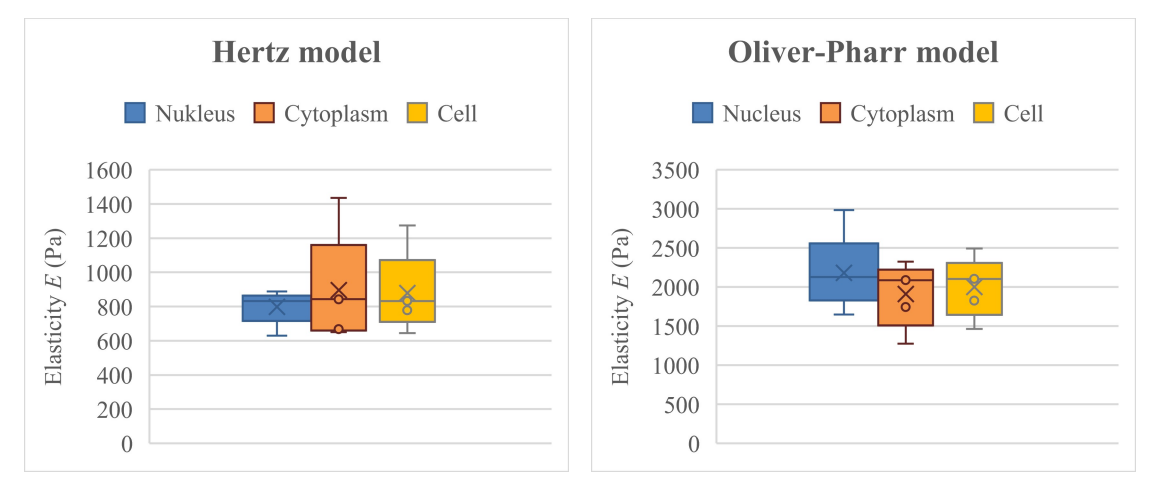

Obrázek 5.4: Porovnání průměrných hodnot modulu elasticity z jednotlivých oblastí buněk mezi modely

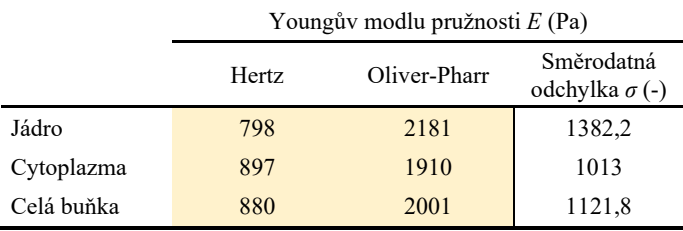

Tabulka 5.3: Porovnání modelů při výpočtu modulu elasticity buňky

Tabulka znázorňuje rozdíl hodnot průměrné elasticity z každé části buňky a celé buňky dohromady mezi použitými modely.

Při porovnání obou použitých modelů v tabulce 5.3 byly využity průměrné hodnoty změřených buněk pro jednotlivé oblasti buňky jako je jádro a cytoplazma a zároveň pro celou buňku. Ze směrodatných odchylek je patrné, že hodnoty elasticity vyhodnocené Hertzovým modelem jsou cca 2× menší než u hodnot vyhodnocených modelem Oliver-Pharr.

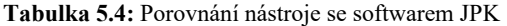

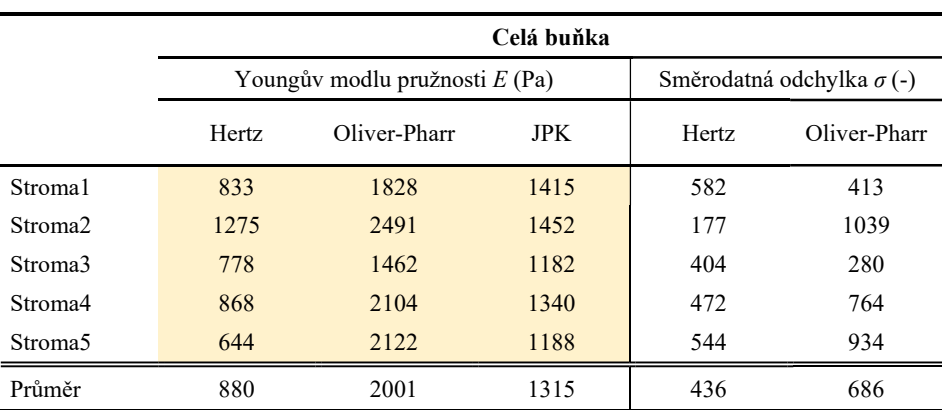

Tabulka porovnává hodnoty elasticity u každého měřeného vzorku vyhodnocené modelem Hertz a modelem Oliver-Pharr se softwarem JPK. V pravé části tabulky jsou tyto rozdíly znázorněny pomocí směrodatné odchylky.

V tabulce 5.4 byly porovnány oba použité modely (Hertzův model a model Oliver-Pharr) s dosud používaným softwarem JPK Data Processing od firmy NanoWizard, který k vyhodnocení modulu elasticity využívá pouze Hertzův model kontaktních tlaků. V pravé části tabulky jsou vypočtené směrodatné odchylky obou modelů, které zobrazují rozdíly od hodnot Youngova modulu pružnosti vyhodnocených programem JPK. Hodnoty získané programem JPK mezi hodnotami použitých modelů viz obrázek 5.5.

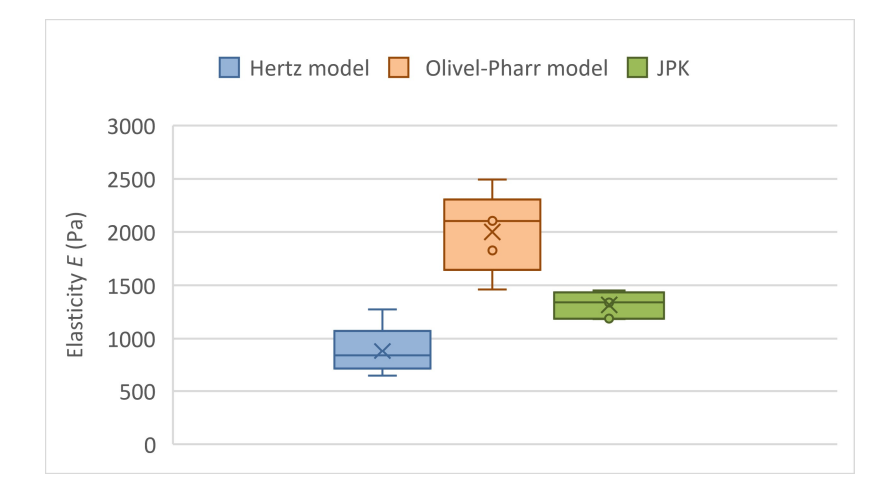

Obrázek 5.5: Porovnání výsledných hodnot modulu elasticity mezi vytvořeným programem a JPK

# 6 Diskuse

Hlavním cílem celé práce bylo zhotovení nástroje pro vyhodnocování mechanických vlastností (Youngova modulu pružnosti) buněk. Zhotovený program je schopen vyhodnocovat jednotlivé silové křivky (force spectroscopy) i celé měřené pole (force mapping). Přínosné je, že byla splněna podmínka zautomatizování celého procesu, které dosavadně používaný software umožňoval v minimální míře. Vyhodnocování dříve probíhalo pouze pro jednotlivé křivky a to tak, že bylo potřeba provádět všechny operace ručně (například nastavení baseline, určení kontaktního bodu a podobně) a automatizace zde byla pouze v zapamatování si vstupních parametrů a sledu operací s nutností zásahu obsluhy u každé vyhodnocované křivky.

Program je schopen uchopit celou matici měřeného pole a její jednotlivé prvky vyhodnocovat pomocí algoritmu křivku po křivce a ukládat jejich hodnoty vypočtené elasticity do nové ucelené mapy Youngova modulu pružnosti. Software je napsán v programovacím jazyce Python a jednotlivé části programu jsou rozděleny do samostatných podprogramů dle vzoru Python Files. Celý proces probíhá zjednodušeně po následujících krocích: načtení dat do matice o příslušném rozlišení, úprava a analýza silových křivek, proložení přibližovací křivky baselinou, určení kontaktního bodu za pomoci derivace a různých mediánových filtrů, výběr konkrétních dat z křivky pro aproximaci jednotlivými modely (Hertz, Oliver-Pharr), a konečně zhotovení výsledné mapy elasticity. Dále je program schopen automaticky rozdělovat výsledky z jednotlivých částí buňky jako je nukleus, cytoplazma, okolí buňky a obecně z celé buňky.

Celý program byl následně otestován na reálných datech naměřených v rámci této práce. Bylo změřeno pět vzorků stromálních prasečích buněk z jedné kultivace. Naměřené hodnoty z jednotlivých vzorků byly prezentovány v kapitole 5 Výsledky v podobě vizuálních map elasticity a číselných hodnot z jednotlivých segmentů vzorku. Pro zjištění, jak správně vytvořený program vyhodnocuje naměřená data, bylo provedeno porovnání výsledných hodnot s hodnotami získanými dosavadně používaným softwarem JPK Data Processing a následně porovnání vypočtených hodnot z obou modelů Hertz a Oliver-Pharr mezi sebou.

I přes skutečnost, že používané modely jsou založeny na stejných teoretických poznatcích, existují mezi nimi výrazné rozdíly při zpracování dat. Pokud lze biologický vzorek považovat za homogenní a izotropní materiál, měly by teoreticky oba modely vykazovat stejné výsledky. Nicméně realita je jiná, jak bylo uvedeno v teoretické části. V případě biologických vzorků se totiž nejedná o homogenní strukturu, nýbrž o nehomogenní, což se může projevit na rozdílnosti výsledků modulu elasticity u výpočtu dle jednotlivých modelů. To, že u Hertzova modelu vycházejí nižší hodnoty Youngova modulu pružnosti v porovnání s Oliver-Pharr modelem, může být ovlivněno tím, že při požití Hertzova modelu by měly být splněny teoretické podmínky: hloubka indentace by měla být výrazně menší než poloměr hrotu, materiál vzorku by měl být homogenní, izotropní a vykazovat lineární elastickou odezvu, a hloubka indentace by neměla přesáhnout 5–10 % tloušťky vzorku [55]. Reálné biologické vzorky však tyto požadavky nesplňují, proto se připouští, že Hertzův model může vykazovat rozdílné hodnoty elasticity.

Z dosavadních studií vyplývá, že analýza Youngova modulu pružnosti pomocí Hertzova modelu vedla k zhruba o 40 % nižším hodnotám elasticity ve srovnání s hodnotami, které byly vypočteny Oliver-Pharr modelem [55]. V této práci vytvořený program vyhodnotil průměr modulu elasticity stromálních prasečích buněk jako  $E = 880$  Pa pomocí Hertzova modelu a  $E = 2001$  Pa pomocí modelu Oliver-Pharr. Při porovnání těchto výsledků Hertzův model prokazuje nižší výsledky o 56 % ve srovnání s výsledky Oliver-Pharr modelu.

V další části bylo provedeno srovnání obou výše uvedených modelů s původní metodou vyhodnocování JPK. JPK principiálně používá k vyhodnocení rovněž Hertzův model kontaktních tlaků, respektive Hertz-Sneddon model, ale metodika výpočtu je odlišná. Z porovnání všech metod je patrné, že výsledky získané metodou JPK leží někde uprostřed mezi hodnotami získanými Hertzovým modelem a modelem Oliver-Pharr. Rozdíly mezi metodami mohou být u Hertzova modelu způsobeny rozdílnými kritérii při vytvoření baseliny, následného určení kontaktního bodu a konečnou aproximací dat. Další rozdíly mohou být způsobené tím, že Oliver-Pharr model lépe popisuje tvrdší biomateriály na rozdíl od Hertzova modelu, který je vhodnější pro měkčí biomateriály [66].

Řešením podobné problematiky se zabývalo i několik dalších studií, které se ale často ve svých výsledcích lišily. I přesto byl stanoven orientační rozsah elasticity pro stromální fibroblasty cca od 500 do 3000 Pa [31; 67; 68]. Při porovnání výsledků elasticity vyhodnocené vytvořeným programem v rámci této práce se do tohoto rozsahu vešly oba požité modely.

Program vytvořený v této práci je koncipován tak, aby bylo možno jej modifikovat a rozšířit o další modely k vyhodnocování mechanických vlastností nejen elasticity, ale i například adhezivních sil, které mohou být potenciálním směrem k dalšímu rozšíření této práce.

# 7 Závěr

Z literární rešerše vyplývá, že metoda indentace pomocí AFM je stále častěji řešeným tématem při vyhodnocování biomechanického chování buňky. Biomechanické vlastnosti buňky jsou nejvíce ovlivněné přítomností cytoskeletálních vláken uvnitř buňky, cytoplazmatickou membránou na povrchu buňky a svým okolím v podobě extracelulárního matrixu. Ukázalo se, že vliv na biomechaniku buňky mohou mít různé patologické stavy, které snižují elasticitu, čímž se stává buňka méně tuhá. Proto metoda AFM vykazuje velký potenciál pro diagnostické účely v biomedicíně, právě pro rozpoznání, zda se jedná o zdravou či patologickou buňku (např. nádorovou). V rozsahu rešerše byly studovány dvě metody potřebné pro určení Youngova modulu pružnosti jako jsou Hertzův model kontaktních tlaků a model Oliver-Pharr.

V rámci práce byl zhotoven nástroj pro vyhodnocování mechanických vlastností buněk (elasticity), který je schopen vyhodnocovat tyto vlastnosti pro jednotlivé křivky force spectroscopy i automaticky pro celé skenované segmenty měřeného vzorku jako force mapping. Nástroj je schopen automaticky separovat výsledky z jednotlivých oblastí buňky jako je: jádro, cytoplazma a okolí buňky. Následně je schopen výsledné hodnoty Youngova modulu pružnosti zaznamenat vizuálně do takzvaných map elasticity a číselně pomocí zprůměrovaných výsledných hodnot z jednotlivých segmentů buňky. Díky automatizaci nástroje dochází k usnadnění práce s naměřenými daty, což výrazně urychluje celý proces.

Pro otestování funkčnosti programu bylo během jednoho sezení naměřeno pět vzorků z kultivace stromálních prasečích buněk, na kterých byla ověřena funkčnost zhotoveného nástroje. K vyhodnocení Youngova modulu pružnosti byly použity výše zmíněné matematické modely: Hertzův model a model Oliver-Pharr. Výsledky z jednotlivých segmentů buňky rozdělených na jádro a cytoplazmu a poté i celé buňky byly navzájem porovnány. Dále byly výsledky porovnány mezi oběma modely a také s dosavadně používaným softwarem JPK Data Processing.

Program byl zhotoven v programovacím jazyce Python a je dále snadno modifikovatelný pro implementaci dalších matematických modelů, které budou schopny vyhodnocovat nejen elastické vlastnosti, ale i další biomechanické vlastnosti jako jsou například adhezivní síly měřené buňky.

## Seznam použité literatury

- [1] VAJNER, Luděk, Jiří UHLÍK a Václava KONRÁDOVÁ. Lékařská histologie I.: cytologie a obecná histologie. 2., upravené vydání. Praha: Karolinum, 2018. ISBN 978-80-246-4107-2.
- [2] BERGTROM, Gerald. Cell and Molecular Biology 4e: What We Know & How We Found Out [online]. 4th Edition, Published 2020. 2020 [cit. 2023-02-21]. ISBN 978-0-9961502-5-5.
- [3] Cell. In: Biology Online [online]. © 2001-2023 BiologyOnline, 2022 [cit. 2023-02- 21]. Dostupné z: https://www.biologyonline.com/dictionary/cell
- [4] CLARK, MARY, JUNG CHOI a MATTHEW DOUGLAS. Biology 2e [online]. Houston, Texas: ©2018 Rice University, OpenStax, 2018 [cit. 2023-02-21]. ISBN 978-1-947172-52-4.
- [5] CUSHWA, Willy. Human Biology [online]. OpenStax-CNX, 2018 [cit. 2023-02- 21]. ISBN 9781947172517. Dostupné z: https://archive.org/details/cnx-orgcol11903/mode/2up?view=theater
- [6] Prokaryotes vs. Eukaryotes. In: ScienceFacts.net [online]. © Science Facts, 2023 [cit. 2023-04-12]. Dostupné z: https://www.sciencefacts.net/prokaryotes-vseukaryotes.html
- [7] VYMĚTALOVÁ, Veronika. Biologie pro biomedicínské inženýrství. 4. přepracované vydání. V Praze: České vysoké učení technické, 2022. ISBN 978-80- 01-06950-9.
- [8] Cells. In: Pharmacy180 [online]. 2023 [cit. 2023-05-04]. Dostupné z: https://www.pharmacy180.com/article/cells-3433
- [9] WONG, E. V. Cells: Molecules and Mechanisms [online]. Axolotl Academic Publishing Company, Louisville, KY.: Copyright 2009, 2009 [cit. 2023-02-21]. ISBN 978-0-9852261-1-4.
- [10] TARANTINO, Corinne a Alyssa HAAG, ed., Emily MIAO. Eukaryotic Cell: What Is It, Difference from Prokaryotic Cells, and More. In: Osmosis [online]. Copyright © 2023 Elsevier, 2021 [cit. 2023-02-21]. Dostupné z: https://www.osmosis.org/answers/eukaryotic-cell
- [11] ETHIER, C. a Craig SIMMONS. Introductory Biomechanics: From Cells to Organisms [online]. Cambridge University Press: © C. R. Ethier and C. A. Simmons 2007, 2007 [cit. 2023-03-27]. ISBN 978-0-521-84112-2.
- [12] BOAL, David. Mechanics of the Cell. Cambridge University. Dostupné z: doi:10.1017/CBO9781139022217
- [13] MIERKE, Claudia Tanja. Editorial: Biomechanical Properties of Cells and Tissues and Their Impact on Cellular Adhesion and Motility. Frontiers in Cell and Developmental Biology. 2020, 8. ISSN 2296-634X. Dostupné z: doi:10.3389/fcell.2020.00475
- [14] CAI, Xiaofang, Xiaobo XING, Jiye CAI, Qian CHEN, Shixian WU a Feicheng HUANG. Connection between biomechanics and cytoskeleton structure of lymphocyte and Jurkat cells: An AFM study. Micron. 2010, 41(3), 257-262. ISSN 09684328. Dostupné z: doi:10.1016/j.micron.2009.08.011
- [15] FRANZ, C. a P.-H. PUECH. Atomic Force Microscopy: A Versatile Tool for Studying Cell Morphology, Adhesion and Mechanics. Cellular and Molecular Bioengineering. 2008, 1(4), 289-300. ISSN 1865-5025. Dostupné z: doi:10.1007/s12195-008-0037-3
- [16] BAI, Guohua, Ying LI, Henry CHU, Kaiqun WANG, Qiulin TAN, Jijun XIONG a Dong SUN. Characterization of biomechanical properties of cells through dielectrophoresis-based cell stretching and actin cytoskeleton modeling. BioMedical Engineering OnLine. 2017, 16(1). ISSN 1475-925X. Dostupné z: doi:10.1186/s12938-017-0329-8
- [17] MOFRAD, Mohammad R.K. Rheology of the Cytoskeleton. Annual Review of Fluid Mechanics. 2009, 41(1), 433-453. ISSN 0066-4189. Dostupné z: doi:10.1146/annurev.fluid.010908.165236
- [18] Cytoskeleton Types Structure Functions Read Biology. In: Read Biology [online]. [cit. 2023-05-04]. Dostupné z: https://readbiology.com/cytoskeleton-types
- [19] PUTRA, Vina, Kristopher KILIAN a Melissa KNOTHE TATE. Biomechanical, biophysical and biochemical modulators of cytoskeletal remodelling and emergent stem cell lineage commitment. Communications Biology. 2023, 6(1). ISSN 2399- 3642. Dostupné z: doi:10.1038/s42003-022-04320-w
- [20] LODISH, Harvey, Merton BERNFIELD a Christopher CHOW. Cell: biology. In: Encyclopedia Britannica [online]. ©2023 Encyclopædia Britannica, Inc., 2023 [cit. 2023-03-27]. Dostupné z: https://www.britannica.com/science/cell-biology
- [21] The cytoskeleton. In: *Khan Academy* [online]. © Khan Academy, 2023 [cit. 2023-04-09]. Dostupné z: https://www.khanacademy.org/science/biology/structure-of-acell/tour-of-organelles/a/the-cytoskeleton
- [22] The cytoskeleton. In: Encyclopedia Britannica [online]. © Encyclopædia Britannica, Inc., 2023 [cit. 2023-04-09]. Dostupné z: https://www.britannica.com/science/cytoskeleton
- [23] MOFRAD, Mohammad a Roger KAMM. Cytoskeletal mechanics: models and measurements. Cambridge: Cambridge University Press, 2006. ISBN 05-218-4 637-4.
- [24] Cytoskeleton. In: *The Histology Guide* [online]. © Faculty of Biological Sciences, University of Leeds [cit. 2023-04-09]. Dostupné z: https://www.histology.leeds.ac.uk/cell/cell\_cytoskel.php
- [25] Aufbau und Montage von Mikrotubuli. In: Alamy [online]. 2023 [cit. 2023-05-07]. Dostupné z: https://www.alamy.de/stockfoto-aufbau-und-montage-vonmikrotubuli-50875312.html?imageid=82351A85-107D-4D32-96BC-0235A37770E8&p=178046&pn=1&searchId=b90b5a8e11945fcddd4b9474455a0 b7f&searchtype=0
- [26] How are intermediate filaments assembled?. In: MBInfo [online]. © National University of Singapore., 2018 [cit. 2023-05-04]. Dostupné z: https://www.mechanobio.info/cytoskeleton-dynamics/what-is-thecytoskeleton/what-are-intermediate-filaments/how-are-intermediate-filamentsassembled
- [27] The Cell: A Molecular Approach.: Structure of the Plasma Membrane. 2nd edition. Copyright © Geoffrey M Cooper, 2000. ISBN 0-87893-106-6.
- [28] Structure of the plasma membrane. In: Khan Academy [online]. © Khan Academy, 2023 [cit. 2023-04-10]. Dostupné z: https://www.khanacademy.org/science/apbiology/cell-structure-and-function/plasma-membranes/a/structure-of-the-plasmamembrane
- [29] HUMPHREY, Jay a Marcos LATORRE. Biomechanics and Mechanobiology of Extracellular Matrix Remodeling. Multi-scale Extracellular Matrix Mechanics and Mechanobiology. Cham: Springer International Publishing, 2020, 1-20. Studies in Mechanobiology, Tissue Engineering and Biomaterials. ISBN 978-3-030-20181-4. Dostupné z: doi:10.1007/978-3-030-20182-1\_1
- [30] ZENT, Roy a Ambra POZZI, ed. Cell-Extracellular Matrix Interactions in Cancer. © Springer Science+Business Media, 2010. ISBN 978-1-4419-0813-1.
- [31] BURGESS, Janette a Martin HARMSEN. Chronic lung diseases: entangled in extracellular matrix. European Respiratory Review. 2022, 31(163). ISSN 0905- 9180. Dostupné z: doi:10.1183/16000617.0202-2021
- [32] SURESH, S. Biomechanics and biophysics of cancer cells☆. Acta Biomaterialia. 2007, 3(4), 413-438. ISSN 17427061. Dostupné z: doi:10.1016/j.actbio.2007.04.002
- [33] RUNEL, Gaël, Noémie LOPEZ-RAMIREZ, Julien CHLASTA a Ingrid MASSE. Biomechanical Properties of Cancer Cells. Cells. 2021, 14. Dostupné z: doi:org/10.3390/cells10040887
- [34] GHOSH, Deepraj a Michelle DAWSON. Microenvironment Influences Cancer Cell Mechanics from Tumor Growth to Metastasis. Biomechanics in Oncology. Cham: Springer International Publishing, 2018, 69-90. Advances in Experimental Medicine and Biology. ISBN 978-3-319-95293-2. Dostupné z: doi:10.1007/978-3- 319-95294-9\_5
- [35] CARVALHO, Filomena a Nuno SANTOS. Atomic Force Microscopy-based Force Spectroscopy — Biologicaland Biomedical Applications. IUBMBLife. Copyright © 2012 Wiley Periodicals, Inc., 2012, 64(6), 465-472. ISSN 1521-6543. Dostupné z: doi:https://doi.org/10.1002/iub.1037
- [36] BOWEN, W. a Nidal HILAL. Atomic force microscopy in process engeneering: An Introdution to AFM for Improved Processes and Products. First edition 2009. Copyright © 2009, Elsevier Ltd. All rights reserved, 2009. ISBN 978-1-856 17-17-3.
- [37] COHEN, Samuel a Marcia LIGHTBODY. Atomic Force Microscopy / Scanning Tunneling Microscopy 3. New York: Kluwer Academic Publishers, 1999. ISBN 03- 064-6297-4.
- [38] NanoWizard AFM Handbook: Nanotechnology for Life Science [online]. In: . © 2004-2012 JPK Instruments AG, s. 59 [cit. 2023-02-21]. Dostupné z: https://www.nanophys.kth.se/nanolab/afm/jpk/manuf-manuals/handbook-2.2a.pdf
- [39] BRAGA, Pier a Davide RICCI, ed. Atomic Force Microscopy: Biomedical Methods and Applications. VOLUME 242. © Humana Press, 2004. ISBN 978-1-59259-647- 8.
- [40] Atomic Force Microscopy Imaging, Measuring and Manipulating Surfaces at the Atomic Scale. 2012. ISBN 978-953-51-0414-8. Dostupné z: doi:10.5772/2673
- [41] Schematic of an Atomic Force Microscope. In: National Institute of Standards and Technology [online]. [cit. 2023-04-12]. Dostupné z: https://www.nist.gov/image/afmschematic
- [42] What is Atomic Force Microscopy (AFM). In: NanoAndMore [online]. 2022 [cit. 2023-02-21]. Dostupné z: https://www.nanoandmore.com/what-is-atomic-force-

microscopy?gclid=CjwKCAiA9NGfBhBvEiwAq5vSy0H1VR4rmOUI6j8LmYc8 PxJVdC12a6Z-gAzzZoTepMYWVapafocf\_BoCMhsQAvD\_BwE

- [43] DUFRêNE, Yves, Toshio ANDO, Ricardo GARCIA, David ALSTEENS, David MARTINEZ-MARTIN, Andreas ENGEL, Christoph GERBER a Daniel MÜLLER. Imaging modes of atomic force microscopy for application in molecular and cell biology. Nature Nanotechnology. 2017, 12(4), 295-307. ISSN 1748-3387. Dostupné z: doi:10.1038/nnano.2017.45
- [44] BRILL-KARNIELY, Yifat. Mechanical Measurements of Cells Using AFM: 3D or 2D Physics?. Frontiers in Bioengineering and Biotechnology. 2020, 8. ISSN 2296- 4185. Dostupné z: doi:10.3389/fbioe.2020.605153
- [45] Force Spectroscopy. In: Nanosurf Swiss Manufacturer of Atomic Force Microscopes [online]. Copyright © 1997–2023 Nanosurf AG, 2023 [cit. 2023-04- 10]. Dostupné z: https://www.nanosurf.com/en/support/afm-modesoverview/force-spectroscopy
- [46] GREEN, Nicola, Stephanie ALLEN, Martyn DAVIES, Clive ROBERTS, Saul TENDLER a Philip WILLIAMS. Force sensing and mapping by atomic force microscopy. TrAC Trends in Analytical Chemistry. 2002, 21(1), 65-74. Dostupné z: doi:org/10.1016/S0165-9936(01)00131-5
- [47] VILJOEN, Albertus, Marion MATHELIÉ-GUINLET, Ankita RAY et al. Force spectroscopy of single cells using atomic force microscopy. Nature Reviews Methods Primers. 2021, 1(1). ISSN 2662-8449. Dostupné z: doi:10.1038/s43586- 021-00062-x
- [48] LYONNAIS, Sébastien, Mathilde HÉNAUT, Aymeric NEYRET, Peggy MERIDA, Chantal CAZEVIEILLE, Nathalie GROS, Christine CHABLE-BESSIA a Delphine MURIAUX. Atomic force microscopy analysis of native infectious and inactivated SARS-CoV-2 virions. Scientific Reports. 2021, 11(1). ISSN 2045-2322. Dostupné z: doi:10.1038/s41598-021-91371-4
- [49] ATSUSHI, Ikai. The world of nano-biomechanics: mechanical imaging and measurement by atomic force microscopy. Amsterdam: Elsevier, 2008. ISBN 978- 0-444-52777-6.
- [50] DING, Yue, Jian WANG, Guang-Kui XU a Gang-Feng WANG. Are elastic moduli of biological cells depth dependent or not? Another explanation using a contact mechanics model with surface tension. Soft Matter. 2018, 14(36), 7534-7541. ISSN 1744-683X. Dostupné z: doi:10.1039/C8SM01216D
- [51] LI, Mi, LianQing LIU, Ning XI, YueChao WANG, XiuBin XIAO a WeiJing ZHANG. Effects of temperature and cellular interactions on the mechanics and

morphology of human cancer cells investigated by atomic force microscopy. Science China Life Sciences. 2015, 58(9), 889-901. ISSN 1674-7305. Dostupné z: doi:10.1007/s11427-015-4914-4

- [52] HELENIUS, Jonne, Carl-Philipp HEISENBERG, Hermann GAUB a Daniel MULLER. Single-cell force spectroscopy. Journal of Cell Science. 2008, 121(11), 1785-1791. ISSN 1477-9137. Dostupné z: doi:10.1242/jcs.030999
- [53] NanoWizard AFM Handbook: Nanotechnology for Life Science [online]. In: . JPK Instruments, 2012 [cit. 2022-01-19]. Dostupné z: http://nanophys.kth.se/nanophys/facilities/nfl/afm/jpk/manuf-manuals/handbook-2.2a.pdf
- [54] RICO, Felix, Annafrancesca RIGATO, Laura PICAS a Simon SCHEURING. Mechanics of proteins with a focus on atomic force microscopy. Journal of Nanobiotechnology. 2013, 11(1). ISSN 1477-3155. Dostupné z: doi:10.1186/1477- 3155-11-S1-S3
- [55] KONTOMARIS, S a A MALAMOU. Hertz model or Oliver & Pharr analysis? Tutorial regarding AFM nanoindentation experiments on biological samples. Materials Research Express. 2020, 7(3). ISSN 2053-1591. Dostupné z: doi:10.1088/2053-1591/ab79ce
- [56] PÉREZ-DOMÍNGUEZ, Sandra, Shruti KULKARNI, Carmela RIANNA a Manfred RADMACHER. Atomic force microscopy for cell mechanics and diseases. Neuroforum. 2020, 26(2), 101-109. ISSN 0947-0875. Dostupné z: doi:10.1515/nf-2020-0001
- [57] KONTOMARIS, S.V., A. MALAMOU a A. STYLIANOU. The Hertzian theory in AFM nanoindentation experiments regarding biological samples: Overcoming limitations in data processing. Micron. © 2022 Elsevier Ltd. All rights reserved., 2022, 155. Dostupné z: doi:org/10.1016/j.micron.2022.103228
- [58] KONTOMARIS, Stylianos-Vasileios. The Hertz Model in AFM Nanoindentation Experiments: Applications in Biological Samples and Biomaterials. Micro and Nanosystems. 2018, 10(1), 11-22. ISSN 18764029. Dostupné z: doi:10.2174/1876402910666180426114700
- [59] KONTOMARIS, S, A STYLIANOU, K NIKITA a A MALAMOU. Determination of the linear elastic regime in AFM nanoindentation experiments on cells. Materials Research Express. 2019, 6(11). ISSN 2053-1591. Dostupné z: doi:10.1088/2053- 1591/ab4f42
- [60] NORMAN, Michael, Silvia FERREIRA, Geraldine JOWETT, Laurent BOZEC a Eileen GENTLEMAN. Measuring the elastic modulus of soft culture surfaces and
three-dimensional hydrogels using atomic force microscopy. Nature Protocols. 2021, 16(5), 2418-2449. ISSN 1754-2189. Dostupné z: doi:10.1038/s41596-021- 00495-4

- [61] PHARR, G.M., W.C. OLIVER a F.R. BROTZEN. On the generality of the relationship among contact stiffness, contact area, and elastic modulus during indentation. Journal of Materials Research. 1992, 7(3), 613-617. ISSN 0884-2914. Dostupné z: doi:10.1557/JMR.1992.0613
- [62] CALUORI, Guido, Jan PRIBYL, Martin PESL, Jorge OLIVER-DE LA CRUZ, Giorgia NARDONE, Petr SKLADAL a Giancarlo FORTE. Advanced and Rationalized Atomic Force Microscopy Analysis Unveils Specific Properties of Controlled Cell Mechanics. Frontiers in Physiology. 2018, 9. ISSN 1664-042X. Dostupné z: doi:10.3389/fphys.2018.01121
- [63] STOLZ, Martin, Roberto RAITERI, A.U. DANIELS, Mark VANLANDINGHAM, Werner BASCHONG a Ueli AEBI. Dynamic Elastic Modulus of Porcine Articular Cartilage Determined at Two Different Levels of Tissue Organization by Indentation-Type Atomic Force Microscopy. Biophysical Journal. 2004, 86(5), 3269-3283. ISSN 00063495. Dostupné z: doi:10.1016/S0006-3495(04)74375-1
- [64] WU, Guanlin, Michael GOTTHARDT a Maik GOLLASCH. Assessment of nanoindentation in stiffness measurement of soft biomaterials: kidney, liver, spleen and uterus. Scientific Reports. 2020, 10(1). ISSN 2045-2322. Dostupné z: doi:10.1038/s41598-020-75738-7
- [65] Nanomechanical Property Mapping. In: *Bruker* [online]. [cit. 2023-05-16]. Dostupné z: https://www.nanophys.kth.se/nanolab/afm/icon/bruker-help/Content/ ForceVolume/Mechanical%20Property%20Mapping.htm?fbclid=IwAR0ycssyNB xTZkpFwhRrCtDgvPLB2fVqzR8zm0U4r2JH1dU5sNdZq5vSrQ0#Stiffnes
- [66] QIAN, Long a Hongwei ZHAO. Nanoindentation of Soft Biological Materials. Micromachines. 2018, 9(12). ISSN 2072-666X. Dostupné z: doi:10.3390/mi9120654
- [67] SOLON, Jérôme, Ilya LEVENTAL, Kheya SENGUPTA, Penelope C. GEORGES a Paul A. JANMEY. Fibroblast Adaptation and Stiffness Matching to Soft Elastic Substrates. Biophysical Journal. 2007, 93(12), 4453-4461. ISSN 00063495. Dostupné z: doi:10.1529/biophysj.106.101386
- [68] COX, Thomas R. a Janine T. ERLER. Remodeling and homeostasis of the extracellular matrix: implications for fibrotic diseases and cancer. 2011, 4(2), 165- 178. ISSN 1754-8411. Dostupné z: doi:10.1242/dmm.004077

## Příloha A: Obsah přiložených souborů

Součástí práce je i samotný zdrojový kód programu, který byl napsán v programovacím jazyce Python a naměřená data potřebná pro vyhodnocení funkčnosti zhotoveného nástroje. Obsahem přílohy A je:

- složka 'Python'
- složka 'Data'

Složka ,Python' obsahuje jednotlivé části kódu v podobě takzvaných Python Files. Každá složka má svoji hlavní funkci, ale všechny složky jsou i navzájem provázané. Jednotlivé Python Files:

- 1. '1a\_nacteni\_dat.py'
- 2. '1b separace dat.py'
- 3. '2\_uprava\_dat.py'
- 4. '3\_urceni\_kontaktniho\_bodu.py'
- 5. '4a\_hertz\_model\_krivka.py'
- 6. '4a\_hertz\_model\_mapa.py'
- 7. '5a\_oliver\_model\_krivka.py'
- 8. '5b\_oliver\_model\_mapa.py'

Složka 'Data' obsahuje naměřená data z pěti vzorků stromálních prasečích buněk v textovém souboru. Jednotlivé vzorky:

- 1. 'Stroma1.txt'
- 2. 'Stroma2.txt'
- 3. 'Stroma3.txt'
- 4. 'Stroma4.txt'
- 5. 'Stroma5.txt'